### **Oracle® DIVArchive** 操作ガイド

Release 7.5 **E86517-01**

**2017 年 1 月**

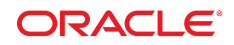

**Oracle® DIVArchive** 操作ガイド

**E86517-01**

Copyright © 2017, Oracle and/or its affiliates. All rights reserved.

このソフトウェアおよび関連ドキュメントの使用と開示は、ライセンス契約の制約条件に従うものとし、知的財産に関 する法律により保護されています。ライセンス契約で明示的に許諾されている場合もしくは法律によって認められている 場合を除き、形式、手段に関係なく、いかなる部分も使用、複写、複製、翻訳、放送、修正、ライセンス供与、送信、配 布、発表、実行、公開または表示することはできません。このソフトウェアのリバース・エンジニアリング、逆アセンブ ル、逆コンパイルは互換性のために法律によって規定されている場合を除き、禁止されています。

ここに記載された情報は予告なしに変更される場合があります。また、誤りが無いことの保証はいたしかねます。誤りを 見つけた場合は、オラクルまでご連絡ください。

このソフトウェアまたは関連ドキュメントを、米国政府機関もしくは米国政府機関に代わってこのソフトウェアまたは関 連ドキュメントをライセンスされた者に提供する場合は、次の通知が適用されます。

U.S. GOVERNMENT END USERS: Oracle programs, including any operating system, integrated software, any programs installed on the hardware, and/or documentation, delivered to U.S. Government end users are "commercial computer software" pursuant to the applicable Federal Acquisition Regulation and agency-specific supplemental regulations. As such, use, duplication, disclosure, modification, and adaptation of the programs, including any operating system, integrated software, any programs installed on the hardware, and/or documentation, shall be subject to license terms and license restrictions applicable to the programs. No other rights are granted to the U.S. Government.

このソフトウェアまたはハードウェアは様々な情報管理アプリケーションでの一般的な使用のために開発されたもので す。このソフトウェアまたはハードウェアは、危険が伴うアプリケーション (人的傷害を発生させる可能性があるアプリ ケーションを含む) への用途を目的として開発されていません。このソフトウェアまたはハードウェアを危険が伴うアプ リケーションで使用する際、安全に使用するために、適切な安全装置、バックアップ、冗長性 (redundancy)、その他の対 策を講じることは使用者の責任となります。このソフトウェアまたはハードウェアを危険が伴うアプリケーションで使用 したことに起因して損害が発生しても、Oracle Corporation およびその関連会社は一切の責任を負いかねます。

Oracle および Java はオラクルおよびその関連会社の登録商標です。その他の社名、商品名等は各社の商標または登録商 標である場合があります。

Intel、Intel Xeon は、Intel Corporation の商標または登録商標です。すべての SPARC の商標はライセンスをもとに使用 し、SPARC International, Inc. の商標または登録商標です。AMD、Opteron、AMD ロゴ、AMD Opteron ロゴは、Advanced Micro Devices, Inc. の商標または登録商標です。UNIX は、The Open Group の登録商標です。

このソフトウェアまたはハードウェア、そしてドキュメントは、第三者のコンテンツ、製品、サービスへのアクセス、あ るいはそれらに関する情報を提供することがあります。適用されるお客様と Oracle Corporation との間の契約に別段の定 めがある場合を除いて、Oracle Corporation およびその関連会社は、第三者のコンテンツ、製品、サービスに関して一切の 責任を負わず、いかなる保証もいたしません。適用されるお客様と Oracle Corporation との間の契約に定めがある場合を 除いて、Oracle Corporation およびその関連会社は、第三者のコンテンツ、製品、サービスへのアクセスまたは使用によっ て損失、費用、あるいは損害が発生しても一切の責任を負いかねます。

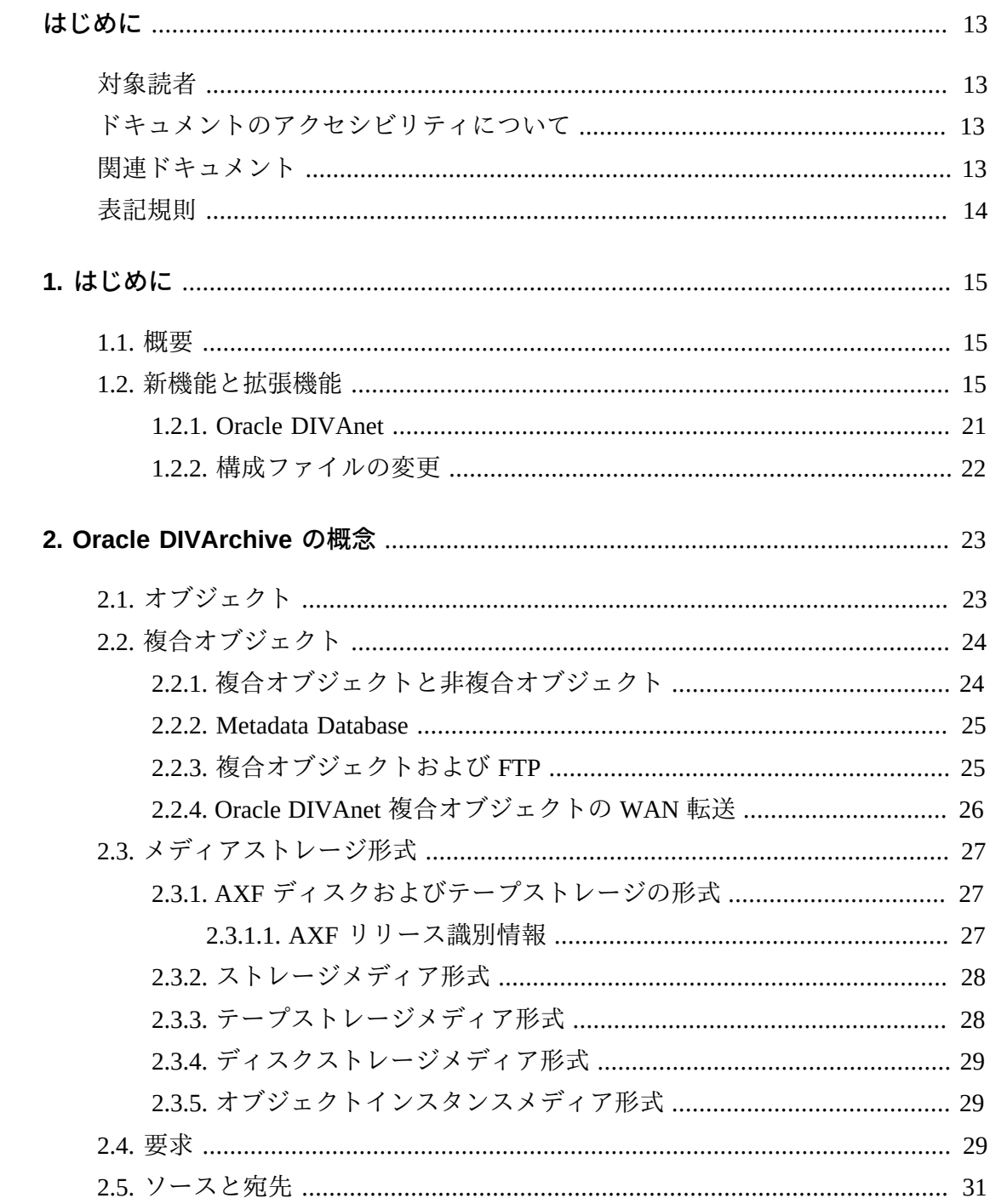

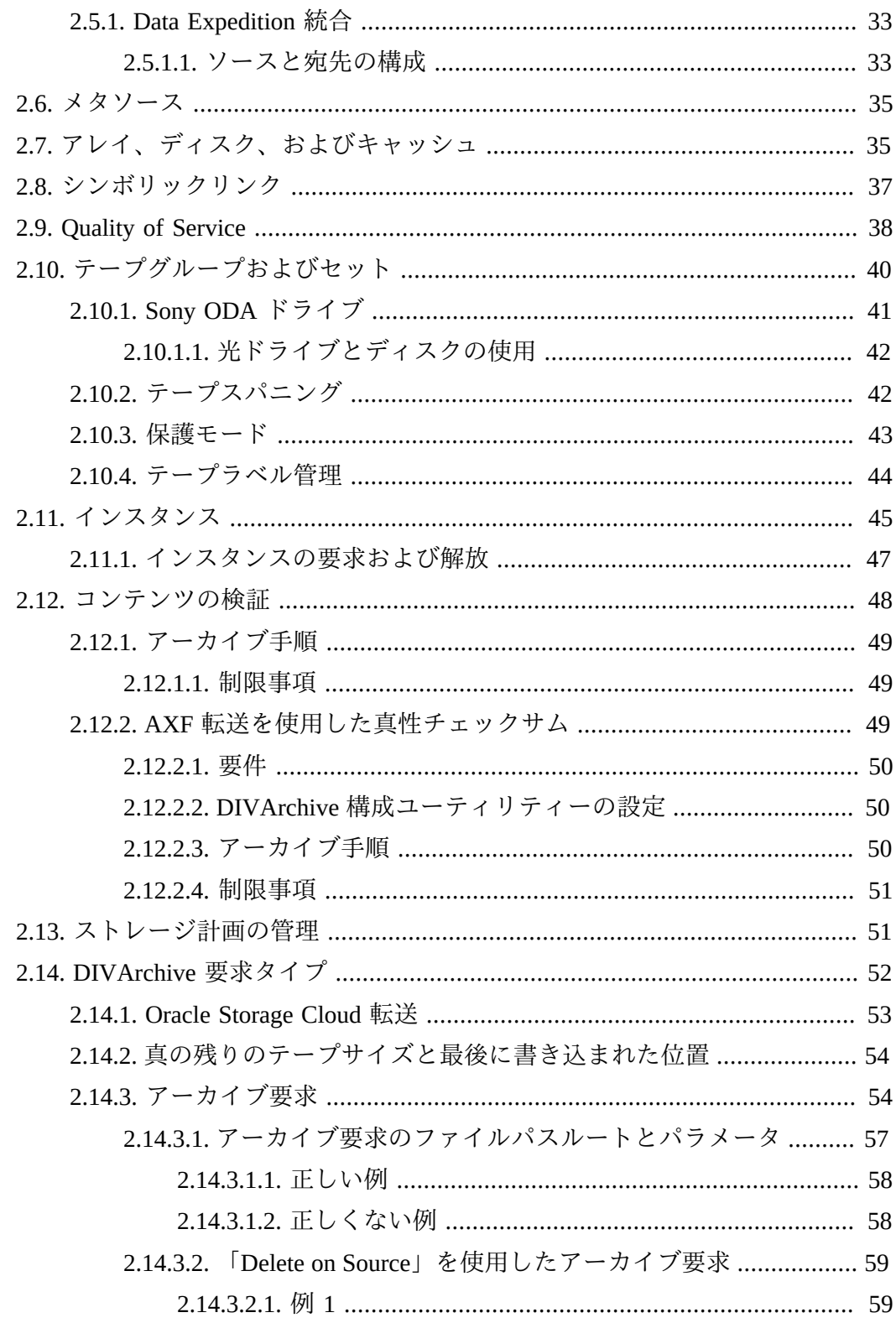

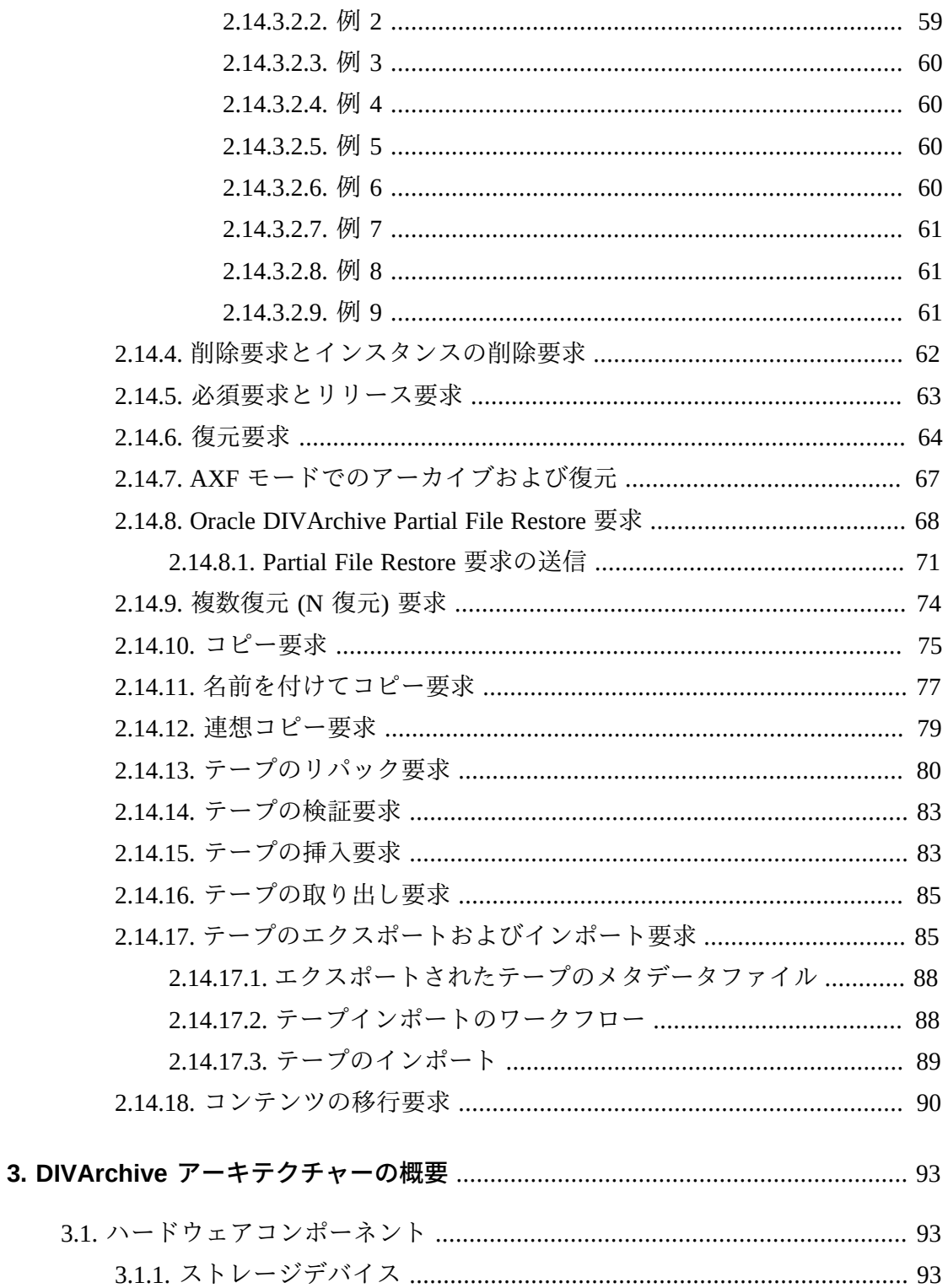

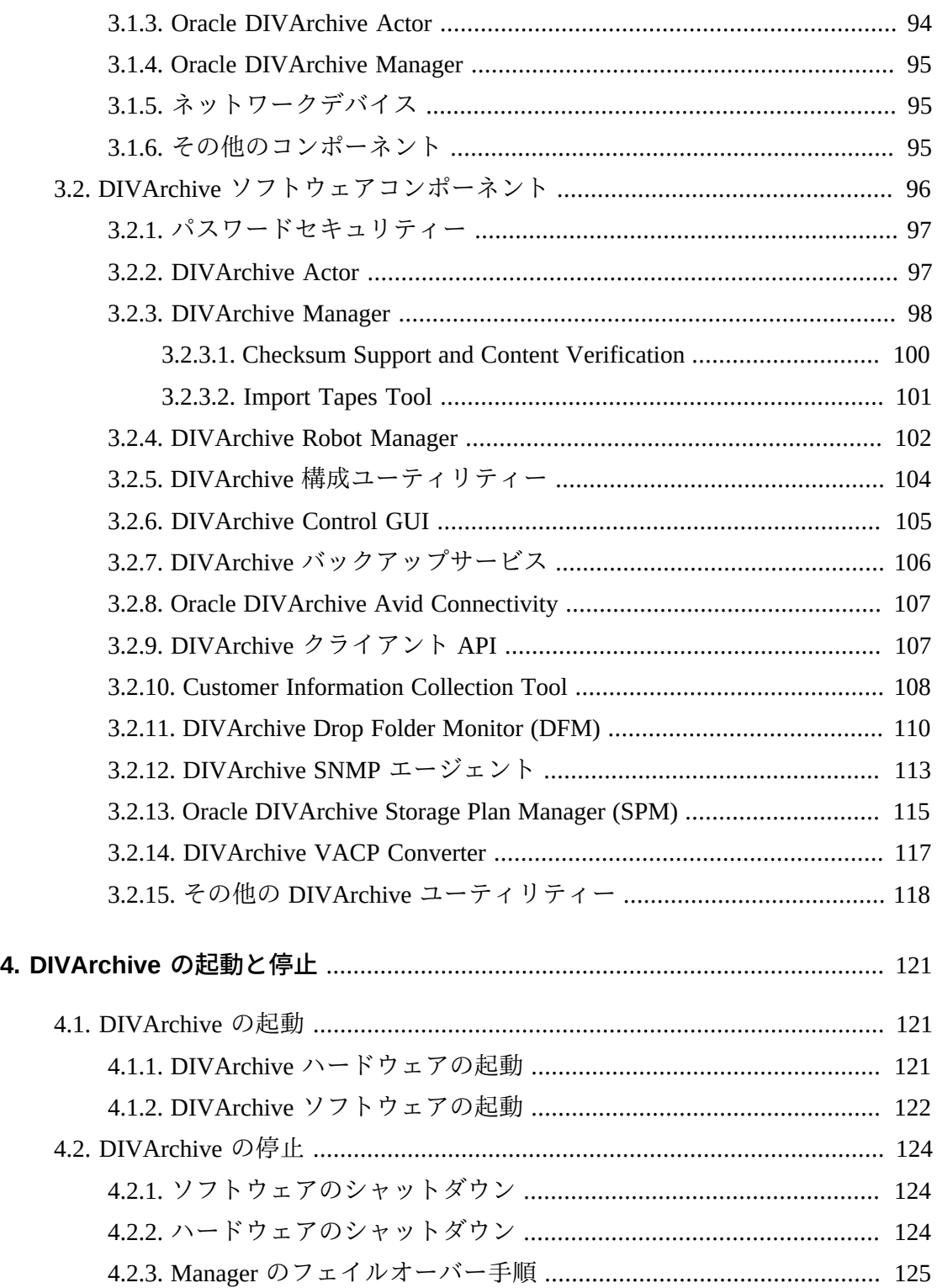

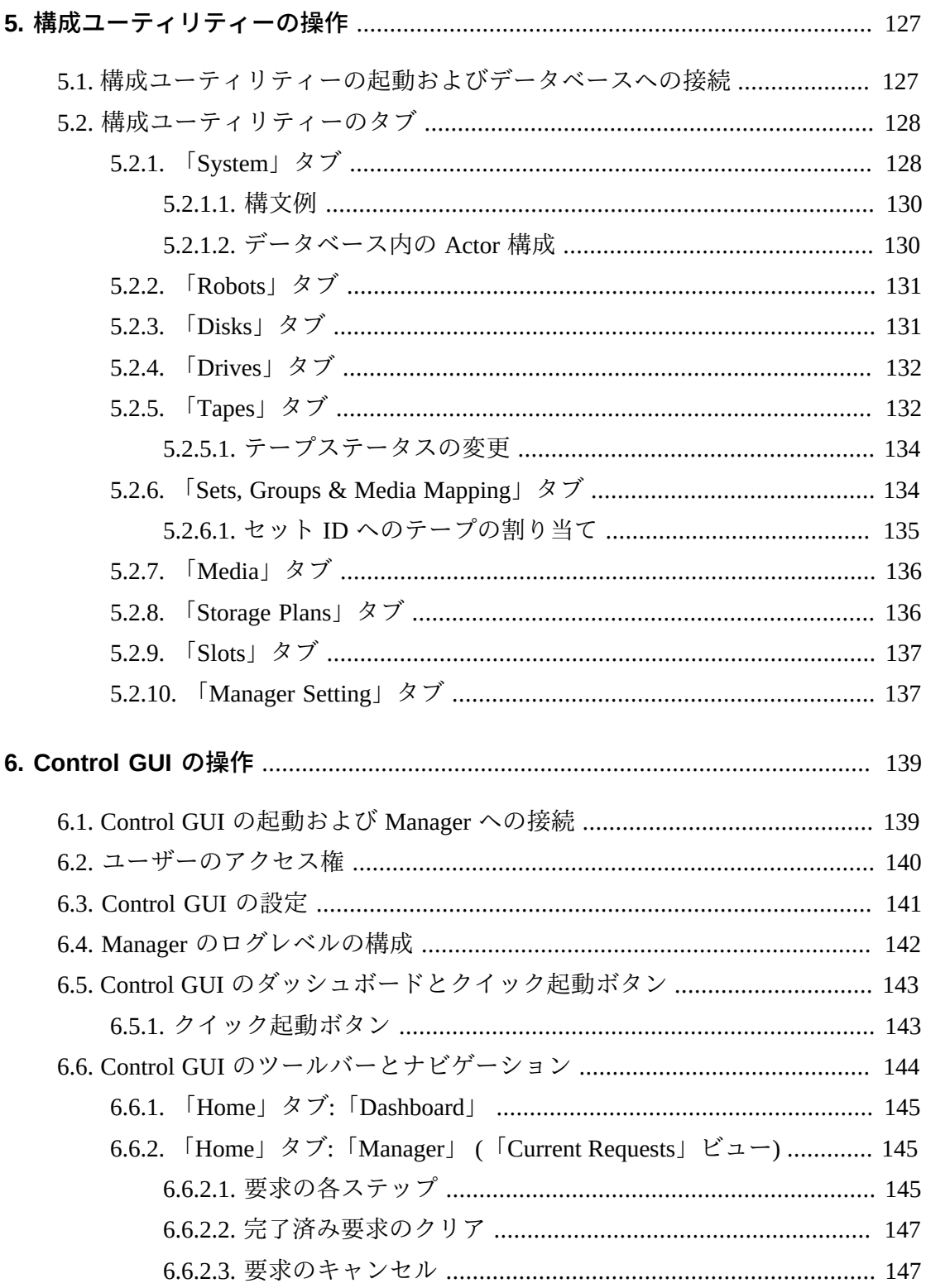

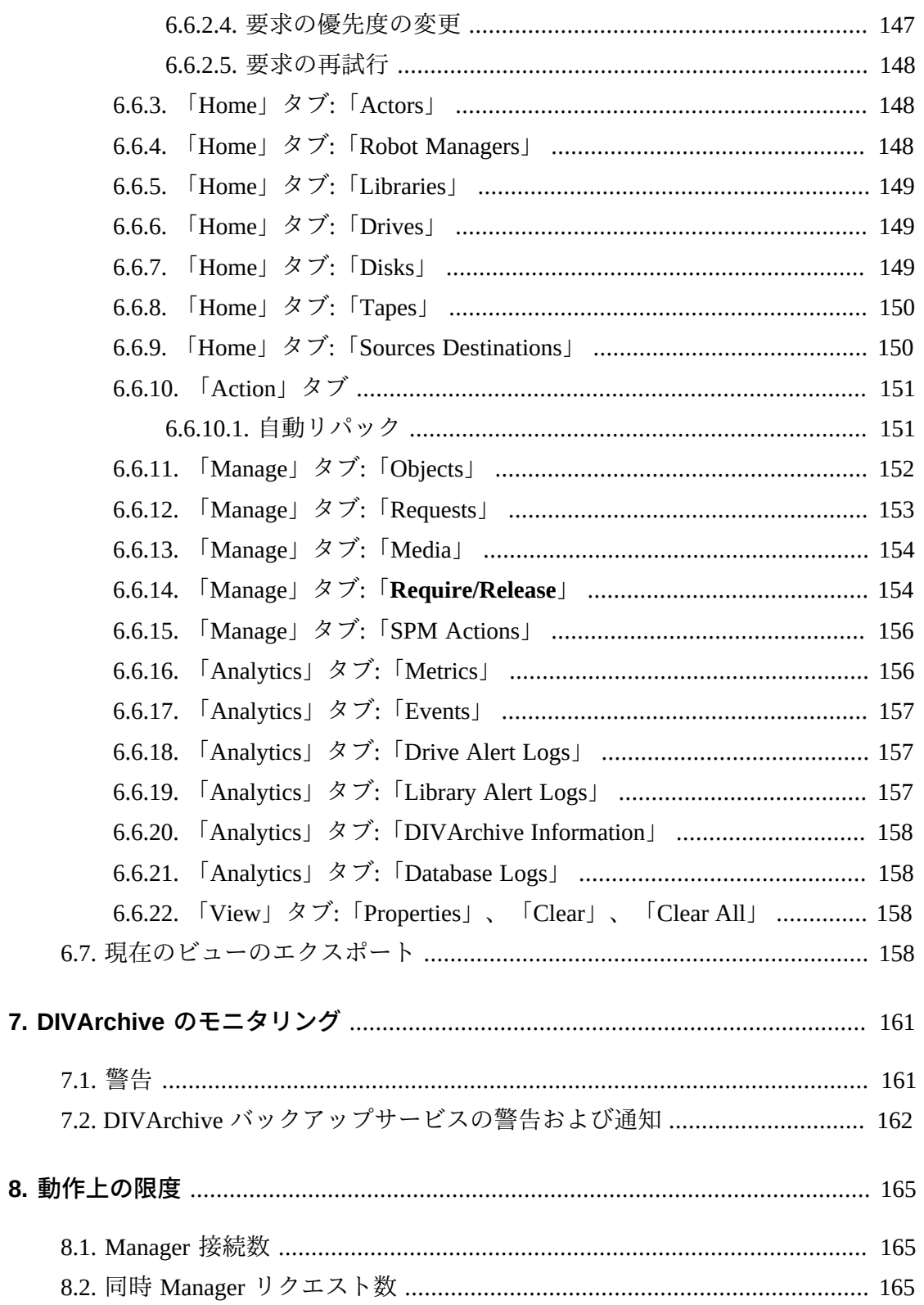

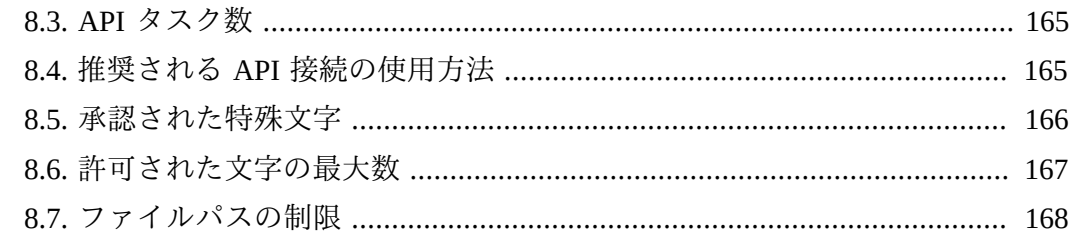

# 

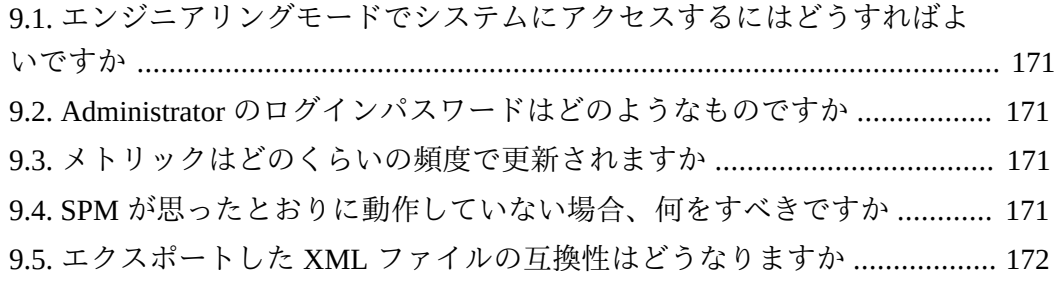

# 

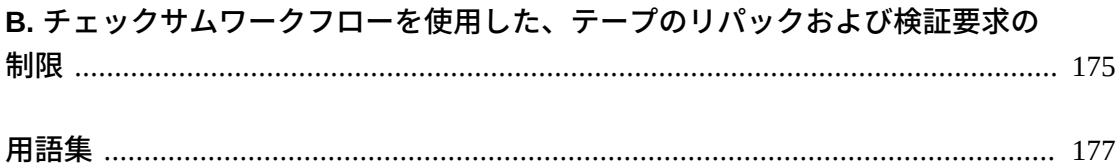

# **表の一覧**

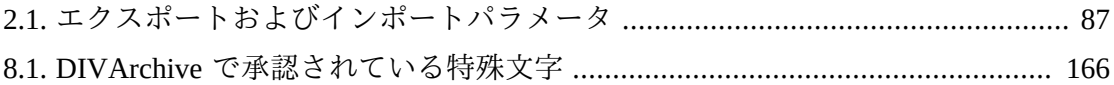

<span id="page-12-0"></span>このドキュメントは、Oracle DIVArchive Suite 7.5 の一般的な操作ガイドラインにつ いて概説したものです。典型的な Oracle DIVArchive システムの各種ソフトウェアお よびハードウェアコンポーネントのスタートアップおよびシャットダウン手順、お よび DIVArchive Control GUI と構成ユーティリティーを使用した DIVArchive プラッ トフォームの制御/モニタリング側面が含まれます。

# <span id="page-12-1"></span>**対象読者**

このドキュメントは操作と管理の担当者を対象としています。

# <span id="page-12-2"></span>**ドキュメントのアクセシビリティについて**

オラクルのアクセシビリティについての詳細情報は、Oracle Accessibility Program の Web サイト (<http://www.oracle.com/pls/topic/lookup?ctx=acc&id=docacc>) を 参照してください。

### **Oracle Support へのアクセス**

サポートをご契約のお客様には、My Oracle Support を通して電子支援サービス を提供しています。詳細情報は ([http://www.oracle.com/pls/topic/lookup?](http://www.oracle.com/pls/topic/lookup?ctx=acc&id=info) [ctx=acc&id=info](http://www.oracle.com/pls/topic/lookup?ctx=acc&id=info)) か、聴覚に障害のあるお客様は ([http://www.oracle.com/pls/](http://www.oracle.com/pls/topic/lookup?ctx=acc&id=trs) [topic/lookup?ctx=acc&id=trs](http://www.oracle.com/pls/topic/lookup?ctx=acc&id=trs)) を参照してください。

# <span id="page-12-3"></span>**関連ドキュメント**

詳細は、*Oracle DIVArchive 7.5 コアのドキュメント*ライブラリおよび *Oracle DIVArchive 7.5 追加機能のドキュメント*ライブラリにある Oracle DIVArchive ドキュ メントを参照してください。

Oracle Storage Cloud については、次のリンクにアクセスしてください。

### **従量制および非従量制アカウントに関する情報:**

[http://docs.oracle.com/en/cloud/get-started/subscriptions-cloud/](http://docs.oracle.com/en/cloud/get-started/subscriptions-cloud/csgsg/) [csgsg/](http://docs.oracle.com/en/cloud/get-started/subscriptions-cloud/csgsg/) **最新のクラウド情報:** <http://docs.oracle.com/cloud/latest/> **詳細について:** [http://docs.oracle.com/cloud/latest/storagecs\\_common/index.html](http://docs.oracle.com/cloud/latest/storagecs_common/index.html)

# <span id="page-13-0"></span>**表記規則**

このドキュメントでは、次のテキスト表記規則を使用しています。

| 表記規則   | 意味                                                                  |
|--------|---------------------------------------------------------------------|
| 太字     | 太字は、アクションに関連付けられたグラフィカルユーザーインタフェースの<br>要素、またはテキストや用語集で定義される用語を示します。 |
| 斜体     | 斜体は、マニュアルタイトル、強調、または特定の値を指定するプレースホル<br>ダ変数を示します。                    |
| チノスペース | モノスペースは、段落内のコマンド、URL、例のコード、画面に表示されるテ<br>キスト、またはユーザーが入力するテキストを示します。  |

1

# **第1章 はじめに**

<span id="page-14-0"></span>この章では、DIVArchive システムの一般的な概念について説明します。

## <span id="page-14-1"></span>**1.1. 概要**

DIVArchive アーキテクチャーでは、多数の異なるタイプのサーバーとテクノロジ (たとえば、ブロードキャストビデオサーバー、Storage Area Network、エンタープ ライズテープライブラリ) を統合できます。DIVArchive のインストールはサイトに よって異なるため、特定の DIVArchive プラットフォームの正確な構成はこのガイ ドでは説明しません。特定の DIVArchive システムのインストールおよび構成の詳細 は、使用中の DIVArchive のサイト構成を参照し、システム管理者に問い合わせてく ださい。

サイト構成は、サイトに DIVArchive をインストールしたあとで Oracle (または 関連するシステムインテグレータ) によって作成されるドキュメントです。これ は、DIVArchive サブシステム、サードパーティーのインタフェース、サイトの詳細 と連絡先、ユーザー名とパスワード、およびリモートアクセスコードの構成の完全 なレコードです。

サイト構成は、このガイドのさまざまな箇所で参照されています。該当する場合に は、サイト構成を参照してください。

# <span id="page-14-2"></span>**1.2. 新機能と拡張機能**

このセクションでは、Oracle DIVArchive 7.5 の新機能と拡張機能について説明しま す。各機能と拡張機能に関する具体的な情報については、*Oracle DIVArchive コアの ドキュメント*ライブラリの『*Oracle DIVArchive インストールおよび構成ガイド*』を 参照してください。*DIVArchive のライセンス情報については[、付録A「DIVArchive](#page-172-0) [のオプションおよびライセンス」](#page-172-0)を参照してください。*

• 現在、DIVArchive のすべてのコアコンポーネントで Oracle Linux 7 x86\_64 以降が サポートされています。

- 英語以外の言語の Linux 環境が必要な場合、ユーザーを作成して、ユーザープ ロファイルで希望の言語を指定します。Oracle Linux 7 x86\_64 以降では、さまざ まな言語 (英語以外) がサポートされており、Linux のインストール中に言語を 選択します。
- Windows インストールでは英語を使用する必要があり、Oracle は英語ベースの Windows 環境のみをサポートしています。
- Linux ベースの Actor では、Vantage トランスコーディング操作のみがサポート されます。
- 同じファイルを同じ宛先に 2 回並行して復元する場合、Windows での動作と Linux での動作は異なります。Windows では、最初の復元 (完全に同時には終 了できません) では、2 番目の復元が終了するようにファイルをロックしま す。Linux では、ファイルシステムレベルでそのようなロックは行われませ ん。両方の復元が同時に実行され、どちらでも同じファイルに書き込まれま す。結果のファイルの内容は予測不可能です。

Windows サービス、Linux サービス、およびトランスコーダの実行と、Linux 環境 での操作時の特定の制限に関する詳細は、*Oracle DIVArchive 7.5 コアのドキュメン ト*ライブラリにある『*Oracle DIVArchive インストールおよび構成ガイド*』および 『*Oracle DIVArchive サポート対象環境ガイド*』を参照してください。

• UNC パスは、Windows Actor で直接マウントされている場合、SMB の **Source/ Destinations** と管理対象ディスクでサポートされます。

Linux オペレーティングシステムの Oracle DIVArchive Actor では、CIFS ソースと 宛先の UNC パスはサポートされません。ただし、マウントされた SMB 共有への ローカルパスを定義できます。

• Linux ベースの Actor では CIFS を使用できないため、Linux ベースの Actor が内 容を SMB ネットワーク共有 (トランスコーダキャッシュ) の間で転送できるよう にするには、新しいパスが必要です。パスは、次のように区切られたリストで *actorPath* パラメータの値として指定します。

[actor:actor\_name,actorPath:actor\_path,transcoder:trancoder\_ip\_address],cifs:// username:password@//transcoder\_cache\_ip\_address/transcoder\_cache

既存の Vantage トランスコーダ構成で使用するために Windows Actor から Linux Actor に切り替える場合は、既存の CIFS パスを変更する必要はありませ ん。Vantage がキャッシュにアクセスするためには、CIFS パスのみが使用されま す。変更するのは、*actorPath* をトランスコーダの作業ディレクトリに追加する ことだけです。*actorPath* は、Linux Actor がコンテンツを Linux システム上の SMB ネットワーク共有間で転送するために使用するパスを表します。

#### **注意:**

*actor*、*actorPath*、および *transcoder* の各設定の順序は重要です。パラメータの順序 は、*actor*、その後に *actorPath*、次に *transcoder* である必要があります。

### **例:**

[actor:actor1,actorPath:/tmp/vantagecache,transcoder:100.100.100.100],cifs:// Administrator:password@//100.100.100.100/VantageStore

- DIVArchive 7.5 では、Oracle Storage Cloud を使用するように構成できます。
	- クラウドアレイに追加されたディスクはすべて、クラウドディスクと見なされ ます。
	- DIVArchive での Storage Cloud アカウントの使用の詳細は[、Oracle Storage Cloud](#page-52-0) [転送](#page-52-0)を参照してください。
	- Oracle Storage Cloud ストレージアカウントについては、[http://docs.oracle](http://docs.oracle.com/cd/E60880_01/VLPFN/whatis.htm#BABDADAE) [.com/cd/E60880\\_01/VLPFN/whatis.htm#BABDADAE](http://docs.oracle.com/cd/E60880_01/VLPFN/whatis.htm#BABDADAE) にアクセスしてください。
- DIVArchive Control GUI には、次の拡張機能が含まれています。
	- 「**Disks View**」では新しい列を使用できます。「*Consumed Size*」というタイト ルの列は、ディスク上のコンテンツで消費される K バイト単位の領域を表して います。この新しい列は、クラウドに格納されたコンテンツの量を可視化する ため、ディスク領域の制限がないクラウドアカウントで特に役立ちます。

アレイに関連付けられたクラウドストレージクラスもこのビューに表示されま す。クラウド以外のディスクのストレージクラスは「**NONE**」です。クラウド ディスクのストレージクラスは、「**STANDARD**」(クラウドからすぐにダウン ロードできます) または「**ARCHIVE**」(クラウドからダウンロードするには少な くとも 4 時間が必要です) です。

◦ 特定のクラウドインスタンスに関連付けられたストレージクラスを表示するた めに、「**Object Properties View**」に、「*Cloud Storage Class*」という名前の新し い列が含まれています。

- DIVArchive 7.5 ローカル削除を使用すると、遅延削除モードで、アレイ上の残り のディスク容量に基づいていないサイト削除を実行できます。詳細は、*Oracle DIVArchive 7.5 追加機能のドキュメント*ライブラリにある *Oracle DIVArchive 7.5 ローカル削除のユーザーズガイド*を参照してください。
- 現在 LTO7 ドライブがサポートされます。
- DIVArchive 7.5 では、QOS 値に「*Request Option*」を指定できます。
- 「*Request Options*」として、アーカイブ要求で「*Additional Service*」 の「*Delete on Source*」、および復元要求で「*Additional Services*」の 「*Do not overwrite*」、「*Do not check existence*」、および「*Delete and Write*」サービスを指定できるようになりました。
- DIVArchive 操作には、一部の特定のテープドライブ (Oracle T10K および IBM LTO ドライブ) について合計テープサイズが含められるようになりました。
- DIVArchive 7.5 では、Sony の新しいタイプの ODA ドライブがサポートされま す。これらのドライブの詳細は次のとおりです。
	- Sony は、新世代の ODA ドライブである ODS-280F と ODS-280U をリリー スしました。DIVArchive は、ファイバチャネルタイプでのみテストされて います。これらのドライブは、*Gen1* ドライブの 2 倍高速です。ODS-280U は、DIVArchive 7.5 での使用に適していません。
	- ドライブ *ODC3300R* では、新しいタイプのカートリッジを使用できます。これ は、3.3T バイトの容量を持つ WORM ドライブです。
	- *Gen2* ドライブは、*Gen1* ドライブを使用して *Gen1* メディアに書き込まれたコ ンテンツを読み取ることができます。DIVArchive では読み取り専用メディアド ライブの互換性はサポートされません。Oracle では、構成で *Gen1* メディアを *Gen2* メディアから分離する (世代間の互換性なし) ことをお勧めします。*Gen1* カートリッジが含まれるライブラリには少なくとも 1 つの *Gen1* ドライブが必 要です。
- DataExpedition リリース 1.17 がサポートされます。
- JDBC Thin ドライバを使用すると、「*Oracle SID*」設定の代わりに「*Oracle Service Name*」を使用できます。
- Oracle DIVArchive Partial File Restore 操作のための MPEG2 トランスポートスト リームの拡張機能。この機能では、AES3 音声トラック付きの HD MPEG ビデオ エッセンスがサポートされるようになりました。
- Promedia Carbon (以前の Rhozet) のサポート。これは、DIVArchive 7.5 でサポー トされる新しいトランスコーダです。構成ユーティリティーからトランスコーダ

タイプ **Rhozet** を選択できるようになりました。「Name」と「GUID」の両方が、 「*Presets*」および「*Profiles*」形式タイプのオプションとしてサポートされま す。

• 空のファイルとフォルダのアーカイブと復元がサポートされるようになりまし た。

空のファイルとフォルダは AXF でのみサポートされます。*レガシー*形式を 使用しているときに、転送中に空のファイルまたはフォルダが検出される と、DIVArchive によってエラーが報告されます (以前の動作はサポートされなく なりました)。*レガシー*形式にアーカイブされた空のファイルまたはフォルダが含 まれているオブジェクトは成功しますが、空のファイルとフォルダは無視されま す。空のファイルとフォルダが含まれているデータをレガシーメディアにアーカ イブすることに慣れているユーザーは、AXF メディアに切り替えるように指示さ れます。

- 空のファイルは、「**Object Properties**」ダイアログボックスの「**Instances**」タブ の「*Elements*」リストに表示されるようになりました。フォルダは単なるメタ データであり、テープ上に物理的には存在しないため、「*Elements*」リストに は表示されません。
- すべてのファイルとフォルダが「**Object Properties**」ダイアログボックスの 「**Components**」タブに表示されます。
- Windows オペレーティングシステムを使用して作成されるショートカット はファイルとして扱われるため、シンボリックリンクとして表示されませ ん。UNIX プラットフォーム上に作成されるシンボリックリンクのみがアーカ イブされ、DIVArchive でシンボリックリンクとして表示されます。
- *getFilesAndFolders* 呼び出しから返される Java および C++ API のファイルリ ストには、シンボリックリンクが含まれています。
- エクスポート操作とインポート操作の *type* 属性には、シンボリックリンクを 表すために文字 *S* を含めることができるようになりました。
- 長いパス名は、Windows と Linux の両方でサポートされます。絶対パス名 は、Windows と Linux の両方でサポートされ、最大 4000 文字です。相対パス名 は、Windows システム (のみ) では 256 文字に制限されます。
- Control GUI では、「**Object Properties**」ダイアログボックスの「**Properties**」タブ の「*Components*」リストに、ファイルへの完全修飾パスと空のフォルダへの完全 修飾パスが表示されるようになりました。

• 移行サービスジョブには、イベントが関連付けられるようなりました。すべての ジョブイベントが、「**Job Properties**」ダイアログボックスの「**Job Events**」タブ に表示されます。デフォルトでは、イベントは time および event id によって降 順でロードされます。「**Job Events**」タブの「*Events*」テーブルでは、重要度に 基づいて異なる色でイベントが強調表示されます。赤色はエラー、黄色は警告、 白は情報を示します。新しい「**Refresh**」ボタンは、「**Job Properties**」ダイアログ ボックス全体をリフレッシュします。

移行ジョブを使用して、テープ形式をレガシーから AXF に変更する必要がありま す。テープをリパックしても、テープ形式は変更されません。既存のレガシー形 式のオブジェクトをリパックすると、テープグループ形式が構成でレガシーから AXF に更新された場合でも、テープの形式が保持されます。

- Oracle DIVArchive Storage Plan Manager は、64 ビットのオペレーティングシステム を使用するために移植されました。
- アクションを右クリックして、コンテキストメニューから「**Mark Action Completed**」を選択することで、「SPM Failed Actions」のステータスを 「**Completed**」に変更できるようになりました。

「*Once Only*」オプションが「**NO**」に設定されているときに、ストレージスロッ トの有効期限が切れる前に、SPM によってコピーされたインスタンスをユーザー が手動で (または誤って) 削除した場合、SPM は通常、完了した*コピー*アクショ ンを再試行します。また、SPM によってインスタンスが削除されたあとで、ユー ザーがそのインスタンスをストレージスロットメディアに手動で (または誤っ て) コピーした場合、SPM は通常、完了した*削除*アクションを再試行します。完 了としてマークされたアクションが SPM によって再試行されることはありませ ん。ただし、ユーザーが完了したアクションを右クリックして、コンテキスト メニューから「**Reschedule Action**」を選択することで、そのアクションを再ス ケジュールできます。「**Mark Action Completed**」(ユーザーによる) オプション は、*administrator* プロファイルを使用した場合にのみ利用可能です。

詳細は、*Oracle DIVArchive 7.5 追加機能のドキュメント*ライブラリにある *Oracle DIVArchive 7.5 Storage Plan Manager のユーザーズガイド*を参照してください。

• *Operator* プロファイルと *Advanced Operator* プロファイルは、Control GUI プロ ファイルにあります。2 つのプロファイルの違いは、*Advanced Operator* プロファ イルには「**Insert**」および「**Eject**」テープコマンドが含まれていることです。通 常の操作中には、テープを挿入または取り出しする場合を除き、*Operator* プロ ファイルを使用します。

### <span id="page-20-0"></span>**1.2.1. Oracle DIVAnet**

DIVAnet 2.1 は、DIVArchive 7.5 Linux ベースのインストールに対応した新しい リリースです。DIVAnet 2.1 は、Windows ベースのシステムでも稼働します。 ただし、これには、DIVArchive 7.3.1 より前のリリースとの下位互換性はあり ません。DIVArchive 7.3.1 より前の DIVArchive リリースを実行している場合 は、DIVAnet 2.0 またはレガシー DIVAnet のいずれかを使用する必要があります。

異なるソフトウェアリリースレベルおよび DIVArchive 7.3.1 より前のリリースと DIVArchive システムを接続するために、引き続きレガシー Oracle DIVAnet を使用で きます。

7.3.1 より前の DIVArchive リリースが動作している場合は、*DIVAnet 2.0 ドキュメ ント*ライブラリにある『*DIVAnet インストール、構成、および操作ガイド*』か、 (DIVArchive リリース 6.5 および 7.2 の場合) *DIVArchive Legacy ドキュメント*ライブ ラリにある適切な Legacy DIVAnet ドキュメントを参照してください。

DIVAnet 2.1 は、レガシー DIVAnet とは異なる方法で構成されおり、当座の代替品 ではありません。DIVAnet 2.1 では、すべてのサイトに DIVArchive リリース 7.3.1 以 降がインストールされている必要があります。

DIVAnet 2.1 の重要点は、次のとおりです。

- 新しいアーキテクチャーでは、より多くのサイト、要求、接続、およびオブジェ クトがサポートされます。
- 構成可能性、管理可能性、および柔軟性が向上し、改善されたエラー処理
- 新しい DIVAnet ユーザーインタフェース (UI) は、より強力な要求モニタリングお よびアセット検索機能を備えており、シンプルで柔軟性の高い調整、コピー、お よび削除プロセスが使用されます
- API 機能の拡張
- Oracle Linux 7 x86\_64 以降の互換性のサポート

新しい DIVAnet バージョンの詳細は、*DIVAnet 2.1 ドキュメント*ライブラリにある 『*Oracle DIVAnet インストール、構成、および操作ガイド*』を参照してください。

*DIVArchive のライセンス情報については[、付録A「DIVArchive のオプションおよび](#page-172-0) [ライセンス」](#page-172-0)を参照してください。*

## <span id="page-21-0"></span>**1.2.2. 構成ファイルの変更**

新機能と拡張機能が適合するよう、DIVArchive 7.5 構成ファイルに変更が加えられ ています。このセクションでは、変更の簡単な概要を示します。各コンポーネント に固有のセクションにより詳細な情報があります。

Manager の新しい *ABORT\_ARCHIVES\_ON\_EMPTY\_FILES* 構成設定により、空のファイ ルが含まれているアーカイブ要求は終了します。デフォルト設定は *disabled* で、空 のファイルのアーカイブを許可します。

Manager の新しい *DIVAMANAGER\_DBSERVICENAME* 構成設定は Oracle *ServiceName* 設 定です。これは、データベースのインストール時に設定されます。推奨される設定 は、*lib5.world* です。この値または *DIVAMANAGER\_DBSID* を設定する必要がありま す。両方を設定した場合、*ServiceName* が Oracle SID よりも優先されます。

# **第2章 Oracle DIVArchive の概念**

<span id="page-22-0"></span>この章では、DIVArchive システムで使用されるさまざまな概念について説明しま す。

# <span id="page-22-1"></span>**2.1. オブジェクト**

DIVArchive にアーカイブされる各アセットは*オブジェクト*と呼ばれます。

オブジェクトは、元のソースからのアセットで構成されるすべてのファイル の DIVArchive 論理コンテナです。一部のソースからのアセットには、個別の ビデオ、オーディオ、およびメタデータファイルが含まれていることがありま す。DIVArchive でのアーカイブ時には、これらすべてのファイルが単一のオブジェ クトとして参照されます。オブジェクトを宛先に復元すると、もともとそのアセッ トに関連付けられていたファイルはすべて DIVArchive によって自動的に復元されま す。

オブジェクトは、名前とカテゴリによって DIVArchive で一意に識別されます。オブ ジェクト名は、アーカイブされるソースファイルの名前と必ずしも一致する必要は ありません。DIVArchive は常に、DIVArchive オブジェクト名に関係なく、アーカイ ブ済みのファイルを復元します。そのため、各インスタンスに一意のオブジェクト 名がある場合、同じソースファイルが同じカテゴリ内に複数回アーカイブされるこ とがあります。

オブジェクトは、DIVArchive 内に存在したあと、最初に削除されないかぎり置き換 えることはできません。アーカイブ要求で、既存のオブジェクトの同じ名前とカテ ゴリを使用する場合、DIVArchive は要求を自動的に停止します。ただし、アセット のアーカイブ後には、オブジェクトの複数のコピー (またはインスタンス) を作成で きます。

ソースアセットをさまざまなエンコード形式 (たとえば、MPEG2 Long GOP、DV50、低解像度のプロキシ) で格納する場合、特定のカテゴリを使用して、 そのエンコード形式に基づいて同じオブジェクトをアーカイブできます。

# <span id="page-23-0"></span>**2.2. 複合オブジェクト**

Metadata Database 機能が有効になっている場合、*複合オブジェクト*機能を使用でき ます。DIVArchive は、複合オブジェクトを使用して、非複合オブジェクトに対して 設定された、オブジェクト当たり 10,000 個のファイル制限を大幅に超えるファイル を追跡できます。実際の量は、システムの処理能力とストレージ容量に合わせて増 減します。複合オブジェクトは、ディレクトリごとの小計などのファイルとフォル ダに関する詳細情報をアーカイブに格納します。

オブジェクトのアーカイブ時に、DIVArchive は、新しいオブジェクトが複合であ るか非複合であるかをコンポーネント (ファイル) の数に基づいて判別します。コ ンポーネントの数が 1,000 (デフォルトの複合オブジェクトのしきい値。構成可能) を超える場合、オブジェクトは複合オブジェクトになります。それ以外の場合、 オブジェクトは非複合です。オブジェクトは、複合オブジェクトであると見なされ たあと、「**Copy As**」コマンドを使用してコピーされた場合や、Oracle DIVArchive Export/Import ユーティリティーを使用してインポートされた場合でも、常に複合と なります。

### <span id="page-23-1"></span>**2.2.1. 複合オブジェクトと非複合オブジェクト**

複合オブジェクトは、いくつかの重要な点で非複合オブジェクトとは異なります。 たとえば、複合オブジェクトのファイルとフォルダのメタデータ情報は、Oracle Database ではなくファイルに格納されます。ファイルには、ファイル名、フォルダ 名、チェックサム、およびファイルサイズが含まれています。これらのファイルが 格納されているディレクトリは Metadata Database ルートディレクトリです (次の セクションで、このパラメータの構成方法について説明します)。複合オブジェクト は、テープまたはディスクのいずれかに AXF 形式で格納する必要があります。

複合オブジェクトには、数十万のファイルを含めることができます。DIVArchive Control GUI では、テープ上のファイルセット全体は「Object Properties」ダイアログ ボックスと「Tapes」ダイアログボックスには表示されません。複合オブジェクトを 表すために、1 つの*プレースホルダー*ファイルのみが表示されます。

複合オブジェクトでは、一部の DIVArchive 操作はサポートされません。たとえば、 複合オブジェクトの「**Delete on Source**」機能は無効になっています。チェックサム 機能「**Verify on Archive**」と「**Verify on Restore**」も、複合オブジェクトでは無効に なっています。Oracle DIVAnet では、現在複合オブジェクトのレプリケーションは サポートされません。

Oracle DIVArchive Avid Connectivity で使用される特定の DIVArchive API 操作 (*GetByFilename* や *DeleteByFilename* など) は、複合オブジェクトでは現在サポー トされません。

複合オブジェクトは、フォルダとファイルに関する情報をアーカイブに保持しま す。複合オブジェクトは、フォルダ内のファイルとサブディレクトリの合計数や、 フォルダとすべてのサブフォルダ内にあるすべてのファイルの合計サイズなど、各 フォルダの小計を格納します。

「Complex Object Threshold」は、新しいオブジェクトが複合かどうかを判別す るために DIVArchive によって使用される構成可能パラメータです。しきい値を超 える多数のコンポーネント (ファイル) が新しいオブジェクトにある場合、そのオブ ジェクトは自動的に複合オブジェクトになります。この値は、*manager.conf* 構成 ファイル内で設定されます。*Oracle では、値を調整する特定の理由がある場合を除 き、しきい値をデフォルト値 (1000 のコンポーネント) のままにすることをお勧めし ています*。

### <span id="page-24-0"></span>**2.2.2. Metadata Database**

大量のファイルとフォルダおよびその他のメタデータを効率的に操作するため に、DIVArchive は、メタデータを Oracle Database とは別に *DIVArchive Metadata Database* に格納します。DIVArchive Metadata Database には、DIVArchive Manager に 対してローカルなファイルシステムに格納されたファイルが含まれています。これ らのファイルが格納されているディレクトリは *Metadata Database ルートフォルダ*で す。

Metadata Database のパフォーマンスは非常に高く、スケーラビリティーはほぼ 無限です。Metadata Database では、Oracle Database と同様に注意して扱うべきで す。DIVArchive バックアップサービスを使用して定期的にバックアップする必要が あります。

### <span id="page-24-1"></span>**2.2.3. 複合オブジェクトおよび FTP**

FTP プロトコルと、デフォルト設定の FileZilla を使用して、複合オブジェクトを アーカイブする場合、約 3900 個を超えるファイルが含まれるオブジェクトをアーカ イブすると転送は通常失敗します。この失敗は、次の 2 つの理由で発生する可能性 があります。

• オブジェクトのサイズを計算する前に、Actor 接続がタイムアウトになります。

• FTP サーバー (たとえば、FileZilla Server) が使用可能なすべてのソケットを使用し ているため、要求が転送中に停止します。

#### **注記:**

Linux 環境で実行されている DIVArchive システムでは、FileZilla と IIS FTP サーバーではな く Linux ベースの FTP サーバーのみがサポートされます。

Actor 接続のタイムアウトは、「*Source/Destination Command Options*」、また はコマンド自体のオプションで次の 2 つのパラメータを次のように設定することで 解決できます。

-transfer\_timeout 1200 -list timeout 600

また、Oracle では、FileZilla Server の「*一般設定*」で対応するパラメータを設定する ことをお勧めしています。

Connections Timeout = 600 No Transfer Timeout =  $1200$  (this is the default)

転送中に発生する可能性がある異常終了が発生した場合、2 つのレジストリパラ メータを作成または変更 (通常は作成) する必要があります。

```
TcpTimedWaitDelay = 10
MaxUserPort = 90000
```
認定された担当者が現場にいない場合、Oracle では、これらのパラメータの詳細に ついて Oracle サポートに連絡して、FTP サーバーとコンピュータのレジストリの変 更を行うことをお勧めします。

## <span id="page-25-0"></span>**2.2.4. Oracle DIVAnet 複合オブジェクトの WAN 転送**

DIVArchive 7.5 では、長距離、長い待機時間、ネットワークパス (プライベートのサ イト間リンクやパブリックインターネットなど) を最大限に活用できるようにする (オプションの) WAN アクセラレーション機能が組み込まれており、*Data Expedition MTP/IP* プロトコルを使用して、複合オブジェクトの転送を効率的に実行できます。

**例:**

手順は次のとおりです。

- 1. *DIVA1* は、最初に *DIVA2* システムの Data Expedition サーバー上に新しい AXF ファイルを作成することで、複合オブジェクトを *DIVA2* システムに復元しま す。
- 2. *DIVA1* は、ローカルストレージのすべてのファイルを、*DIVA2* Data Expedition サーバー上に作成された新しい AXF ファイルに復元します。
- 3. *DIVA2* システムは、新しい AXF ファイルを宛先 (テープ、ディスクなど) に作成 します。
- 4. *DIVA2* システムは、(*DIVA1* によって Data Expedition サーバー上に作成された) Data Expedition AXF ファイルのすべてのファイルを、宛先上に新たに作成された AXF ファイルにアーカイブします。

詳細と支援 (必要な場合) については、*DIVAnet ドキュメント*ライブラリにある 『*Oracle DIVAnet インストール、構成、および操作ガイド*』を参照するか、Oracle サポートにお問い合わせください。

# <span id="page-26-1"></span><span id="page-26-0"></span>**2.3. メディアストレージ形式**

このセクションでは、DIVArchive で使用可能なメディア形式について説明します。

## **2.3.1. AXF ディスクおよびテープストレージの形式**

*Archive Exchange Format* (AXF) は、異種のコンテンツストレージシステム間の相互 運用性をサポートし、ストレージまたはファイルシステムのテクノロジがどのよ うに進化するかに関係なくコンテンツの長期の可用性を確保するオープンな形式で す。

AXF オブジェクトは、任意の数の任意のタイプのファイルを完全に自己完結型かつ 自己記述型のパッケージにカプセル化できる、IT 中心のファイルコンテナです。カ プセル化されたパッケージには、貴重なデータをベースとなるオペレーティングシ ステムとストレージのテクノロジから保護する、独自の内部ファイルシステムが含 まれています。これは、任意のタイプのデータを任意のタイプのストレージメディ アに格納できる、ファイル内のファイルシステムに似ています。

### <span id="page-26-2"></span>**2.3.1.1. AXF リリース識別情報**

DIVArchive Actor は、AXF 0.9 および AXF 1.0 形式でインスタンスを読み取ることが できますが、AXF 1.0 形式にのみ書き込むことができます。DIVArchive は、インス

タンスで使用中の AXF のリリースレベルを表示します。Control GUI では、インス タンスのメディア形式はレガシー、AXF 0.9、または AXF 1.0 です。AXF として構 成されるテープ、グループ、およびアレイは、バージョン 0.9 または 1.0 の AXF イ ンスタンスを保持できるため、これらのメディアは AXF のままになります。

### <span id="page-27-0"></span>**2.3.2. ストレージメディア形式**

DIVArchive では、テープグループまたはディスクアレイには、新しいアーカイブ済 みオブジェクトを作成するときに使用するストレージメディア形式を示す「Media Format」パラメータがあります。「Media Format」は、DIVArchive の**レガシー**形式 または **AXF** 形式のいずれかに設定できます。この設定はいつでも変更でき、すでに 格納されているコンテンツには影響しません。そのため、テープグループとディス クアレイ内で複数のストレージメディア形式を使用できます。

DIVArchive は、オブジェクトインスタンスを 1 つのメディア形式でのみ書き込み ます。そのため、あるオブジェクトが複数のテープにまたがる場合は、オブジェク トインスタンスの一部として使用される各テープが、同じメディア形式で書き込ま れます。DIVArchive 7.5 では、オブジェクトは複数のインスタンスを含むことがで き、それぞれをレガシーまたは AXF 形式で格納できます。

DIVArchive 7.0 で導入された複合オブジェクトは AXF 形式で格納する必要がありま す。すべての複合オブジェクトが AXF 形式で書き込まれるため、複合オブジェクト のすべてのインスタンスが AXF 形式になります。

### <span id="page-27-1"></span>**2.3.3. テープストレージメディア形式**

テープグループには複数のストレージ形式を含めることができますが、個々のテー プでは (最大) 1 つのストレージメディア形式を使用できます。DIVArchive は、最初 のオブジェクトをそのテープに書き込むときに、テープメディア形式を空のテープ に割り当てます。このテープには、要求で表示されるテープグループの形式が割り 当てられます。テープのメディア形式は、そのテープのすべてのオブジェクトを削 除しないかぎり、割り当てたあとで変更できません。テープのすべてのオブジェク トを削除したあと、DIVArchive がコンテンツをテープに再度書き込むまで、テープ の形式は未割り当てになります。テープが使用中だった場合、テープが空でクリア されないかぎり、テープ形式は変更できません。

レガシー形式と AXF 形式の両方のテープが同じグループ内に存在できます。AXF 形式のオブジェクトは AXF 形式のテープにのみ書き込まれ、レガシー形式のオブ ジェクトは、同じテープグループ内にある場合でもレガシー形式のテープにのみ書 き込まれます。

現在のリリースの DIVArchive では、リパック要求は常に、ソーステープと同じメ ディア形式で宛先テープを書き込みます。同様に、テープスパニング操作では常 に、スパンオブジェクトを格納するすべてのテープ間で同じ形式が使用されます。

### <span id="page-28-0"></span>**2.3.4. ディスクストレージメディア形式**

テープとは異なり、ディスクに形式はありません。DIVArchive では、さまざまなメ ディア形式のオブジェクトを同じディスク上に格納できます。ディスクにレガシー 形式のオブジェクトが含まれており、そのディスクが AXF 形式のアレイに割り当て られている場合、引き続きレガシー形式のオブジェクトが含められます。ただし、 ディスクに書き込まれる新しいオブジェクトは AXF 形式になります。

### <span id="page-28-1"></span>**2.3.5. オブジェクトインスタンスメディア形式**

すべてのテープとディスクオブジェクトインスタンスに、レガシーまたは AXF の 形式が割り当てられています。テープまたはディスクインスタンスの形式は、イン スタンスの作成時に割り当てられ、インスタンスがあるテープの形式になります。 テープ上のすべてのインスタンスの形式が同じである必要があります。

ディスクインスタンスが非複合かつ永続的である (キャッシュインスタンスではな い) 場合、宛先アレイの形式で格納されます。キャッシュインスタンスが非複合の場 合、要求で指定されたグループの形式で格納されます。

複合オブジェクトはレガシー形式では格納できず、複合オブジェクトのインスタン スは AXF 形式になるため、複合オブジェクト要求によって使用されるグループまた はアレイは AXF 形式である必要があります。

移行ジョブを使用して、テープ形式をレガシーから AXF に変更する必要がありま す。テープをリパックしても、テープ形式は変更されません。既存のレガシー形式 のオブジェクトをリパックすると、テープグループ形式が構成でレガシーから AXF に更新された場合でも、テープの形式が保持されます。

# <span id="page-28-2"></span>**2.4. 要求**

要求は、操作を実行するために DIVArchive に発行されるコマンドです。要求 は、Control GUI または Archive Initiator から発行できます。

もっとも一般的な要求タイプは、コンテンツのアーカイブへの転送 (アーカイブ要 求と呼ばれます)、またはコンテンツのアーカイブからの転送 (復元または Oracle DIVArchive Partial File Restore 要求と呼ばれます) です。

オブジェクトの作成後にアーカイブ内でオブジェクトを管理するには、ほかの要 求タイプを使用します。ほかの要求対応の例は、「Copy」、「Delete」、および 「Repack Tape」の各要求です。

各要求には、DIVArchive によって一意の識別子 (*要求 ID* と呼ばれます) が自動的に 付けられます。これは、あとから各要求のイベントログやその他のプロパティーを 取得するために使用できます。DIVArchive は、最大 50000 個の要求のレコードをそ のデータベースに格納します。

複数の要求が DIVArchive によって同時に受信されることがあるため、これらの 要求はすべてキューに入れられ、先着順に実行されます。要求の実行順序は、

「Request Priority」パラメータを使用して優先順位付けできます。Control GUI の「**Manager View**」の「**Current Requests**」フレームには、現在 DIVArchive によっ て処理されている要求のキューが表示されます。

同じファイルを同じ宛先に 2 回並行して復元する場合、Windows での動作と Linux での動作は異なります。Windows では、最初の復元 (完全に同時には終了できませ ん) では、2 番目の復元が終了するようにファイルをロックします。Linux では、 ファイルシステムレベルでそのようなロックは行われません。両方の復元が同時に 実行され、どちらでも同じファイルに書き込まれます。結果のファイルの内容は予 測不可能です。

DIVArchive 7.5 では、次の「*Request Options*」が有効です。

**アーカイブ要求** *-delete\_on\_source* **復元要求** *-do\_not\_overwrite*

*-do\_not\_check\_existence*

*-delete\_and\_write*

「*Request Options*」は、通常の「*Additional Service*」の指定よりも優先され ます。また、通常の「*Additional Service*」の指定は、「*Source/Destination Connect Options*」よりも優先されます。

「*Source/Destination Connect Options*」で復元要求に使用可能な 「*Additional Services*」を指定することもできます。指定する場合、「**Source/ Destination**」では、「*Additional Service*」設定がデフォルトとして使用されま す。これは、通常の方法で「*Additional Service*」を要求レベルで指定するか、 新しい「*Request Option*」として指定することでオーバーライドできます。これら の接続オプションは復元要求に固有であるため、「**Source/Destination**」を使用する ほかのタイプの要求ではオプションは無視されます。

## <span id="page-30-0"></span>**2.5. ソースと宛先**

*ソース*は、DIVArchive に転送することを意図したコンテンツを持つ接続済みシステ ムとして定義されます。*宛先*は、コンテンツを DIVArchive から転送する必要がある 接続済みシステムとして定義されます。両方の例は、ブロードキャストビデオサー バー、FTP サーバー、またはディスクストレージです。

Linux オペレーティングシステムの Actor では、CIFS ソースおよび宛先の UNC パス はサポートされません。ただし、マウントされた SMB 共有へのローカルパスを定義 できます。

UNC パスは Windows Actor に直接マウントされるため、UNC パスは SMB の 「**Source/Destinations**」と管理対象ディスクでサポートされます。

DIVArchive 要求で使用されるソースと宛先は DIVArchive 構成で事前定義されてお り、「**Home**」タブの下にある「**Sources Destinations**」ボタンからアクセスできま す。DIVArchive の「**Source/Destination**」構成では、それぞれのサーバータイプまた はディスクファイルシステムに一意の名前が付けられ、次のように構成されます。

#### **Source Only**

DIVArchive は、サーバーまたはディスクファイルシステムからのみファイルを アーカイブします。

#### **Destination Only**

DIVArchive は、サーバーまたはディスクファイルシステムにのみファイルを復 元します。

### **Source and Destination**

DIVArchive は、サーバーまたはディスクファイルシステム間でファイルをアー カイブおよび復元します。

ソースまたは宛先の構成の詳細な説明はこのガイドのスコープを超えていますが、 これは、ソースまたは宛先に対して要求を発行する方法と、ソースまたは宛先に対

する複数の同時要求を「*Current Requests Queue*」で管理する方法に影響を与える可 能性があるため、構成の簡単な概要が記載されています。

通常、それぞれのソースと宛先では次のパラメータが構成されています。これら は、その「**Source/Destination**」が関係するすべての要求に共通です

- 「Source Type」は、ターゲットデバイスとの対話時に使用されるプロトコルま たはアクセス方法です。
- 読み取りと書き込み転送セッションの最大数と、組み合わされた読み取り/書き込 みセッションの合計最大数。これは、DIVArchive がターゲットデバイスで並列し て実行する同時要求の数に対する制限か、読み取り (アーカイブ) 操作に対する書 き込み (復元) 操作の優先順位付けを示します。
- DIVArchive によるデバイス間の転送のために許容される最大帯域幅を定義しま す。これは、ターゲットデバイスがほかの本番システムまたはサードパーティー のアプリケーションと共有されるデータ転送を抑制するために使用できます。
- 「Default Quality of Service」(QOS)。これは、要求の「*Quality of Service*」フィールドで**デフォルト**が指定されている場合に使用される QOS で す。
- ターゲットデバイスの特定のプロトコルまたはアクセス方法について指定する必 要がある (またはオプションで指定することもできる)「Connect Options」を定 義します。「Connect Options」の例は、再帰サブフォルダ、ユーザー名または パスワード、または選択したソースタイプに固有のその他のオプションです。オ プションが指定されていない場合、DIVArchive はこのパラメータを無視します。
- ソースでアーカイブするか、宛先で復元するファイルへの「Root Path」。これ は常に、ターゲットデバイス上の絶対ディレクトリパスとして指定されます。 たとえば、Windows ベースのファイルシステムの場合は *c:/Exported/MPEG2* で、Linux ベースのファイルシステムの場合は */Movies/MPEG2* です。また、 「Root Path」構成はソースタイプに依存しており、場合によってはブランクの ままにできます (DIVArchive によって無視されます)。

「**Local**」または「**Disk**」ソースタイプでは、「Root Path」は、ローカルファイ ルシステム内のデバイスのマウントポイントを指定します。

「**Source/Destination**」構成で「*Connect Options*」パラメータと「*Root Path*」 パラメータが定義されている場合、これらのパラメータは、送信される一部の要求 には適さないことがあります。DIVArchive では、そのソースまたは宛先に対する DIVArchive 要求で (要求レベルで) これらのパラメータを指定できます。要求がこれ らの「**Source/Destination**」属性をオーバーライドできるかどうかは、ソースタイプ によって異なります。これらのオプション、パス、および要求レベルで指定された オプションとの対話方法の包括的なリストについては、*Oracle DIVArchive 7.5 コア のドキュメント*ライブラリにある『*Oracle DIVArchive インストールおよび構成ガイ ド*』の *DIVArchive ソースと宛先の表*を参照してください。

要求で指定した「*Files Path Root*」は、「**Source/Destination**」構成で指定した 「*Root Path*」に追加することも、絶対パスとして指定されている場合は「*Root Path*」を完全にオーバーライドすることもできます。

### <span id="page-32-0"></span>**2.5.1. Data Expedition 統合**

DIVArchive は、(オプションで) **Data Expedition Expedat Source/Destination Server** と いう名前の「**Source/Destination**」に接続して動作できます。Expedat Server (**servedat** とも呼ばれます) は、DIVArchive **FTP\_STANDARD** サーバーおよび CIFS と非常によ く似ており、AES 暗号化機能を提供します。これらの間の主な違いは、操作に使用 されるプロトコルです。

*Expedat クライアント API* は Actor コンピュータに統合されており、Expedat サー バーは、**FTP\_STANDARD** サーバーと CIFS のように (Actor コンピュータ上ま たはシステム内のその他の追加のサーバー上の) DIVArchive に統合されています が、Data Expedition Expedat MTP プロトコル (高パフォーマンスのファイル転送プロ トコル) を使用する場合、待機時間が長いネットワークでの使用時にはより高速で、 帯域幅使用率が改善します。

DIVArchive がデータを移動する必要がある Expedat サーバーごとに 1 つのレコード が作成されます。DIVAnet 転送と復元の最初のソリューションは DIVArchive 7.5 で 引き続き機能しますが、機能は拡張されており、複合オブジェクトが含まれていま す。新機能を使用すると、DIVAnet からオブジェクトをアーカイブするために必要 なステップは、以前必要だった 3 つではなく 2 つだけです。

### **注記:**

Linux オペレーティングシステムの Actor では、CIFS ソースおよび宛先の UNC パスはサポート されません。ただし、マウントされた SMB 共有へのローカルパスを定義できます。

### <span id="page-32-1"></span>**2.5.1.1. ソースと宛先の構成**

DIVArchive がデータを移動する必要がある Expedat サーバーごとに 1 つのレコード が作成されます。次に、Expedat のソースと宛先のパラメータと例を示します。

### **IP Address**

これは、Expedat サーバーの IP アドレスです。

### **例:**

10.80.114.21

#### **Source Type**

これは「**EXPEDAT**」に設定します。

### **Connection Options**

次に、接続オプションを示します。一部は必須ですが、一部はオプションです。

### **-login** *username*

サーバーが認証パラメータを使用して構成されている場合、これは必須で す。たとえば、*-login moon* です。

### *-pass password*

サーバーが認証パラメータを使用して構成されている場合、これは必須で す。たとえば、*-pass ph4!hi4* です。

### **-port** *portNumber*

これにはデフォルト値がないため、指定する必要があります。たとえば、 *port 8080* です。

#### **-license** *licenseCode*

これは必須で、Expedat ライセンス番号です。たとえば、*-license 46FE464A98* です。

#### **-encryption**

これはオプションで、追加のパラメータはありません。たとえば、 *encryption* です。

### **-seq\_buffer\_size** *megabytes*

転送ごとの Data Expedition 内部バッファーのサイズを定義します。デフォ ルト値は 16M バイトで、これはほとんどの転送で十分です。大きいバッ ファーを指定すると、Data Expedition は、送信側または受信側がデータを処 理できない可能性がある場合にデータの移動を続行できます。小さいバッ ファーでは、メモリーの消費が少なくなります。たとえば、*-seq\_buffer \_size 16* です。

#### **-exp\_maxrate** *kilobytes*

このオプションは、転送ごとの K バイト数/秒のおおよその制限を設定しま す。デフォルトは「*unlimited*」ですが、帯域幅の代替の制御方法として使用 できます。たとえば、*-exp\_maxrate 1024* です。

### **-exp\_mindatagram** *bytes*

この転送プロトコルは UDP 経由です。このオプションは、Data Expedition が送信するネットワークデータグラムペイロードごとの最小サイズを定義で きます。これは、Data Expedition がネットワーク経由で小さすぎるパケット を送信できないようにするためです。非常に高速なネットワークパス (ギガ ビット以上) を使用する場合に、このパス上のすべてのデバイスがジャンボ フレーム (MTU 9000) をサポートするとき、この値は 2848 - 8544 に設定しま

す。大きいデータグラムを使用すると、CPU のオーバーヘッドを大幅に削 減できます。ただし、ジャンボフレームが完全にはサポートされない状態で この設定を使用すると、重大なパフォーマンスの問題が発生したり、接続が 失われたりする可能性があります。たとえば、*-exp\_mindatagram 2848* で す。

# <span id="page-34-0"></span>**2.6. メタソース**

メタソースのソースタイプを使用すると、同じオンラインストレージを共有 (また は同じフォルダまたは FTP サーバーで Drop Folder Monitor をモニター) する、現 在定義されているいくつかの DIVArchive **Source/Destination** を結合して、単一の DIVArchive **Source/Destination** 構成と見なすことができます。この一意 (かつオプ ション) の機能により、DIVArchive は、1 つ以上の個々の **Source/Destination** がオフ ラインになった場合に、自動のロードバランシングとフェイルオーバー機能を提供 できます。

メタソースのソースタイプを使用して、**ソース/宛先**で DIVArchive に要求を発行す ると、追加のそれぞれのアーカイブまたは復元要求では、メタソースリスト内の次 のサーバーが使用されます。DIVArchive によって選択されたサーバーがオフライン になるか、エラーを検出した場合、DIVArchive は、メタソースリスト内の次のサー バーを自動的に使用しようとします。すべてのサーバーが転送を完了できなかった 場合、要求は停止します。

# <span id="page-34-1"></span>**2.7. アレイ、ディスク、およびキャッシュ**

DIVArchive は、DIVArchive オブジェクトのストレージと、データ転送中の一時スト レージ (ディスクキャッシュ) の両方にハードディスクドライブ (HDD) テクノロジを 使用します。

DIVArchive が使用するすべてのディスクがアレイに割り当てられます。アレイ は、DIVArchive オブジェクトのストレージのための 1 つ以上のディスクの論理的な 関連付けです。キャッシュディスクとして構成されるディスクもアレイに割り当て られ、通常 *CACHE* と呼ばれます。

DIVArchive のディスク上のオブジェクトのストレージは、個々のディスク自体では なく、アレイの名前によって識別されます。DIVArchive は、アレイ内の複数のディ スク間で自動的にオブジェクトを割り当てます。

アレイ内の各ディスクは、ネットワーク接続ストレージ (NAS) として Actor ホスト のハードウェア内で直接 DIVArchive システムに接続することも、ファイバチャネ

ルを使用して Storage Area Network (SAN) から接続することもできます。SAN の場 合、複数の Actor からディスクに同時にアクセスするときは、ホストで追加のファ イルシステム共有ソフトウェアも採用できます。

アレイ内の個々のディスクは次のように構成できます。

### **Storage Only**

ディスクは、DIVArchive オブジェクトのストレージにのみ使用されます。これ らのタイプのディスクでは、個々のハードディスク障害に対するデータの冗長性 と保護を確保するために、一部のレベルの RAID テクノロジが採用されます。

### **Storage and Cache**

ディスクは、DIVArchive オブジェクトのストレージと、さらにキャッシュ操作 に使用されます。どちらのタイプでも、ディスク上の別のサブフォルダが使用 されます。これらのタイプのディスクでは、個々のハードディスク障害に対する データの冗長性と保護を確保するために、一部のレベルの RAID テクノロジが採 用されます。

#### **Cache Only**

ディスクは、キャッシュ、テープ間のコピー、テープスパンニング、または テープのリパック操作にのみ使用されます。これらのタイプのディスクでは、パ フォーマンスを向上させるために RAID テクノロジが採用されることがあります (たとえば、RAID 0)。

### **Storage and Nearline**

ディスクは、DIVArchive オブジェクトのストレージと、さらにニアライン操作 に使用されます。どちらのタイプでも、ディスク上の同じサブフォルダが使用 されます。これらのタイプのディスクでは、個々のハードディスク障害に対する データの冗長性と保護を確保するために、一部のレベルの RAID テクノロジが採 用されます。

### **Cache and Storage and Nearline**

ディスクは、DIVArchive オブジェクトのストレージ、キャッシュ、およびニア ライン操作に使用されます。ストレージとニアラインのどちらのタイプでも、 ディスク上の同じサブフォルダが使用されます。ただし、キャッシュタイプでは 別のサブフォルダが使用されます。これらのタイプのディスクでは、個々のハー ドディスク障害に対するデータの冗長性と保護を確保するために、一部のレベル の RAID テクノロジが採用されます。

また、DIVArchive では、個々のディスクを読み取り/書き込みアクセスまたは読み取 り専用アクセス用に構成することも、一時的に無効にすることもできます。

どの DIVArchive 管理対象ディスクのファイルシステムも、決してファイルマネー ジャーまたはユーティリティー (Windows エクスプローラなど) または同等のものに よって直接操作するべきではありません。フォルダ構造またはファイルが移動、名 前変更、または削除されると、これによって、DIVArchive はそのディスクを「**Out of Order**」とマークすることがあります。
#### **注意:**

そのようなユーティリティーは、どのような方法で使用しても、そのディスク上のファイルシ ステムを完全に破棄します。

共有ホストアクセス (たとえば、SNFS や MetaSAN) を提供するためにファイル共有 ソフトウェアがインストールされているディスクは、Windows Disk Manager などの ユーティリティーに対して、不明なファイルシステムまたは初期化されていないと 表示されることがあります。

# **2.8. シンボリックリンク**

DIVArchive 7.5 では、Linux 上のシンボリックリンクをアーカイブおよび復元できま す。シンボリックリンクは、**AXF** 形式でのみサポートされます。**レガシー**形式を使 用すると、DIVArchive は、転送中にシンボリックリンクが検出された場合にエラー を報告します。

シンボリックリンクは、Windows では SFTP の「**Source/Destination**」を使用した場 合にのみサポートされます。SFTP の構成時には、次のオプションを指定する必要が あります。

-login [*login*] -pass [*password*] -port 22 -socket\_block\_size 64

Linux で実行されている DIVArchive は、「**CIFS**」、「**DISK**」、および「**LOCAL**」 のソースと宛先をサポートします。**CIFS** ネットワーク共有は、サポートされる各 Linux Actor にマウントされている必要があります。

シンボリックリンクが含まれているオブジェクトを、シンボリックリンクをサポー トしない宛先サーバーに復元すると、シンボリックリンクは無視され、宛先サー バーには作成されません。

Windows オペレーティングシステムを使用して作成されるシンボリックリンクは サポートされません。Windows オペレーティングシステムを使用して作成される ショートカットはファイルとして扱われるため、シンボリックリンクとして表示さ れません。UNIX プラットフォーム上に作成されるシンボリックリンクのみがアー カイブされ、DIVArchive でシンボリックリンクとして表示されます。

Control GUI では、「**Object Properties**」ウィンドウの「**Properties**」タブの 「*Components*」リストにファイルタイプが表示されます。使用できるタイプは、 「**File**」(**F**)、「**Directory**」(**D**)、および「**Symbolic Link**」(**S**) です。シンボリックリ ンクは、「**Object Properties**」ウィンドウの「**Instances**」タブの「*Elements*」リスト にも表示され、「**Object Properties**」画面の「*Components*」タブの下にもファイルと して表示されます。

# **2.9. Quality of Service**

「*Quality of Service*」(QOS) パラメータは、ファイルが DIVArchive テープ 間、ソースから、または宛先に転送される方法を定義します。次の「*Request Options*」は、その論理的なサービス品質にマップされます。

```
-qos_direct_only
-qos_cache_only
-qos_direct_and_cache
-qos_cache_and_direct
-qos_nearline_only
-qos_nearline_and_direct
```
「*Request Options*」は、通常のサービス品質の指定よりも優先されます。ま た、通常の「*Quality of Service*」の指定は、「*Source/Destination Connect Options*」よりも優先されます。

「**NEARLINE\_ONLY**」と「**NEARLINE\_AND\_DIRECT**」の QOS 値が、「*Source/ Destination Connect Options*」でサポートされるようになりました。これらの オプションは、復元要求でのみ有効です。いずれかの設定のソースまたは宛先サー バーをほかのタイプの要求で使用する場合、DIVArchive は設定を無視し、通常のデ フォルトが適用されます。QOS 値では大文字と小文字が区別されなくなり、オプ ションの先頭に指定する必要はなくなりました。

たとえば、*-login test -pass test qos=nearline\_only* は有効なオプションで す。

QOS のオプションは次のように定義されます。

#### **直接のみ (-qos\_direct\_only)**

データは、テープから読み取られるとすぐにソースに転送されます。また は、DIVArchive は、データが宛先から転送されるとすぐにデータをテープに書 き込みます。直接転送サービスを使用できない場合、要求は終了します。

## **キャッシュのみ (-qos\_cache\_only)**

データは最初に、テープからキャッシュストレージに完全に転送され、次に宛先 に転送されます。または、データは最初にソースからキャッシュストレージに完 全に転送され、次にテープに書き込まれます。キャッシュサービスを使用できな い場合、要求は終了します。

**直接およびキャッシュ (-qos\_direct\_and\_cache)**

直接転送を使用できない場合 (たとえば、直接転送が有効になった Actor を使用 できない場合)、キャッシュ転送が実行されます。

#### **キャッシュおよび直接 (-qos\_cache\_and\_direct)**

キャッシュ転送を使用できない場合 (たとえば、キャッシュストレージを持つ Actor を使用できない場合)、直接転送が実行されます。

#### **ニアラインのみ (-qos\_nearline\_only)**

*これは、復元要求と N 復元要求でのみ使用可能です*。ニアラインディスクイン スタンスが存在する場合、データはニアラインディスクから宛先に転送されま す。または、データは最初にテープからディスク上のニアラインストレージに完 全に転送され、次に宛先に転送されます。ニアラインサービスを使用できない場 合、要求は終了します。

**ニアラインおよび直接 (-qos\_nearline\_and\_direct)**

*これは、復元要求と N 復元要求でのみ使用可能です*。ニアライン転送を使用で きない場合 (たとえば、ニアラインストレージを持つ Actor を使用できない場 合)、直接転送が実行されます。

#### **デフォルト**

ソースまたは宛先構成で指定された QOS が使用されます。

復元するオブジェクトに、ディスクインスタンスとテープインスタンスの両方が ある場合に、「**キャッシュのみ**」または「**キャッシュおよび直接**」のいずれかの QOS を使用すると、DIVArchive は、テープインスタンスをディスクインスタン スよりも最優先で復元することがあります。この動作は、DIVArchive Manager 構 成の DIVAMANAGER\_CACHE\_QOS\_USE\_DISK 設定に依存します。*true* に設定する と、DIVArchive は、指定された QOS に関係なくディスクインスタンスを復元しま す。

「**キャッシュ**」転送方法は、テープデバイスと「**ソース/宛先**」の間の転送速度が大 幅に異なる場合に、DIVArchive リソースの最適な使用のために特に重要です。たと えば、要求内のテープドライブがデータを 400M ビット/秒で書き込むことができて も、ソースはデータを 100M ビット/秒でしか配信できない場合、テープドライブが 最適な転送速度を実現することはありません。「**キャッシュ**」QOS を使用すると、 最初にキャッシュにファイルを完全に転送でき、ドライブは最大速度で書き込み操 作を完了できます。この方法では、「**直接**」QOS を使用した同じ転送と比較してよ り短い時間でドライブをほかの要求に使用できます。

復元するオブジェクトにディスクインスタンスがある場合、「**ニアラインのみ**」ま たは「**ニアラインおよび直接**」の QOS によりそのインスタンスから復元されます。 復元するオブジェクトにテープインスタンスのみがある場合、「**ニアラインのみ**」 または「**ニアラインおよび直接**」QOS は、永続ディスクインスタンスを作成してか ら、そのインスタンスから復元しようとします。同じオブジェクトに対する後続の すべてのニアライン復元がブロックされ、最初の復元プロセスによってディスクイ ンスタンスが作成されるのを待機します。最初の復元でディスクインスタンスの作

成に失敗した場合、ディスクインスタンスを作成しようとするプロセスが次の復元 で繰り返されます。ディスクインスタンスが作成されるまで、その他すべての復元 がブロックされます。

復元および N 復元要求に対するデフォルトの QOS は、「**ニアラインおよび直接**」 です。復元要求がトランスコーダ復元の場合、または宛先サーバーが Movie2Me サーバーの場合、Manager は、復元 QOS を「**直接のみ**」に切り替えます。このケー スでは、その他の QOS タイプはサポートされません。

# **2.10. テープグループおよびセット**

ディスクは、オブジェクトのストレージ用にアレイに論理的に割り当てられます が、テープは*グループ*内に一緒に論理的に関連付けられます。

テープは最初に*セット*に分けられ、*セット ID* という番号が割り当てられます。セッ ト ID により、ライブラリでテープのプールをパーティション分割して、特定のグ ループで使用するために割り当てることができます。グループは、グループをセッ ト ID に関連付けることでプールを利用します。

複数のグループが同じセット ID を使用できます。未使用のテープは、DIVArchive が最初のオブジェクトをそのテープに書き込むまで、実際にはこれらのいずれの グループにも属しません。グループが割り当てられたテープからすべてのオブジェ クトが削除されると、テープはそのグループから割り当て解除され、その後に同じ セット ID を使用して別のグループに割り当てることができます。

グループはユーザー定義の概念であるため、DIVArchive インストールごとに異なる 可能性があります。例外は、すべてのインストールに存在し、名前変更することも 削除することもできない**デフォルト**のグループです。DIVArchive システムでは、グ ループは、構成ユーティリティーの「**Sets, Groups & Media Mapping**」タブで作成さ れて管理されます。

テープにセット ID *99* が割り当てられている場合、これは、テープは使用され ず、DIVArchive の操作に関連しないことを DIVArchive に示します。例は、共有ラ イブラリ環境内の DIVArchive 以外のアプリケーションに属するテープ、またはライ ブラリのクリーニングテープです。

次の図は、テープセットとグループが関連付けられ、使用される方法を示していま す。

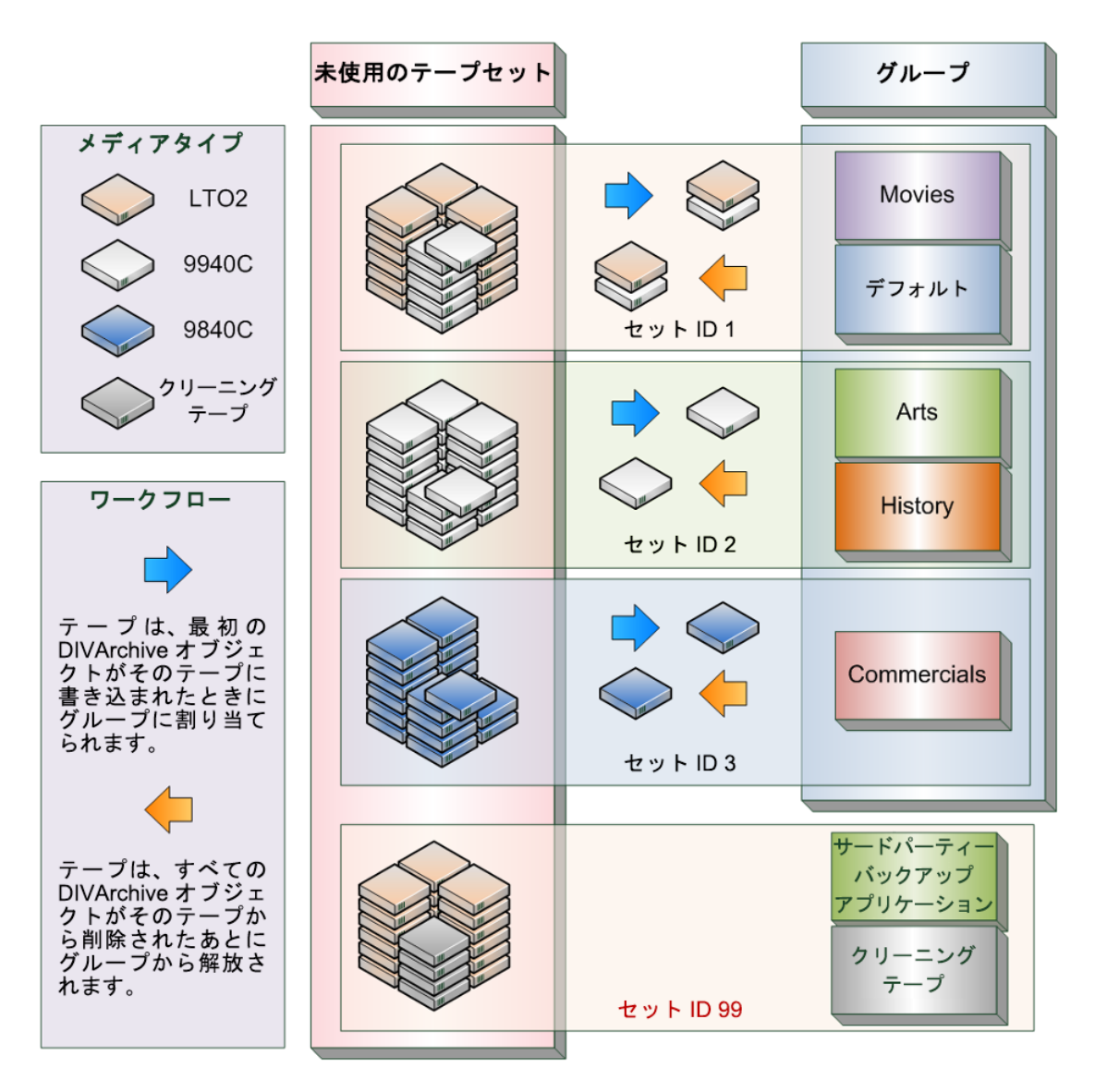

# **2.10.1. Sony ODA ドライブ**

バージョン 7.2 以降の DIVArchive では、Sony ODA ODS-D55U および ODS-D77F ド ライブがサポートされます。これらは、Blu-ray 光ドライブで、メディアは UDS 形 式を使用する WORM メディアです。AXF 形式のオブジェクトのみを Blu-ray ディ スクに書き込むことができます。ドライブは Robot Manager によって制御され、メ ディアはテープカートリッジとして表示されます。

これらのドライブのデバイスドライバはないため、これらのドライブは、Windows デバイスマネージャーの「**メディア チェンジャー**」デバイスセクションに「*不明な メディア チェンジャー*」として表示されます。ドライブ自体は、「**ディスク ドライ**

**ブ**」セクションに、製造元とモデル番号とともに「*光 SCSI デバイス*」としても表 示されます。

Sony 光ドライブとともに使用できるディスクメディアには、次の 6 つの異なるタイ プがあります。

- SONY-ODC300R
- SONY-ODC300RE
- SONY-ODC600R
- SONY-ODC600RE
- SONY-ODC1200RE
- SONY-ODC1500R

# **2.10.1.1. 光ドライブとディスクの使用**

次のリストに、光ドライブとディスクの使用に関する追加情報を示します。

- DIVArchive Control GUI では、光ディスクは「**Drives**」タブの下に表示されます。
- ライトワンスメディアはファイナライズする必要があるため、Manager には残り 領域が0と報告されます。
- ディスクに 100M バイト残っている場合、ディスクをファイナライズするために 十分な領域が残るように、オブジェクトはスパンされます。オブジェクトがスパ ンされると、ディスクはフルであると見なされ、自動的にファイナライズされま す。
- Actor は、500M バイトの領域が残っている場合にディスクを自動的にファイナラ イズします (オブジェクトがスパンされていた場合を除く)。ただし、*Optical Disc Archive Utility* を使用するとディスクを手動でファイナライズできます。
- ドライブが手動でマウントされ、Windows エクスプローラに表示される場合、各 オブジェクトのファイル名の先頭にある数値が、オブジェクトのテープ上での位 置を示します。

# **2.10.2. テープスパニング**

テープグループの容量がフル容量に達し始めた (つまり、グループの関連付けられた セット ID に、利用する空のテープがなくなった) 場合、DIVArchive は、複数のテー プ間でオブジェクトをセグメント化 (テープスパニング) して、各テープの残りの空 き領域をいっぱいにすることで、グループ内の既存のテープのストレージ使用率を 最大化しようとすることがあります。

デフォルトでは、テープスパニング機能は、2 つのテープ間にのみまたがるように DIVArchive Manager 構成 (ファイル) で構成されます。オブジェクトが、そのグルー プ内にある 2 つのテープの残りの空き領域にまたがることができない場合、要求は DIVArchive によって終了します。テープスパニングは、サイトにある 2 つを超える テープにまたがるように設定することも、*manager.conf* 構成ファイルで一緒に無効 にすることもできます。

スパンオブジェクトの復元中に、DIVArchive は、関連付けられたすべてのスパン テープをマウントして、自動的にスパンオブジェクトを再度結合します。これは 直接行うことはできず、最初にスパンファイルのすべてのセグメントをキャッシュ ディスクにコピーする必要があります。そのため、スパンオブジェクトの復元で は、「**キャッシュのみ**」または「**キャッシュおよび直接**」の QOS を使用する必要が あります。「**直接**」QOS を使用すると、要求が終了します。

ライトワンスメディアでは、100M バイト残っている場合に、領域が残り、ディス クをファイナライズできるように、オブジェクトはスパンされます。オブジェクト がスパンされると、ディスクはフルであると見なされ、自動的にファイナライズさ れます。

#### **注記:**

テープスパニングには、**連想コピー**機能との互換性はありません。

## **2.10.3. 保護モード**

テープはライブラリから取り出されると、自動的に *Protected Mode* に設定されま す。この属性を設定すると、テープでこれ以上のアーカイブ操作は実行されず、 テープはリパックされません。

DIVArchive は、以前に取り出されたテープは、復元操作を実行するためにライブラ リに再度挿入されたあと取り出され、オフラインストレージに戻されると想定しま す。*Protected Mode* 機能を使用しない場合、新しい DIVArchive オブジェクトは、一 時的にライブラリ内にあるときにテープに書き込まれ、これらの必要なオブジェク トを最初に別のテープに移動することなく取り出されないようにすることがありま す。

テープをライブラリに再度挿入したあとで DIVArchive 構成ユーティリティーで protected 属性を *false* に設定し直さないかぎり、保護されたテープでの書き込み 操作は許可されません。この属性は、これらのテープ (内部化されているか外部化さ れているかに関係なく) 上にあるインスタンスでの削除操作を防止しません。

また、テープが誤ってライブラリから取り出された場合、またはテープがテープド ライブでスタック状態になっていて、ライブラリのドアを開けてライブラリから手 動で取り出すことで取り外した場合には、テープでこの属性をリセットする必要が あることがあります。その後ライブラリが DIVArchive データベースと再同期された 場合、欠落しているテープは外部化され、 *Protected Mode* は *true* に設定されている (テープは保護されている) と見なされます。

## **2.10.4. テープラベル管理**

テープをはじめてマウントし、オブジェクトが書き込まれると、DIVArchive は*ラ ベル*をそのテープの先頭に書き込みます。ラベルには、アーカイブ操作中にテー プに書き込まれたかテープから削除されたオブジェクトの管理に関する重要な情報 が含まれています。操作の観点からは、テープラベルのもっとも重要な情報は、そ のテープの*バーコード番号*の情報です。バーコードは、カートリッジの背面に付い た物理ラベルの英数字の番号で、テープの磁気メディアのラベルにも書き込まれま す。

テープをマウントするたびに、DIVArchive は、テープに書き込まれたラベルを自動 的にチェックして、テープライブラリにマウントするように指示したテープのバー コードラベルと一致することを検証します。

このメカニズムは、次の 2 つの安全機能を提供します。

- ライブラリ内の物理ドライブ間のマッピングが、Actor から各テープドライブへの 論理接続のマッピングと一致することの確認。これは、ライブラリ内の物理ドラ イブ間に構成の不一致がある場合に、データが誤ったテープに書き込まれること を防ぎます。
- 外部ラベルが付いたテープ (つまり、別のアーカイブシステムによって以前に使用 されたテープ) が間違って上書きされることを防ぎます。この動作は、DIVArchive がライブラリを別のアーカイブアプリケーションと共有し、そのアーカイブアプ リケーションによって使用されるテープがセット ID *99* に設定されていない環境 用です。

DIVArchive は、予期したラベルとテープのラベルの間で不一致を識別した場合、I/O ラベルエラーを生成し、そのテープは「Not Writable」に設定され、今後の書き込み 操作には選択されません。

# **2.11. インスタンス**

DIVArchive によって管理されるストレージは、次の 3 つの別個のカテゴリに分類さ れます。

- オンラインストレージ (ライブラリ内のテープ)
- ニアラインストレージ (ディスク)
	- *DIVArchive のライセンス情報については[、付録A「DIVArchive のオプションお](#page-172-0) [よびライセンス」](#page-172-0)を参照してください*。
- オフラインストレージ (外部化されたテープ)

DIVArchive でのオブジェクトの名前とカテゴリは一意である必要があります。ただ し、そのオブジェクトの複数のコピーを前述のクラスのいずれかまたは 3 つすべて に作成できます。オブジェクトの各コピー (元のアーカイブされたオブジェクト自体 を含む) は、*インスタンス*と呼ばれます。

オブジェクトインスタンスの概念によって、バックアップコピーの作成だけでな く、DIVArchive 内での資料のライフサイクル管理が可能になります。オブジェク トは迅速なアクセスのために最初にオンラインストレージで作成され、またバック アップインスタンスが 1 つ以上のテープで作成されることがあります。オンライン またはニアラインのアクセスのためにオブジェクトが不要になった場合、ディスク インスタンスを削除して、テープを外部化できます。オブジェクトのアーカイブ内 での経過期間と位置に基づいて、DIVArchive Storage Plan Manager (SPM) オプション によってオブジェクトの自動的なライフサイクル管理を提供できます。

オブジェクトの最初のインスタンスは、最初に DIVArchive にアーカイブされるとき に作成されます。その後、「**Copy**」コマンドと「**Associative Copy**」コマンドを使用 して、アーカイブされたオブジェクトの追加のインスタンスを作成できます。

オブジェクトの追加のインスタンスは、同じ名前とカテゴリの元のオブジェクト を再アーカイブすることでは作成できません。この要求は、DIVArchive によって 「*Object already exists within DIVArchive*」エラーで自動的に停止されま す。

インスタンスは最初に、DIVArchive にアーカイブされた元のオブジェクトを*イン スタンス 0* として、順次番号付けされます。新しいインスタンスが作成されて古 いインスタンスが削除されると、オブジェクトのプロパティーを Control GUI の 「*Objects View*」(「**Manage**」タブの下) で表示する場合に、インスタンスの番号 付けが順次ではなくなることがあります。ただし、以前に削除されたインスタンス のインスタンス番号は、あとで追加のコピー要求で DIVArchive によって再使用され ることがあります。

DIVArchive 内でオブジェクトの新しいインスタンスを作成する場合は、次の制限事 項が適用されます。

- 同じオブジェクトの 2 つのインスタンスが両方とも別のテープに存在できる場 合、これらの 2 つのインスタンスをテープグループに含めることができます。2 番目のインスタンスを格納するためにそのグループの追加のテープを使用できな い場合、コピー要求は終了します。
- 同じオブジェクトの 2 つのインスタンスが両方ともディスクアレイ内の別のディ スクに存在できる場合、これらの 2 つのインスタンスをそのアレイに含めること ができます。追加のディスクを使用できない場合、コピー要求は終了します。

オブジェクトにアーカイブ内の複数のインスタンスがある場合に、復元要求が発行 されると、DIVArchive は次のように実行します。

- 要求でインスタンス番号が指定されていない場合、DIVArchive は、要求をでき るだけ短時間で完了できるインスタンスを選択できます。ディスクインスタンス は、テープインスタンスよりも優先されます。ただし、要求で指定された QOS が「**キャッシュのみ**」または「**キャッシュおよび直接**」の場合、一部の構成では テープインスタンスが選択されることがあります。
- 復元要求でインスタンス番号が指定されいない場合、ディスクインスタンスが存 在してもディスクがオフラインであれば、テープインスタンスが自動的に選択さ れます。
- 複数のインスタンスがテープ上に存在し、ディスクインスタンスが存在せず、1 つのテープが現在別の要求で使用中である (または外部化されている) 場合、もう 1 つのインスタンスが含まれているテープが自動的に選択されます。
- 複数のインスタンスがテープ上に存在し、選択した最初のインスタンスで読み取 りエラーが発生した場合、要求を正常に完了できるまで、ほかのインスタンスで 要求が自動的に試行されます。インスタンスを読み取ることができない場合、要 求は終了します。
- 復元要求で特定の*インスタンス番号*を指定した場合、DIVArchive はそのインスタ ンスのみを使用します。インスタンスが含まれているメディアがオフラインであ る (ディスクの場合) か、外部化されている (テープの場合) か、**I/O** または読み取 りエラーが発生した場合、要求は中止されます。

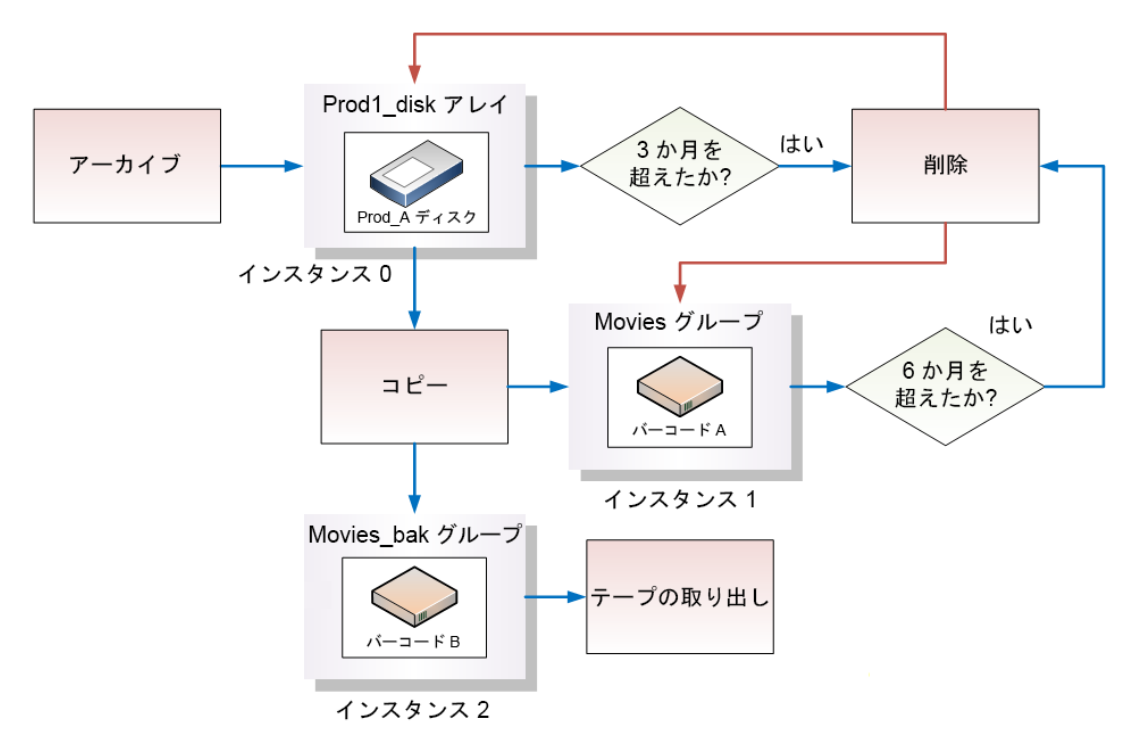

次の図は、複数のオブジェクトインスタンスで可能なワークフローを示していま す。

## **2.11.1. インスタンスの要求および解放**

インスタンスを要求して解放すると、サードパーティーのメディアアセット管理 (MAM) システムなどのアプリケーションまたは DIVArchive ユーザーは、外部化 されているが復元する必要がある DIVArchive オブジェクト (またはインスタンス) (「**Required**」) と、不要になって外部化できるインスタンス (「**Released**」) にフラ グを付けることができます。解放メカニズムは、インスタンスを外部化するための グループ外部化の方法よりも正確な代替方法です。

「**internalized/externalized**」ステータスがその「**Released/Required**」ステータスと 矛盾しているインスタンスをチェックするために、Control GUI の「**Manage**」タブ に「*Required Release*」ビューが用意されています。このビューは、ライブラリ に入れるテープと外部化できるテープをすばやく簡単に識別する方法も提供しま す。

デフォルトでは、オブジェクトインスタンスは DIVArchive で使用できると想定され ます。対応するテープを取り出す前に、インスタンスで「**Release**」コマンドを呼び

出す必要があります。ただし、「**Eject**」コマンドは、取り出すテープ上にあるすべ てのインスタンスを自動的に完全に解放するオプションを提供します。

インスタンスは、コピーまたはアーカイブ要求で作成したあとで、使用可能 にする必要があると想定されるため、そのステータスは「*INSERTED*」および 「*REQUIRED*」です。解放されたインスタンスで「**Require**」コマンドを実行する と、*必要なインスタンス*になります。同様に、必要なインスタンスを解放する と、*解放されたインスタンス*になります。

# **2.12. コンテンツの検証**

DIVArchive Checksum Support and Content Verification プログラムの目的は、追 加のレベルの検証を DIVArchive システムに導入することです。この機能によ り、DIVArchive によって管理される各ファイルのチェックサム生成と検証が 導入されます。DIVArchive で現在サポートされるチェックサムアルゴリズムに は、**MD2**、**MDC2**、**MD5**、**SHA**、**SHA-1**、および **RIPEMD160** があります。

### **注記:**

Oracle Storage Cloud レベルで追加のチェックサム検証が実行されます。詳細は、*Storage Cloud のドキュメント*を参照してください。

デフォルトおよび推奨のチェックサムアルゴリズムは **MD5** です。ほかのアルゴリ ズムは下位互換性のために維持されていますが、最適な結果を得るためには **MD5** と **SHA-1** のみが推奨されます。

オブジェクトに複数のファイルが含まれている場合、コンポーネントエレメントご とに 1 つのチェックサムが生成されてあとから検証されます。次の 3 つのタイプの チェックサムソースに分類できます。

- 真性チェックサム
- アーカイブチェックサム
- 遅延チェックサム

「*TEXT Genuine Checksum*」モードでは、DIVArchive は、外部のチェックサムファ イルに格納された既知の値とチェックサム値を比較するときに、指定されたフォル ダ内のすべてのファイルとサブフォルダをアーカイブできます。外部チェックサム ファイル内に一致するチェックサムがないファイルは、DIVArchive の計算済みの チェックサムを使用してアーカイブされ、外部チェックサムファイルはアーカイブ されません。

**注記:**

「*TEXT Genuine Checksum*」は顧客固有の実装であり、**MD5** のみをサポートします。Unicode は サポートされず、チェックサムは *.md5* テキストファイルである必要があります。

# **2.12.1. アーカイブ手順**

Control GUI からチェックサム検証を使用してオブジェクトをアーカイブするには、 次の手順を使用します。

- 1. Manager Control GUI で、「**Action**」に移動してから、「**Archive**」を選択しま す。
- 2. 「*Source*」ドロップダウンリストから、構成ステージで作成した「*Source/ Destination*」エントリを選択します。
- 3. 「*File Path Root*」テキストフィールドに目的の「*File Path Root*」を入力 します。
- 4. チェックサムファイルの場所へのパスを「*Files*」フィールドに入力し、エント リにワイルドカード記号 (アスタリスク) を追加します。
- 5. 「*Options*」フィールドに *-r* と入力します。
- 6. 要求フォームに残りのパラメータを入力して、「**Send**」をクリックします。

## **2.12.1.1. 制限事項**

チェックサム検証の使用時には、次の制限事項が適用されます。追加情報について は、*Oracle DIVArchive 追加機能のドキュメント*ライブラリにある *Oracle DIVArchive チェックサムサポートのユーザーズガイド*を参照してください。

- DIVArchive は、絶対パスが 256 文字を超えるファイルを Windows ファイルシステ ムで開いたり作成したりできません。「Root Path」が合計 256 文字を超えるこ とはできません。
- ASCII のみの UTF-8 以外でエンコードされたチェックサムファイルがサポートさ れます。
- チェックサムファイル内の各行は、MD5 チェックサムで始まり、2 つの空白、そ の後に参照されるファイルへのファイルパスが続く必要があります。

## **2.12.2. AXF 転送を使用した真性チェックサム**

「AXF Genuine Checksum」モードでは、DIVArchive は、AXF ファイルに格納され た既知の値とチェックサム値を比較するときに、指定された AXF ファイル内のすべ てのファイルとサブフォルダをアーカイブできます。この種類のワークフローは通 常、「*Request Options*」フィールドで *-axf* を使用して復元要求と組み合わされ ます。

## **2.12.2.1. 要件**

アーカイブするファイルが含まれている AXF オブジェクトには、各ファイルに関す るチェックサム情報が含まれている必要があります。AXF オブジェクトで指定する チェックサムは、構成で定義された予期されるタイプである必要があります。

# **2.12.2.2. DIVArchive 構成ユーティリティーの設定**

DIVArchive 構成ユーティリティーで構成を正しく設定するには、次の手順を使用し ます。

- 1. 必要に応じて「*Source Type*」を「**DISK**」、「**FTP\_STANDARD**」、または 「**EXPEDAT**」のいずれかに設定して、新しい「*Source/Destination*」エント リを作成します。
- 2. 必要に応じて、適切な「*Root Path*」を指定します。このパスは、アーカイブ要 求中に指定された入力ファイルとともに、チェックサムファイルの場所を決定し ます。

たとえば、「*Source Type*」が「**DISK**」の場合、「*Root Path*」には *D:/root* を指定できます。「*Source Type*」が「**FTP\_STANDARD**」の場合、「*Root Path*」には */root* を指定できます。

- 3. 「*External Checksum Source*」を「**YES**」に設定します。
- 4. 「*Checksum Type*」を予期されるチェックサムタイプ (たとえば、MD5) に設定 します。
- 5. 「*GC Mode*」を「**AXF**」に設定します。
- 6. 「**OK**」をクリックします。
- 7. 「**Tools**」を選択してから、メニューから「**Notify Manager**」を選択し て、Manager に構成を通知します。

# **2.12.2.3. アーカイブ手順**

AXF 転送から真性チェックサムを使用してオブジェクトをアーカイブするには、次 の手順を使用します。

- 1. Manager Control GUI で、「**Action**」に移動してから、「**Archive**」を選択しま す。
- 2. 「*Source*」ドロップダウンリストから、構成手順で作成した「*Source/ Destination*」エントリを選択します。
- 3. 目的の「*File Path Root*」を設定します。
- 4. AXF ファイルの場所へのパスを「*Files*」フィールドに入力します。ファイル拡 張子は *.axf* である必要があります。
- 5. 要求フォームに残りのパラメータを入力して、「**Send**」をクリックします。

## **2.12.2.4. 制限事項**

説明されているワークフローは、DIVArchive によって生成された AXF 要求でのみ 動作します。

「**Verify Following Restore**」(VFR) には *-axf* オプションとの互換性はありませ ん。VFR は、復元されたコンテンツをビデオサーバーから再度読み取って、壊れて いないことを検証するように設計されました。*-axf* オプションを指定すると、実際 の復元が作成されるのではなく、AXF ラッパー内にオブジェクトエクスポートが作 成されます。これらのオプションは相互に排他的であり、同じワークフローの一部 にするべきではありません。

詳細は、*Oracle DIVArchive 追加機能のドキュメント*ライブラリにある *Oracle DIVArchive チェックサムサポートのユーザーズガイド*を参照してください。

# **2.13. ストレージ計画の管理**

### **注意:**

Oracle DIVArchive Storage Plan Manager (SPM) を間違って構成すると、予期しない大きな損害が 発生する結果となる可能性があります。マイナーな変更が、大惨事の結果を招くことがありま す。たとえば、テープまたはデータベースの破損時に何十万ものインスタンスを削除すること です。製品の特別なトレーニングや知識がない場合、SPM に変更を行う前に、Oracle サポート に連絡することをお勧めします。そうしないと、DIVArchive システムに重大な障害が発生した り、場合によってはデータが永続的に失われる可能性があります。

Oracle DIVArchive Storage Plan Manager (SPM) ソフトウェアコンポーネントを使用す ると、オブジェクトのライフサイクル (DIVArchive Manager との対話) 管理が可能に なります。このコンポーネントは、通常は DIVArchive Manager と同じシステムにイ ンストールされます。たとえば、アーカイブされたオブジェクトは、最初の日は特 定のメディア上に存在し、ユーザーによって設定されたポリシーと規則に従って (そ のうちに) 別のメディアに移行されることがあります。DIVArchive は、対応するス トレージ計画で定義された規則とポリシーに従って、オブジェクトのライフサイク ル移行をバックグラウンドアクティビティーとして実行します。

最新リリースの SPM では、オブジェクトのアーカイブ日に基づくディスクのクリー ニングをサポートします。以前のリリースの SPM のディスククリーニング機能で は、オブジェクトの最後のアクセス時間とオブジェクトサイズに基づくクリーニン グのみがサポートされていました。

# **2.14. DIVArchive 要求タイプ**

このセクションでは、使用可能なさまざまな DIVArchive 要求タイプについて説明し ます。

DIVArchive Manager に接続されている場合、Control GUI の任意のビューから 「**Action**」タブにアクセスします。このタブでは、DIVArchive に対して発行される 要求を実行できます。Control GUI インタフェースの代わりに、または Control GUI インタフェースに加えて、サードパーティーのイニシエータアプリケーション (たと えば、Automation System) を使用できます。この領域のオプションは、*Administrator* プロファイルでログインしている場合にのみアクセスできます。

Control GUI の「**Action**」タブで使用可能なさまざまな要求は次のとおりです。

#### **Archive**

ソースから DIVArchive にファイルをコピーします。

#### **Delete**

DIVArchive オブジェクトのすべてのインスタンス、または選択したインスタン スを削除します。

## **Require**

オブジェクトのステータスを「**Required**」に設定します。関連付けられたテープ を DIVArchive 管理対象ライブラリに挿入する必要があります。

### **Release**

オブジェクトのステータスを「**Released**」に設定します。オブジェクトは、解放 後に外部化できます。

## **Cancel**

「*Request ID*」を指定するか、「*Current Requests*」ビューで要求を事前に選択 することで、以前に送信された要求を取り消します。

## **Change Priority**

保留中の要求スケジューラの優先順位を増やすか減らします。

## **Assign Storage Plan**

選択したオブジェクトにストレージ計画を割り当てます。

#### **Restore**

ファイルを DIVArchive から単一の宛先にコピーします。

### **Partial Restore**

ファイルの一部のみ (タイムコード、バイトオフセット、フォルダ、または DPX フレームに基づく) を DIVArchive から宛先にコピーします。

### **Multiple Restore (or N-Restore)**

オブジェクトを DIVArchive から複数の宛先に同時に復元します。

#### **Copy**

既存のオブジェクトを別のグループにコピーできます。

#### **Copy As**

既存のオブジェクトを別の名前、グループ、またはカテゴリにコピーできます。

### **Associative Copy**

1 つのコマンドを使用して、複数のオブジェクトをアーカイブ内のさまざまな場 所から単一のテープにすべてのコピーできます。

## **Repack Tape**

選択したテープの手動のリパック要求を発行します。

### **Verify Tape**

選択したテープのテープの検証要求を発行します。

### **Insert Tape**

CAP を使用して、テープを DIVArchive ライブラリに挿入するために使用されま す。

### **Eject Tape**

選択したテープをライブラリから CAP に取り出します。

#### **Export Tape**

ある DIVArchive システムから別の DIVArchive システムにテープ (およびそのオ ブジェクト) をエクスポートできます。

#### **Migrate Content**

テープグループの既存のコンテンツを別のグループまたはアレイに転送します。

#### **Automatic Repack**

選択したテープの自動リパック要求を発行します。

## **2.14.1. Oracle Storage Cloud 転送**

Oracle Storage Cloud は、DIVArchive で使用可能な 2 つのタイプのアカウント (*従 量制*アカウントと*定額制*アカウント) を提供するオブジェクトストレージソリュー ションです。Oracle Storage Cloud ストレージアカウントについては、[http://docs](http://docs.oracle.com/cd/E60880_01/VLPFN/whatis.htm#BABDADAE) [.oracle.com/cd/E60880\\_01/VLPFN/whatis.htm#BABDADAE](http://docs.oracle.com/cd/E60880_01/VLPFN/whatis.htm#BABDADAE) にアクセスしてくださ い。

定額制アカウントを使用すると、標準のクラスコンテナを作成できます。標準コン テナ内に書き込まれるオブジェクトには、いつでもすぐにアクセスできます。

従量制アカウントでは、DIVArchive は標準とアーカイブクラスコンテナにアーカイ ブできます。アーカイブコンテナを使用すると、深いアーカイブストレージデバイ スに書き込まれたオブジェクトでは、ダウンロード前に復元プロセスが必要です。

深いアーカイブにあるオブジェクトでは、コンテンツが最初にテープからクラウド キャッシュに転送され、次にキャッシュから最終的な宛先に転送されるため、構成 済みの DIVArchive 宛先への復元に最大 4 時間必要です。

クラウドインスタンスを含むオブジェクトに対する復元要求が行われる と、DIVArchive は、*常に*オブジェクトのローカル (クラウド以外の) インスタンスを 復元しようとします。すべてのローカルインスタンスがオフラインの場合、ローカ ルインスタンスが存在しない場合、またはクラウドインスタンスが明示的に要求さ れた (インスタンスの復元要求) 場合、DIVArchive はクラウドインスタンスから復元 します。

**クラウドアーカイブ**用に構成された Actor のみが、コンテンツをクラウドに転送で きます。**クラウド復元**用に構成された Actor のみが。コンテンツをクラウドから転 送できます。*DIVArchive のライセンス情報については[、付録A「DIVArchive のオプ](#page-172-0) [ションおよびライセンス」](#page-172-0)を参照してください*。

## **2.14.2. 真の残りのテープサイズと最後に書き込まれた位置**

一部の特定のテープドライブ (Oracle T10K および IBM LTO) では、Actor は、テー プへのコンテンツの転送中に、テープの「*True Remaining Size*」とテープの「*Last Written Position*」を Manager に返すようになりました。残りのサイズは、非圧縮デー タのバイト数で示されます。

Manager は、(テープタイプのサイズに依存するのではなく) 残りのサイズと最後に 書き込まれた位置を使用して、すべてのテープベースの操作で、テープで真の合計 サイズと残りのサイズを取得します。

エクスポート操作とインポート操作にも、合計テープサイズが含まれるようになり ました。

## **2.14.3. アーカイブ要求**

アーカイブ操作は、DIVArchive へのファイルの転送として定義されます。その 後、ファイルは DIVArchive オブジェクトとして格納されます。Control GUI の

「**Action**」タブから「**Archive**」オプションを選択して、アーカイブ要求を発行し ます。要求では、オブジェクトのアーカイブ要求を処理するために DIVArchive Manager に送信します。

「**Send Archive Request**」画面には、次のフィールドが含まれています。

#### *Object Name*

アーカイブするオブジェクトの名前。

#### *Category*

アーカイブするオブジェクトのカテゴリ。

#### *Source*

ソース (たとえば、ビデオサーバー、ブラウズサーバーなど) の名前。この名前 は、DIVArchive 構成に認識されている必要があります。

#### *Media*

このフィールドでは、インスタンスを作成する必要がある構成で宣言されたテー プのグループまたはディスクのアレイのいずれかを指定します。このパラメータ が null 文字列の場合、**DEFAULT** という名前のテープのデフォルトグループが 使用されます。

### *Files Path Root*

ファイルのルートフォルダ (次のセクションの例を参照してください)。

#### *Storage Plan*

このフィールドは、このオブジェクトに使用するストレージ計画を定義します。 ストレージ計画が割り当てられていない場合、デフォルトのストレージ計画が使 用されます。

#### *Add.Service*

元のファイルをアーカイブ後に削除するには、このチェックボックスを選択しま す。

**注記:**

ブロードキャストサーバーでは「Delete on Source」はサポートされていません。

### *Quality of Service*

次のいずれかのコードです。

#### **DIVA\_QOS\_DEFAULT**

アーカイブは、デフォルトの Quality of Service (アーカイブ操作では、現在直 接およびキャッシュ) に従って実行されます。

### **DIVA\_QOS\_CACHE\_ONLY**

キャッシュアーカイブのみを使用します。

#### **DIVA\_QOS\_DIRECT\_ONLY**

直接アーカイブのみを使用します。ディスクインスタンスは作成されませ  $h_{\alpha}$ 

### **DIVA\_QOS\_CACHE\_AND\_DIRECT**

使用可能な場合はキャッシュアーカイブを使用し、キャッシュアーカイブが 使用できない場合は直接アーカイブを使用します。

### **DIVA\_QOS\_DIRECT\_AND\_CACHE**

使用可能な場合は直接アーカイブを使用し、直接アーカイブが使用できない 場合はキャッシュアーカイブを使用します。

追加サービスとオプションサービスが使用可能です。これらのサービスを要 求するには、以前にドキュメント化された「Quality of Service」パラメータと 次の定数の間に論理 *OR* を使用します。

#### **DIVA\_ARCHIVE\_SERVICE\_DELETE\_ON\_SOURCE**

テープの移行が行われたら、ソースファイルを削除します。ローカルソー ス、ディスクソース、および標準の FTP ソースで使用可能です。*この機能 は、複合オブジェクトでは使用できません。*

#### *Priority*

この要求の優先度レベル。レベルは、0 - 100 の範囲か、値 **DEFAULT** にできま す。値 0 はもっとも低い優先度で、100 がもっとも高い優先度です。要求の優先 度を上げるか下げるには、スライドコントロールを使用します。

次のように、6 つの事前定義の値があります。

- **MIN**
- **LOW**
- **NORMAL**
- **HIGH**
- **MAX**
- **DEFAULT**

「**DEFAULT**」チェックボックスを選択すると、スライドコントロールが非ア クティブになり、Manager 構成で定義された優先度が使用されます。

#### *Files*

ソースからアーカイブするファイル名。複数のファイル名を指定すると、すべて が DIVArchive オブジェクト名によって参照されます。

#### *Comments*

オブジェクトを説明したオプションの情報。このフィールドはオプションで、空 のままにできます。

### *Options*

ソースから DIVArchive へのデータの転送を実行するための追加のオプション。 これらのオプションは、DIVArchive 構成データベースで指定されたすべてのオ プションよりも優先されます。現在「Options」に使用できる値は次のとおりで す。

#### **No Entry**

このフィールドにエントリがない場合、オプションは指定されません。

**-r**

**-r** は、フォルダを指す filenamesList 内のすべての名前を再帰的にスキャ ンする必要があることを指定します。これは、FilesPathRoot を指定すると きに、アスタリスクがアーカイブ対象ファイルを指定する場合にも適用され ます。このオプションは、ローカルソースからまたは標準の FTP サーバーか らのアーカイブ時に使用できます。

#### **-login**

一部のソースへのログインには、ユーザー名とパスワードが必要です。この オプションは、以前のリリースからの **-gateway** オプションを廃止します。

**-pass**

**-login** で使用されるパスワード。

## **2.14.3.1. アーカイブ要求のファイルパスルートとパラメータ**

「**Archive Request**」ウィンドウの「*Files Path Root*」パラメータと「*Files*」パ ラメータは、メインのフォルダの場所と、アーカイブするサブフォルダとファイル を決定します。それぞれが異なる目的を果たしますが、両方のパラメータが相互に 連携して動作します。これらのパラメータを入力して、要求を実行する前に、論理 ビジネスオブジェクトを識別します。

「*Files Path Root*」フィールドでは、主ファイルフォルダ (上部フォルダ) へのパ スを指定します。たとえば、*c:/DROPFOLDER/Media/Object1/* です。

「*Files*」フィールドのテキストボックスに入力した内容が、主フォルダ (指定され た「*Files Path Root*」) 内の個々のファイルと、追加のサブフォルダとファイル を示します。たとえば、*subfolder1/file3* です。

「*Files*」フィールドには、絶対パスを含めることができます。ただし、これは、 オブジェクトが異なるルートフォルダに復元されないようにするため、推奨されま せん。

「*Files Path Root*」が指定されていると想定して、「*Files*」フィールドでは ファイルのフルパスを使用しないでください。指定した「*Files Path Root*」フォ ルダの下にあるフォルダ名とファイル名のみを使用する必要があります。または、 「*Files Path Root*」フィールドをブランクのままにして、ファイルのフルパスと 名前を「*Files*」フィールドに入力できます。

次に、これらのパラメータの使用方法の例を示します。

# **2.14.3.1.1. 正しい例**

次のエントリは、*C:/DROPFOLDER/Media/Object1/* と *subfolder1/file3* にある指 定のファイルのみをアーカイブします。

*Files Path Root C:/DROPFOLDER/Media/Object1/ Files file1 file2 subfolder1/file3*

次のエントリは、*C:/DROPFOLDER/Media/Object1/* にあるすべてのフォルダとファ イルをアーカイブします。

## *Files Path Root C:/DROPFOLDER/Media/Object1/ Files* \*

次のエントリは正しいですが、将来オブジェクトを別の場所に復元できないため、 推奨されません。システムでは、一部のシナリオで柔軟性と、ほかのストレージデ バイスとの互換性が失われ、トランスコードおよび Partial File Restore 機能も制限さ れます。この例では、「*Files Path Root*」はブランクのままにされ、「*Files*」 フィールドに絶対パスが入力されています。

## *Files Path Root*

*Files*

*C:/DROPFOLDER/Media/Object1/file1 C:/DROPFOLDER/Media/Object1/file2 C:/DROPFOLDER/Media/Object1/subfolder1/file3*

# **2.14.3.1.2. 正しくない例**

次のエントリはエラーになり、アーカイブ要求は実行されません。

*Files Path Root C:/DROPFOLDER/Media/Object1/ Files C:/DROPFOLDER/Media/Object1/file1 C:/DROPFOLDER/Media/Object1/file2* *C:/DROPFOLDER/Media/Object1/subfolder1/file3*

## **2.14.3.2. 「Delete on Source」を使用したアーカイブ要求**

サーバー上のコンテンツと、場合によっては親フォルダを削除する必要があること があります。考えられるすべてのシナリオを満たすために、次の 2 つのオプション を使用できます。

**-r**

再帰削除

**-delete\_fpr** 親フォルダを含む再帰削除

次のワークフローの例で示されているように、2 つのオプションは別個に機能する か一緒に機能します。

## **2.14.3.2.1. 例 1**

*Files Path Root C:/source/root*

*Files \**

*Options -r*

DIVArchive は、これらの設定のために、*C:/source/root* の内容を再帰的に削除し ます。

## **2.14.3.2.2. 例 2**

*Files Path Root C:/source/root Files \**

*Options -r* -delete\_fpr

DIVArchive は、これらの設定のために、*C:/source/root* の内容を再帰的に削除 し、親フォルダ (*root*) を削除します。

# **2.14.3.2.3. 例 3**

*Files Path Root C:/source/root Files \* Options*

DIVArchive は、これらの設定のために、*C:/source/root* の内容のみを削除しま す。

# **2.14.3.2.4. 例 4**

*Files Path Root C:/source/root Files \* Options -delete\_fpr*

DIVArchive は、これらの設定のために、*C:/source/root* の内容と、最終的に親 フォルダ (*root*) が空の場合はこのフォルダを削除します。

# **2.14.3.2.5. 例 5**

*Files Path Root C:/source/root Files object/\* Options -r*

DIVArchive は、これらの設定のために、*C:/source/root/object* の内容を再帰的 に削除し、親フォルダ (*object*) を削除します。

# **2.14.3.2.6. 例 6**

*Files Path Root C:/source/root*

*Files*

object/*\* Options -r* -delete\_fpr

DIVArchive は、これらの設定のために、*C:/source/root/object* の内容を再帰的 に削除してから、*C:/source/root/object* を削除し、最後に *C:/source/root* が 空の場合はこれを削除します。

## **2.14.3.2.7. 例 7**

```
Files Path Root
C:/source/root
Files
object1/*
object2/*
Options
-r
```
DIVArchive は、これらの設定のために、*C:/source/root/object1* の内容を再帰的 に削除し、*C:/source/root/object1* を削除して、*C:/source/root/object2* の内 容を再帰的に削除し、*C:/source/root/object2* を削除します。

# **2.14.3.2.8. 例 8**

*Files Path Root C:/source/root Files object1/\* object2/\* Options -r -delete\_fpr*

DIVArchive は、これらの設定のために、*C:/source/root/object1* の内容を再帰的 に削除し、*C:/source/root/object1* を削除して、*C:/source/root/object2* の内 容を再帰的に削除し、*C:/source/root/object2* を削除し、*C:/source/root* が空 の場合はこれを削除します。

# **2.14.3.2.9. 例 9**

```
Files Path Root
C:/source/root
Files
object1/*
object2/*
Options
-r -delete_fpr
```
DIVArchive は、これらの設定のために、*C:/source/root/object1* の内容を再帰 的に削除し、*C:/source/root/object1* を削除して、*C:/source/root/object2/ subfolder/clip.mov* を削除し、*C:/source/root/object2/subfolder* が空の場 合はこれを削除して、*C:/source/root/object2* が空の場合はこれを削除し、*C:/ source/root* が空の場合はこれを削除します。

## **2.14.4. 削除要求とインスタンスの削除要求**

オブジェクトのすべてのインスタンス、またはオブジェクトの特定のインスタンス のみを DIVArchive から削除するには、「**Delete**」コマンドを使用します。*このコ マンドは、注意して使用する必要があります*。このコマンドは、オブジェクトの削 除要求を DIVArchive Manager に送信し、Manager は、(特に指定のないかぎり) オブ ジェクトのすべてのインスタンスを削除します。

削除要求の「*Instance*」フィールドは、DIVArchive から何を削除するかを正確に決 定します。このフィールドを空のままにすると、そのオブジェクトのすべてのイン スタンスが削除されます。このフィールドに特定の数値を入力すると、指定された インスタンスのみが削除されます。

削除要求を開始するには、リボンバーの「**Delete**」ボタンを使用します。また、削 除するオブジェクトを右クリックして、表示されるメニューから「**Delete**」を選択 することで、「**Manage**」タブの「**Objects**」ビューから開始することもできます。 「**Objects**」ビューから「**Delete**」コマンドを選択すると、「Instance」フィールドは 選択したインスタンスで自動的に更新されます。このビューからは、特定のインス タンスの削除のみがサポートされます。

### **注記:**

WORM メディアはライトワンスメディアであるため、削除やリパックではこれらのメディアは クリアされません。インスタンスは削除されますが、領域は回復不可能です。

「**Send Delete Request**」画面には、次のフィールドが含まれています。

### *Object Name*

削除されるオブジェクトの名前。

#### *Category*

オブジェクトがアーカイブされたとき、そのオブジェクトに割り当てられたカテ ゴリ。このパラメータは NULL 文字列でもかまいませんが、複数のオブジェク トが同じ名前を持っている場合はエラーが発生することがあります。

### *Instance*

DIVArchive 内にオブジェクトの複数のインスタンスが存在する場合は、どの特 定のインスタンスを削除するかを指定できます。このフィールドに番号が入力さ れていない場合、DIVArchive はそのオブジェクトのすべてのインスタンスを削 除します。

### *Media*

メディアには既存のテープグループまたはディスクアレイを指定できます。この ドロップダウンリストには、DIVArchive 構成ですでに構成されている項目のみ が含まれます。

### *Priority*

この要求の優先度レベル。レベルは、0 - 100 の範囲か、値 **DEFAULT** にできま す。値 0 はもっとも低い優先度で、100 がもっとも高い優先度です。要求の優先 度を上げるか下げるには、スライドコントロールを使用します。

次のように、6 つの事前定義の値があります。

- **MIN**
- **LOW**
- **NORMAL**
- **HIGH**
- **MAX**
- **DEFAULT**

「**DEFAULT**」チェックボックスを選択すると、スライドコントロールが非ア クティブになり、Manager 構成で定義された優先度が使用されます。

## **2.14.5. 必須要求とリリース要求**

必須オブジェクトまたはリリースオブジェクトは主に、テープライブラリから外部 化されているか、または外部化できるインスタンスのデータベースエントリです。 外部化できるか、または内部化する必要のあるテープは、「**Require Instances**」 ビューを使用して決定されます。

「*Require*」は、このインスタンスを挿入する必要があることを DIVArchive Manager に示します。インスタンスがすでに必要になっている場合、この要求は効果があり

ません。Control GUI から「**REQUIRED**」および「**EJECTED**」になっているインス タンスのリストを取得できます。

必須要求またはリリース要求は、リボンバーの「**Require/Release**」ボタンで開始し ます。「**Manage**」タブの下にある「**Objects**」ビューを使用して、目的のオブジェ クトを右クリックし、表示されるメニューから「**Require**」または「**Release**」のど ちらかを選択することもできます。

「**Send Require Request**」画面には、次のフィールドが含まれています。

### *Object Name*

必要なオブジェクトの名前。

## *Category*

オブジェクトがアーカイブされたとき、そのオブジェクトに割り当てられたカテ ゴリ。このパラメータは空のままにしてもかまいませんが、複数のオブジェクト が同じ名前を持っている場合はエラーが発生することがあります。

#### *Instance*

ここに値が入力されていない場合は、指定されたオブジェクトのすべてのインス タンスにこの機能が強制的に適用されます。

「*Release*」は、このインスタンスを外部化できることを DIVArchive Manager に示し ます。インスタンスがすでにリリースされている場合、この要求は効果がありませ ん。Control GUI から「**RELEASED**」および「**INSERTED**」になっているインスタ ンスのリストを取得できます。リリース可能なテープは、リリースされたインスタ ンスのみを含むテープです。

「**Send Release Request**」画面には、次のフィールドが含まれています。

#### *Object Name*

必要なオブジェクトの名前。

#### *Category*

オブジェクトがアーカイブされたとき、そのオブジェクトに割り当てられたカテ ゴリ。このパラメータは空のままにしてもかまいませんが、複数のオブジェクト が同じ名前を持っている場合はエラーが発生することがあります。

#### *Instance*

ここに値が入力されていない場合は、指定されたオブジェクトのすべてのインス タンスにこの機能が強制的に適用されます。

## **2.14.6. 復元要求**

「*Restore*」は、DIVArchive オブジェクトの宛先への転送として定義されます。復元 要求は、Control GUI の「**Action**」タブから開始できます。または、「**Manage**」タブ の下にある「**Objects**」ビューを使用して、復元するオブジェクトを右クリックし、 表示されるメニューから「**Restore**」を選択することもできます。

この要求がオブジェクト復元要求を DIVArchive Manager に送信すると、復元される 適切なインスタンスを Manager が選択します。要求されたオブジェクトが使用でき ないメディア上にある場合、この要求は失敗します。

「**Restore Request**」画面には、次のフィールドが含まれています。

#### *Object Name*

復元されるオブジェクトの名前。

#### *Category*

オブジェクトがアーカイブされたとき、そのオブジェクトに割り当てられたカテ ゴリ。このパラメータは空のままにしてもかまいませんが、複数のオブジェクト が同じ名前を持っている場合はエラーが発生することがあります。

#### *Instance*

DIVArchive 内にオブジェクトの複数のインスタンスが存在する場合は、どの 特定のインスタンスを復元するかを指定できます。空白のままになっている場 合、DIVArchive は、最適な転送を提供するインスタンスを選択します。

#### *Destination*

オブジェクトファイルの宛先 (ビデオサーバーや参照サーバーなど)。この名前 は、DIVArchive 構成によって認識されている必要があります。ドロップダウン リストを使用して目的の宛先を選択します。

### *Files Path Root*

オブジェクトファイルが配置される宛先上のルートフォルダ。このオプション は、元のアーカイブ要求で使用されている FPR を追加またはオーバーライドし ます。空のままになっている場合、ファイルは、オブジェクトのアーカイブ時に 指定された「*Files Path Root*」フォルダに配置されます。

## *Options*

DIVArchive から宛先へのデータの転送を実行するための追加オプション。これ らのオプションは、DIVArchive 構成データベースで指定されたすべてのオプ ションよりも優先されます。現在「Options」に使用できる値は次のとおりで す。

#### **No Entry**

このフィールドにエントリがない場合、オプションは指定されません。

## **-login**

一部のソースへのログインには、ユーザー名とパスワードが必要です。この オプションは、以前のリリースからの **-gateway** オプションを廃止します。

## **-pass**

**-login** で使用されるパスワード。

### *Quality of Service*

次のいずれかのコードです。

## **DIVA\_QOS\_DEFAULT**

復元は、デフォルトの「Quality of Service」(復元操作では現在、直接および キャッシュ) に従って実行されます。

#### **DIVA\_QOS\_CACHE\_ONLY**

キャッシュ復元のみを使用します。

## **DIVA\_QOS\_DIRECT\_ONLY**

直接復元のみを使用します。ディスクインスタンスは作成されません。

### **DIVA\_QOS\_CACHE\_AND\_DIRECT**

使用できる場合はキャッシュ復元を使用し、キャッシュ復元が使用できない 場合は直接復元を使用します。

### **DIVA\_QOS\_DIRECT\_AND\_CACHE**

使用できる場合は直接復元を使用し、直接復元が使用できない場合はキャッ シュ復元を使用します。

## **DIVA\_QOS\_NEARLINE\_ONLY**

ニアライン復元のみを使用します。ニアライン復元は、ディスクインスタン スが存在する場合はそのディスクインスタンスから復元します。それ以外の 場合は、ディスクインスタンスを作成し、新しく作成されたディスクインス タンスから復元します。

## **DIVA\_QOS\_NEARLINE\_AND\_DIRECT**

使用できる場合はニアライン復元を使用し、ニアライン復元が使用できない 場合は直接復元を使用します。

追加サービスとオプションサービスが使用可能です。これらのサービスを要 求するには、前に記載されている「Quality of Service」パラメータと次の定数 の間で論理的な「*OR*」を使用します。

### **DIVA\_RESTORE\_SERVICE\_DO\_NOT\_OVERWRITE**

宛先サーバー上の既存のファイルを上書きしません。

#### **DIVA\_RESTORE\_SERVICE\_DO\_NOT\_CHECK\_EXISTENCE**

サーバー上のクリップの存在をチェックしません。

### **DIVA\_RESTORE\_SERVICE\_DELETE\_AND\_WRITE**

サーバー上にオブジェクトが存在する場合は、強制削除して書き換えます。

# **DIVA\_RESTORE\_SERVICE\_DEFAULT**

Manager 構成内のデフォルト設定を使用して動作します。

## *Priority*

この要求の優先度レベル。レベルは、0 - 100 の範囲か、値 **DEFAULT** にできま す。値 0 はもっとも低い優先度で、100 がもっとも高い優先度です。要求の優先 度を上げるか下げるには、スライドコントロールを使用します。

次のように、6 つの事前定義の値があります。

- **MIN**
- **LOW**
- **NORMAL**
- **HIGH**
- **MAX**
- **DEFAULT**

「**DEFAULT**」チェックボックスを選択すると、スライドコントロールが非ア クティブになり、Manager 構成で定義された優先度が使用されます。

**追加サービス**

メニューリストを使用して、ファイル名が宛先にすでに存在する場合に DIVArchive が要求を終了するかどうかを選択します。

# **2.14.7. AXF モードでのアーカイブおよび復元**

DIVArchive 7.5 では、AXF ファイルのアーカイブが要求されると、そのファイルが AXF ファイルであることを DIVArchive が自動的に検出します。AXF ファイル自体 をアーカイブする代わりに、DIVArchive はその AXF ファイルのコンテンツをアー カイブし、オブジェクトの「*Checksums*」と「*Provenance*」を取得します。

復元要求オプションパラメータ **-axf** は、元の資産を AXF ファイルに復元するよう DIVArchive に指示します。オブジェクトのコンテンツを純粋に宛先に復元する代 わりに、DIVArchive はそのコンテンツを新しい AXF ラッパーに復元します。この オプションを **-rm** または **-rxml** と組み合わて使用すると、メタデータ情報を含むオ ブジェクトをエクスポートしたあと、それを DFM 監視フォルダにドロップできま す。

AXF アーカイブおよび復元機能には、次のものが含まれます。

- 自動検出を使用して AXF ファイルのコンテンツをアーカイブします。
	- *.axf* ファイル名拡張子を識別します
	- それが 1 つのファイルであることを確認します
	- ファイルの先頭に特定の AXF プロパティーがあることをチェックします
	- メタデータ情報をチェックします
- オブジェクトを新しい 1 つの AXF ファイルに復元します。以前は、この操作によ り複数のファイルが作成されました。
- チェックサムの保持
- メタデータの保持
- 来歴の保持

• 複合オブジェクトのサポート

このオプションは、**FTP\_STANDARD**、**LOCAL**、**DISK**、**CIFS**、および **EXPEDAT** の **Source/Destinations** で動作します。

## **2.14.8. Oracle DIVArchive Partial File Restore 要求**

DIVArchive では、4 つの Partial File Restore タイプがサポートされます。実装され る Partial File Restore タイプは、要求内の「*format*」パラメータによって決定されま す。この要求が部分ファイル復元要求を DIVArchive Manager に送信すると、復元さ れる適切なインスタンスを Manager が選択します。*要求されたオブジェクトが使用 できないメディア上にある場合、この要求は失敗します*。

次のリストでは、各 Partial File Restore タイプについて説明します。

## **ファイルとフォルダ**

このタイプの *Partial File Restore* では、アーカイブからファイル全体を抽出する か、またはディレクトリ全体とそのコンテンツを抽出できます。複数のファイ ルおよびディレクトリを同じ要求で抽出できます。ファイルは、アーカイブで指 定されたファイル名とパス名で復元されます。*File and Folder Partial File Restore* には、有効な名前変更オプションはありません。たとえば、*misc/12-2012/ movie.avi* としてアーカイブされたファイルは、*misc/12-2012* サブディレクト リに *movie.avi* という名前で部分的に復元されます。

*File and Folder Partial File Restore* でフォルダが指定された場合は、そのフォルダ 内のすべてのファイル (および、そのフォルダ自体) が復元されます。さらに、 復元される各ディレクトリには、ターゲットフォルダ内で入れ子になったすべ てのフォルダを再帰的に復元するための「**-r**」オプションを含めることができま す。

## **バイトオフセット**

このタイプでは、アーカイブ内の特定のファイルからある範囲のバイト数を抽出 できます。たとえば、バイト 1 から 2000 まで (ファイルの最初の 2000 バイト)、 またはバイト 5000 からファイルの最後まで (あるいはその両方) を抽出し、それ を *movie.avi* などの出力ファイルに格納できます。

## **注記:**

*Byte Offset Partial File Restore* の結果は通常、ビデオファイルに適用されたとき再生可能で はありません。Actor は、ヘッダーやフッターなどをビデオ形式に従って適用しません。

## **タイムコード**

このタイプの Partial File Restore では、タイムコードに基づいて特定のメディア ファイルの一部を選択できます。たとえば、00:00:04:00 から 00:10:04:00 まで (4 秒から始まり 10 分 4 秒で終わる 10 分間のセグメント) を抽出し、そのセグメン

トを *movie.avi* などの出力ファイルに配置できます。結果のファイルは、元の ムービーファイルのより小さなバージョンです。

## **注記:**

Timecode Partial File Restore の結果は、ビデオファイルに適用されたとき有効なクリップで す。Actor は、ヘッダーやフッターなどをビデオ形式に従って適用します。Actor がその形 式を解析できない場合、要求は終了します。このタイプの Partial File Restore は、有効なビ デオクリップにのみ適用できます。

#### **DPX**

このタイプの Partial File Restore では、アーカイブからある範囲の DPX ファ イルを抽出できます。オブジェクト全体が 1 つのメディア項目として表示さ れ、1 つの DPX ファイルがメディアの 1 フレームを表します。アーカイブ内の *.dpx*、*.tif*、および *.tiff* 拡張子を持つファイルのみが、このコマンドの目的 のためのフレームと見なされます。

アーカイブされたオブジェクト内の最初の *.dpx* ファイル (あるいは *.tif* または *.tiff* ファイル) は*フレーム 1* と見なされ、アーカイブ内の 2 番目の *.dpx* は*フ レーム 2* と見なされます。以降も同じです。

万が一 *.dpx*、*.tif*、および (または) *.tiff* ファイルが混在している場合は、3 つのいずれかの拡張子の最初のシーケンシャルファイルによって、どのファイ ルがそのシーケンスの一部と見なされるかが決定されます。たとえば、はぐれ た *.tif* ファイルが *.dpx* ファイルの集まりと混在し、それがシーケンス内の最 初に来ている場合、たとえ意図と違っていたとしても、そのシーケンスは *.tif* シーケンスとして解釈され、*.dpx* ファイルは無視されます。

たとえば、*DPX Partial File Restore* を使用してフレーム 10 から 15 を抽出する には、アーカイブ内に現れる 10 番目の *.dpx* ファイル、11 番目の *.dpx* ファイ ル、それ以降 15 番目の *.dpx* ファイルまでの合計 6 つのファイルを復元しま す。その他のファイル (*.wav* ファイルなど) はすべて、DPX Partial File Restore に よってスキップされます。

特殊なフレーム番号 0 と -1 は、それぞれ最初のフレームと最後のフレームを参 照するために使用される可能性があります。*フレーム 0* はフレームの範囲の開始 として有効であり、*フレーム -1* は範囲の終了として有効です。

有効なフレームと範囲は次のとおりです。

- フレーム 0 = 最初のフレーム (「*Start of File*」チェックボックスを選択し ます)
- フレーム 1 = シーケンス内の最初のフレーム
- フレーム n = シーケンス内の n 番目のフレーム
- フレーム -1 = 最後のフレーム (「*End of File*」チェックボックスを選択しま す)
- 最後のフレームとして「*Frame 0*」を指定すると、無効と見なされます。
- 「*Frame 0 to 0*」の指定は現在無効であり、最初のフレームが意図したよう に返されません。
- 「*Frame 0 to 1*」または「*Frame 1 to 1*」を指定すると、最初のフレームが 返されます。
- 最初のフレームで「*Frame -1*」を指定すると、現在エラーが生成されます。 また、最後のフレームの正確な番号が不明な場合、「*Frame -1 to -1*」を指 定して正確な最後のフレームを返すこともできません。

## **例**:

## **startRange=0 - endRange=1**

最初のフレームのみを復元します。

**startRange=600 - endRange=635, startRange=679 - endRange=779** フレーム 600 から 635、およびフレーム 679 から 779 を復元します。

**startRange=810 - endRange=-1**

フレーム 810 からアーカイブの最後までのすべてのフレームを復元します。

実際のファイル名が DIVArchive 内のフレーム番号に一致する場合も (しない場合 も) あります。復元 DIVArchive はアーカイブを調べたあと、ファイルの順序を 検出し、検出結果のファイルの順序から*フレーム番号*を決定します。ファイル名 は考慮しません。検出された最初の *.dpx*、*.tif*、または *.tiff* ファイルは、*フ レーム 1* と見なされます。

*DPX Partial File Restore* では、ファイル名または DPX ヘッダー情報を検査してど のファイルをどのフレームに割り当てるかを決定しないため、DPX ファイルを アーカイブする場合は、正しく部分的に復元できることを注意して確認する必 要があります。この割り当ては、純粋に各 *.dpx* ファイルがアーカイブ内に表示 される順序に基づいて行われます。デフォルトでは、この順序はソースによっ て確立された順序に基づいており、通常は英数字順です。たとえば、「**NTFS DISK**」の「**Source/Destinations**」では、*'*、*`*、*ˆ* などの分音記号が適用されてい る場合を除き、一般的な規則として大文字小文字を区別せずにファイルとフォル ダを順序付けします。

デフォルトでは、DIVArchive はサブフォルダを検出すると、そのフォルダのす べての子 (サブフォルダを含む) を再帰的に処理してから、ほかのファイルに進

みます。フォルダが英数字のフォルダリストに表示された場合、そのフォルダ は表示された順序で再帰的にアーカイブされますが、これによっていくつかの問 題が発生する可能性があります。たとえば、特定のディレクトリのすべてのサブ ディレクトリを最初に処理し、次にそのディレクトリ内のファイルを処理したい ことがあります。あるいは、すべてのファイルを最初に処理し、次にサブディレ クトリを処理したいこともあります。

*DPX Partial File Restore* には、オブジェクト全体が 1 つのメディアとして表示さ れます。アーカイブ内に複数のリールまたはクリップが表示された場合は、それ らをフォルダに格納し、*File and Folder Partial File Restore* を使用して部分的に復 元できますが、*DPX Partial File Restore* には 1 つの長いムービークリップとして 表示されます。これが望ましい効果である場合は、フレームが配置される英数字 順でディレクトリが確実にソートされるようにする必要があります。

DIVArchive は、DPX ファイルに組み込まれている処理を除き、DPX メディアの 特殊なオーディオ処理を実行しません。DIVArchive は DPX メディアのトランス コードをサポートできますが、トランスコーダによって DPX アーカイブのファ イル名および (または) ファイルの順序が変更される可能性があります。

## **2.14.8.1. Partial File Restore 要求の送信**

Partial File Restore 要求は、「**Action**」タブの下にある「**Partial Restore**」ボタンを クリックすることによって送信できます。あるいは、「**Manager**」タブの下にある 「**Archived Objects**」を表示して、目的のオブジェクトを右クリックし、表示される メニューから「**Partial Restore**」を選択することもできます。

どちらの方法でも、「*Partial Restore Wizard*」が表示されます。オブジェクトが選 択されておらず、(「**Action**」タブの下にある)「**Partial Restore**」アイコンが使用さ れた場合は、ウィザードが (3 ステップのうちの)「**Step 1**」に開くため、「*Object Name*」と「*Category*」を手動で入力する必要があります。

オブジェクトが選択され、(右クリックの) コンテキストメニューが使用された場合 は、ウィザードが (2 ステップのうちの)「**Step 1**」に開きます。このステップは、前 の方法を使用してウィザードウィンドウを開いた場合の「**Step 2**」と同様です。

このウィザードを操作するには、次の手順を使用します。

1. 「*Object Name*」と「*Category*」を入力するか、または左側のペインでオブ ジェクトを選択します。

- 2. 「**Next**」をクリックして続行します。
- 3. メニューリストを使用して、実行する *Partial File Restore* のタイプを選択しま す。

どの特定のオプションも関連付けられていない *Files and Folders Partial File Restore* を除き、*Partial File Restore* の各タイプには異なるオプションが関連付け られています。

- 4. オブジェクトを左側のペインから右側のペインにドラッグ & ドロップして要求 に追加します。
- 5. 「**Next**」をクリックして続行します。
- 6. 右側のペインに移動したオブジェクト名をダブルクリックして、次のタイプの *Partial File Restore* の追加パラメータを含める必要があります。

**バイトオフセット**

オフセットは、「**Options**」ダイアログボックスを開いて手動で入力するまで 入力されません。必要な「*Offset*」パラメータを追加し、「**Add**」をクリッ クしてそれを要求に含めます。

## **タイムコード**

「*Timecode Partial File Restore*」を選択すると、「*File Format*」リストが有 効になります。ドロップダウンリストから、適切なファイル形式を選択しま す。

オブジェクトをダブルクリックして、「**Options**」ダイアログボックスを開き ます。必要な「*Offset*」パラメータを追加し、「**Add**」をクリックしてそれ を要求に含めます。

### **DPX**

右側のペインで「*DPX Frames*」をダブルクリックして、「**Options**」ダイア ログボックスを開きます。必要な「*Offset*」パラメータを追加し、「**Add**」 をクリックしてそれを要求に含めます。

- 7. *Partial File Restore* のタイプと各オブジェクトに関連付けられたオプションを選 択したら、「**Next**」ボタンをクリックして最後の画面に進みます。
- 8. 最後の画面で必要な情報を入力し、「**Send**」をクリックして要求を送信しま す。
#### **注記:**

AVI 形式のファイルに対する Partial File Restore 要求では、すべてのオブジェクトコンポーネン ト (*clip.avi*、*clip\_1.wav*、*clip\_2.wav* など) で同じオフセット範囲 (*TCin*、*TCout*) を含め る必要があります。

次のリストでは、最後の「**Send Partial File Restore**」要求画面内のパラメータにつ いて説明します。

#### *Instance*

オブジェクトの複数のインスタンスが存在する場合、DIVArchive は、最短時間 で要求を完了できるインスタンスを選択します (たとえば、テープインスタンス よりもディスクインスタンスが選択されます)。このフィールドでインスタンス 番号を指定すると、この動作がオーバーライドされ、識別された特定のインスタ ンスが対象になります。

#### *Destination*

オブジェクトファイルの宛先 (ビデオサーバーや参照サーバーなど)。この名前 は、DIVArchive 構成によって認識されている必要があります。ドロップダウン リストを使用して目的の宛先を選択します。

### *Files Path Root*

オブジェクトファイルが配置される宛先上のルートフォルダ。空のままになっ ている場合、ファイルは、オブジェクトのアーカイブ時に指定された「*Files Path Root*」フォルダに配置されます。

### *Options*

DIVArchive から宛先へのデータの転送を実行するための追加オプション。これ らのオプションは、DIVArchive 構成データベースで指定されたすべてのオプ ションよりも優先されます。現在「Options」に使用できる値は次のとおりで す。

### **No Entry**

このフィールドにエントリがない場合、オプションは指定されません。

#### **-login**

一部のソースへのログインには、ユーザー名とパスワードが必要です。この オプションは、以前のリリースからの **-gateway** オプションを廃止します。

### **-pass**

**-login** で使用されるパスワード。

### *Quality of Service*

次のいずれかのコードです。

#### **DIVA\_QOS\_DEFAULT**

復元は、デフォルトの「Quality of Service」に従って (復元操作では現在、直 接) 実行されます。

### **DIVA\_QOS\_CACHE\_ONLY**

キャッシュ復元のみを使用します。

### **DIVA\_QOS\_DIRECT\_ONLY**

直接復元のみを使用します。ディスクインスタンスは作成されません。

### **DIVA\_QOS\_CACHE\_AND\_DIRECT**

使用できる場合はキャッシュ復元を使用し、キャッシュ復元が使用できない 場合は直接復元を使用します。

### **DIVA\_QOS\_DIRECT\_AND\_CACHE**

使用できる場合は直接復元を使用し、直接復元が使用できない場合はキャッ シュ復元を使用します。

追加サービスとオプションサービスが使用可能です。これらのサービスを要 求するには、前に記載されている「Quality of Service」パラメータと次の定数 の間で論理的な「*OR*」を使用します。

### **DIVA\_RESTORE\_SERVICE\_DO\_NOT\_OVERWRITE**

宛先サーバー上の既存のファイルを上書きしません。

### **追加サービス**

メニューリストを使用して、ファイル名が宛先にすでに存在する場合に DIVArchive が要求を終了するかどうかを選択します。

### *Priority*

この要求の優先度レベル。レベルは、0 - 100 の範囲か、値 **DEFAULT** にできま す。値 0 はもっとも低い優先度で、100 がもっとも高い優先度です。要求の優先 度を上げるか下げるには、スライドコントロールを使用します。

次のように、6 つの事前定義の値があります。

- **MIN**
- **LOW**
- **NORMAL**
- **HIGH**
- **MAX**
- **DEFAULT**

「**DEFAULT**」チェックボックスを選択すると、スライドコントロールが非ア クティブになり、Manager 構成で定義された優先度が使用されます。

### **2.14.9. 複数復元 (N 復元) 要求**

あるオブジェクトが複数の宛先で同時に必要な場合は、複数復元 (または N 復元) 要 求を使用すると、必要なすべての宛先を 1 つのコマンドで指定し、それを (各宛先に 対する複数の標準の復元要求ではなく) 1 つの要求として送信できます。テープは同 じオブジェクトの 1 つの復元要求に対して複数の読み取り操作が実行されるのでは

なく、転送に対して 1 回アクセスされるため、これは復元にテープインスタンスが 含まれている場合にも役立ちます。現在、最大 5 つの同時宛先がサポートされてい ます。

復元されるオブジェクトがスパンテープセットの一部である場合は、すべての宛先 への転送の前に、そのオブジェクトをキャッシュに復元する必要があります。いず れかの宛先への転送が失敗しても、ほかの転送は引き続き続行され (可能な場合)、 要求ステータスは「**Partially Aborted**」になります。

複数の名前変更規則が定義されている場合、DIVArchive は「**Source/Destination**」ご とに独立して規則を処理します。

複数復元要求を実行するには、次の手順を使用します。

- 1. リボンバーの「**Action**」タブで、「**Multiple Restore**」ボタンを選択して 「**Multiple Restore Request**」ダイアログボックスを開きます。
- 2. 該当するフィールドに必要なパラメータを入力します。

複数の宛先を追加するには、「*Destination*」メニューリストから目的の宛先を 選択し、二重右向き矢印をクリックして、選択された宛先を宛先リストテキスト ボックスフィールドに追加します。必要なすべての宛先がリストに追加されるま で、このプロセスを繰り返します。

3. 「**Send**」をクリックして要求を処理します。

### **2.14.10. コピー要求**

既存のオブジェクトのインスタンスを同じか、または別のグループまたはアレイ内 に作成するには、「**Copy**」コマンドを使用します。これは、オブジェクトのバック アップコピーを別のメディア上に作成するために役立ちます。

アーカイブされたオブジェクトを (別の名前および (または) カテゴリを持つ) 新しい オブジェクトにコピーするための要求を DIVArchive Manager に送信すると、コピー のソースとして適切なインスタンスを Manager が選択します。すべてのタイプの転 送 (ディスクからディスク、ディスクからテープ、テープからディスク、およびテー プからテープ) がサポートされます。

要求されたオブジェクトが使用できないメディア上にある場合、この要求は失敗し ます。

インスタンスが指定されずにコピー要求が発行され、そのオブジェクトの複数のイ ンスタンスが存在する場合、DIVArchive は、できるだけ短時間でコピー操作を実行 するインスタンスを選択します (たとえば、テープインスタンスよりもディスクイン スタンスが選択されます)。要求の「*Instance*」フィールドにインスタンス番号が 入力されている場合、コピー操作では、その特定のインスタンスのみが使用されま す。

コピー要求は、リボンバーの「**Copy**」ボタンで、または「**Manage**」タブの下に ある「**Objects View**」でコピーするオブジェクトを右クリックし、表示されるメ ニューから「**Copy**」を選択することによって開始します。

「**Copy Request**」画面には、次のフィールドが含まれています。

### *Object Name*

ソースオブジェクトの名前。

### *Category*

ソースオブジェクトのカテゴリ。

### *Instance*

DIVArchive 内にオブジェクトの複数のインスタンスが存在する場合は、どの特 定のインスタンスをコピーするかを識別できます。インスタンスが指定されてい ない場合、DIVArchive は、最適な実行時間を提供するインスタンスを選択しま す。

### *Destination Media*

「*Destination Media*」には、テープグループまたはディスクアレイのどちら かを指定できます。同じグループまたはアレイ内に新しいインスタンスが作成さ れる場合、要求は、そのインスタンスを別のテープまたはディスクにコピーでき る場合にのみ成功します。

### *Priority*

この要求の優先度レベル。レベルは、0 - 100 の範囲か、値 **DEFAULT** にできま す。値 0 はもっとも低い優先度で、100 がもっとも高い優先度です。要求の優先 度を上げるか下げるには、スライドコントロールを使用します。

次のように、6 つの事前定義の値があります。

- **MIN**
- **LOW**
- **NORMAL**
- **HIGH**
- **MAX**
- **DEFAULT**

「**DEFAULT**」チェックボックスを選択すると、スライドコントロールが非ア クティブになり、Manager 構成で定義された優先度が使用されます。

### **2.14.11. 名前を付けてコピー要求**

オブジェクトは、DIVArchive にアーカイブされると、そのオブジェクト名とオブジェ クトカテゴリによって一意に識別されます。オブジェクトがいったん DIVArchive データベース内に存在したあとは、その名前もカテゴリも変更できません。「**Copy As**」コマンドを使用すると、新しいオブジェクト名および (または) カテゴリを持つ新 しいオブジェクトを DIVArchive 内に作成できます。そのあと、必要に応じて元のオ ブジェクトを削除できます (後者は手動で実行する必要があります)。

名前を付けてコピー要求は、リボンバーの「**Copy As**」ボタンで開始します。 「**Manage**」タブの「**Objects View**」を使用して、オブジェクトを右クリックし、表 示されるメニューから「**Copy As**」を選択することもできます。

どの DIVArchive オブジェクトの場合も、オブジェクト名が、中に格納されている エッセンスのファイル名のオブジェクト名に必ずしも一致しているとはかぎりませ ん。「**Copy As**」コマンドを使用して DIVArchive オブジェクトを作成した場合、そ のオブジェクトは引き続き、最初にアーカイブされたのと同じ名前を使用して復元 されます。

### **例**:

サーバーから *xyz* という名前のファイルがアーカイブされた場合は、DIVArchive で どのようなオブジェクト名が付けられたかにかかわらず、その DIVArchive のオブ ジェクト名には関係なく、そのファイルは常に *xyz* として宛先に復元されます。

名前を付けてコピー要求が「**Objects View**」から直接発行された場合、その要求 の「*Instance*」フィールドは自動的に空のままになります (要求が発行される前 に、インスタンス番号を手動で入力できます)。要求が送信されたときにこのフィー ルドが空のままであり、そのオブジェクトの複数のインスタンスが存在する場 合、DIVArchive はデフォルトでは、できるだけ短時間で転送を完了するインスタン スを選択します (つまり、テープインスタンスよりもディスクインスタンスが選択さ れます)。これは、指定されている QOS や DIVArchive 構成によって異なります。

名前を付けてコピー要求が「**Object Properties View**」から発行された場合、その要 求の「*Instance*」フィールドは選択されたインスタンスの番号で自動的に更新さ

れ、その特定のインスタンスのみがコピーされます。*「Objects Properties View」か ら発行されたコマンドは、常にインスタンス番号を指定する必要があります*。

「**Copy As Request**」画面には、次のフィールドが含まれています。

### *Source Object Name*

ソースオブジェクトの名前。

*Source Object Category* ソースオブジェクトのカテゴリ。

*Destination Object Name* 宛先オブジェクトの名前。

*Destination Object Category* 宛先オブジェクトのカテゴリ。

### *Instance*

DIVArchive 内にオブジェクトの複数のインスタンスが存在する場合は、どの特 定のインスタンスをコピーするかを識別できます。インスタンスが指定されてい ない場合、DIVArchive は、最適な実行時間を提供するインスタンスを選択しま す。

「*Performance Optimized Instance*」を選択すると、DIVArchive は、できる だけ短時間で要求を実現するインスタンスを使用するよう指示されます (たとえ ば、テープインスタンスよりもディスクインスタンスが選択されます)。

### *Destination Media*

「*Destination Media*」には、テープグループまたはディスクアレイのどちら かを指定できます。同じグループまたはアレイ内に新しいインスタンスが作成さ れる場合、要求は、そのインスタンスを別のテープまたはディスクにコピーでき る場合にのみ成功します。

### *Destination Storage Plan*

宛先上に新しいオブジェクトを割り当てるための「*Storage Plan*」。

### *Comments*

ここに追加されたコメントは、新しいオブジェクトのプロパティーに追加されま す。

### *Priority*

この要求の優先度レベル。レベルは、0 - 100 の範囲か、値 **DEFAULT** にできま す。値 0 はもっとも低い優先度で、100 がもっとも高い優先度です。要求の優先 度を上げるか下げるには、スライドコントロールを使用します。

次のように、6 つの事前定義の値があります。

- **MIN**
- **LOW**
- **NORMAL**
- **HIGH**
- **MAX**
- **DEFAULT**

「**DEFAULT**」チェックボックスを選択すると、スライドコントロールが非ア クティブになり、Manager 構成で定義された優先度が使用されます。

### **2.14.12. 連想コピー要求**

連想コピー要求は「**Archived Objects View**」で動作し、複数のオブジェクトを指定 されたグループ内の 1 本のテープに順番にコピーできます。1 つの例として、あと で外部化できるように、選択されたオブジェクトを 1 本のテープにバックアップす ることがあります。

連想コピー要求は、リボンバーの「**Associative Copy**」ボタンで開始します。あるい は、「**Manage**」タブの下にある「**Objects View**」を使用して、コピーするオブジェ クトを右クリックし、表示されるメニューから「**Associative Copy**」を選択すること もできます。

連想コピー要求に使用できる DIVArchive オブジェクトは、「**Archive Objects**」 ビューで問い合せを実行することによって、最初に取得する必要があります。名 前、カテゴリ、および (または) 作成日ごとに特定のオブジェクトを対象にできま す。

連想コピーには、1 回につき 1 つのファイルでのソースグループから宛先グループ へのファイルの読み取りと書き込みが含まれます。DIVArchive では、次の例外を除 き、これらのインスタンスがテープ上に順番に格納されることが保証されます。

- テープスパニングとは互換性がありません。選択されたすべてのオブジェクトを 1 本のテープにコピーできるテープを現在使用できない場合、スパニングするの ではなく、要求は終了します (1 回再試行されます)。コピーするオブジェクトの サイズの合計がライブラリ内に存在する個々のすべてのテープの容量を超えてい る場合、要求は終了します。
- 同じテープ上のオブジェクトの 2 つ以上のインスタンスは許可されません。これ により、連想コピーで選択できるテープの範囲が狭くなる可能性があります。こ の条件を満たすために適切なテープを使用できない場合、要求は終了します。
- 要求は、すべてのオブジェクトが同じテープにコピーされた場合にのみ完了しま す。
- 書き込み操作中にドライブまたはテープの障害が発生した場合、現在書き込まれ ているインスタンスは消去され、要求は 1 回再試行されます。
- コピーに使用されるテープの選択は、アーカイブ操作に使用されるポリシー (最適 化には関係なく、残りのサイズが十分な書き込み済みのテープ) に従います。

「**Associative Copy Request**」画面には、次のフィールドが含まれています。

### *Main Display Field*

連想コピー要求では、「**Archived Objects**」ビューでの問い合せから返されたす べてのオブジェクトが表示されます。ただし、このコマンドが発行されたときに 選択されたものだけが強調表示されます。強調表示されたエントリは、そのあと **CTL** または **SHIFT** キーをマウスと組み合わせて使用して選択または選択解除で きます。

### *Destination Group*

このリストには、構成ユーティリティーで現在構成されているテープグループの みが表示されます。リストから宛先グループを選択する必要があります。

#### *Priority*

この要求の優先度レベル。レベルは、0 - 100 の範囲か、値 **DEFAULT** にできま す。値 0 はもっとも低い優先度で、100 がもっとも高い優先度です。要求の優先 度を上げるか下げるには、スライドコントロールを使用します。

次のように、6 つの事前定義の値があります。

- **MIN**
- **LOW**
- **NORMAL**
- **HIGH**
- **MAX**
- **DEFAULT**

「**DEFAULT**」チェックボックスを選択すると、スライドコントロールが非ア クティブになり、Manager 構成で定義された優先度が使用されます。

### **2.14.13. テープのリパック要求**

テープのリパック要求では、選択または指定されたテープに対するリパック要求を 送信します。テープのリパック操作は、オブジェクトの削除のために使用できなく なったテープ上の領域を再利用し、断片化を削除します。

#### **注意:**

テープのリパック機能は、読み取りエラーを発生することがすでにわかっているテープから素 材を移動するために使用するものではありません。これらの状況でのサポートについては、 Oracle サポートにお問い合わせください。

テープのリパック要求は、リボンバーの「**Repack Tape**」ボタンで、または 「**Home**」タブの下にある「**Tapes View**」でリパックするテープを右クリックし、表 示されるメニューから「**Repack Tape**」を選択することによって開始します。

テープのリパックは非常に時間のかかるプロセスになる場合があるた

め、DIVArchive はデフォルトでは、テープのリパックを優先度の低い操作と見な します。優先度の高い要求が発行された場合は、その優先度の高い要求が完了する 間、テープのリパック要求が一時的に中断される可能性があります。優先度の高い 要求が散発的に発行された場合は、リパックを実行しているドライブのマウントお よびマウント解除操作が頻繁に実行されることがあります。そのため、テープのリ パック操作は、優先度の高い要求の頻度が制限されるオフピーク期間中に実行する ことをお勧めします。インストールによっては、このシナリオが発生しないように するために、テープのリパック専用のドライブを使用する場合があります。

リパックプロセスには、次のタスクが (この順番に) 含まれます。

1. ソーステープのマウント、およびリパック操作が有効になっている Actor の一時 ディスクキャッシュへのすべてのオブジェクトの読み取り。

#### **注記:**

ソーステープからすべてのオブジェクトを読み取る前に一時ディスクキャッシュがいっぱ いになった場合は、キャッシュがクリアされるまで、DIVArchive はステップ 2 に進みま す。DIVArchive はそのあと、ソーステープからの残りのオブジェクトの読み取りに進みま す。このプロセスは、すべてのオブジェクトが読み取られるまで繰り返されます。

- 2. ソーステープのグループのセット ID に関連付けられた*未使用テープセット*プー ルからのテープのマウント。
- 3. ステップ 1 の一時キャッシュからのすべてのオブジェクトの書き込み。
- 4. すべてのオブジェクトが新しいテープに正常に書き込まれたあとの一時キャッ シュからのオブジェクトの削除。
- 5. 元のソーステープは*未使用テープセット*プールにリリースされ、グループから割 り当て解除されます。

ソーステープからのリパックプロセス中のある時点で読み取りエラーが発生する か、または宛先テープで書き込みエラーが発生した場合は、リパック要求全体が終 了し、ソーステープからオブジェクトは削除されません。リパック要求中にキャッ シュがいっぱいになり、キャッシュがクリアされる前にオブジェクトが別のテープ に正常に書き込まれた場合、これらのオブジェクトは宛先テープに残ります。

読み取りエラーが発生した場合、ソーステープはリパックステータスと書き込みス テータスが無効になります。書き込みエラーが発生した場合、宛先テープは書き 込みステータスが無効になり、どのテープ書き込み操作にも使用されなくなりま す。両方のテープの書き込みとリパックの状態は、構成ユーティリティーの「**Tape States**」フレームで表示できます。

WORM メディアの手動のリパック中は、通常のダイアログが表示されますが、リ パックが完了したあとにソースメディア上の領域が回復不可能になることを通知す る警告が含まれます。WORM メディアはライトワンスメディアであるため、削除や リパックではクリアされません。インスタンスは削除されますが、領域は回復不可 能です。

テープのリパック要求は、リボンバーの「**Repack Tape**」ボタンで、または 「**Home**」タブの下にある「**Tapes View**」でリパックするテープを右クリックし、表 示されるメニューから「**Repack Tape**」を選択することによって開始します。

「**Repack Tape Request**」画面には、次のフィールドが含まれています。

*Repack WORM (Write-Once media) with barcode* リパックされるテープのバーコード。

#### *Priority*

この要求の優先度レベル。レベルは、0 - 100 の範囲か、値 **DEFAULT** にできま す。値 0 はもっとも低い優先度で、100 がもっとも高い優先度です。要求の優先 度を上げるか下げるには、スライドコントロールを使用します。

次のように、6 つの事前定義の値があります。

- **MIN**
- **LOW**
- **NORMAL**
- **HIGH**
- **MAX**
- **DEFAULT**

「**DEFAULT**」チェックボックスを選択すると、スライドコントロールが非ア クティブになり、Manager 構成で定義された優先度が使用されます。

### **2.14.14. テープの検証要求**

テープの検証要求では、選択されたテープ上のすべてのオブジェクトのシステムに よる一度に 1 つずつの読み直しを開始し、すべてのチェックサム値を検証します。

テープの検証要求は、リボンバーの「**Verify Tape**」ボタンで、または「**Home**」タ ブの下にある「**Tapes View**」でリパックするテープを右クリックし、表示されるメ ニューから「**Verify Tape**」を選択することによって開始します。

「**Verify Tape Request**」画面には、次のフィールドが含まれています。

### *Verify Tape with barcode*

検証されるテープのバーコード。

### *Priority*

この要求の優先度レベル。レベルは、0 - 100 の範囲か、値 **DEFAULT** にできま す。値 0 はもっとも低い優先度で、100 がもっとも高い優先度です。要求の優先 度を上げるか下げるには、スライドコントロールを使用します。

次のように、6 つの事前定義の値があります。

- **MIN**
- **LOW**
- **NORMAL**
- **HIGH**
- **MAX**
- **DEFAULT**

「**DEFAULT**」チェックボックスを選択すると、スライドコントロールが非ア クティブになり、Manager 構成で定義された優先度が使用されます。

### **2.14.15. テープの挿入要求**

この要求では、テープをそのカートリッジアクセスポート (CAP) 経由でライブラリ に挿入できるようにします。テープの CAP への挿入は、一定のライブラリ構成の下 でこのコマンドが発行されたあとでしかできません。

#### **注記:**

テープのライブラリへの一括ロードの手順については、Oracle サポートにお問い合わせくださ い。

テープの挿入要求は、リボンバーの「**Action**」タブの下にある「**Insert Tape**」ボタ ン、および「**Tape Actions**」ボタンをこの順に使用して開始します。

Sony PetaSite PSC ソフトウェアを使用すると、テープをその CAP に挿入し、PetaSite 内に手動で配置できます。この場合、PSC はこのアクションを DIVArchive に 通知しないため、構成ユーティリティーを使用してライブラリが監査されるま で、DIVArchive はこのテープを認識しません。

「**Insert Tape Request**」画面には、次のフィールドが含まれています。

#### *Require instances on tape*

選択されている場合、挿入されたテープ上の「*Released*」インスタンスはすべて 「*Required*」に設定されます。

### *Robot Manager Name*

このリストは、テープの挿入に関連付けられたライブラリを制御する DIVArchive Robot Manager を指定します。*DIVArchive のライセンス情報について は、[付録A「DIVArchive のオプションおよびライセンス」を](#page-172-0)参照してください。*

### *CAP ID*

このリストは、複数の CAP を備えたライブラリ用です。一部のライブラリは、 「**Insert Tape**」コマンドが発行されるまで、CAP をロック解除してテープを挿 入できるようにしません。このリストから、どの CAP をロック解除するかを指 定できます。

### *Priority*

この要求の優先度レベル。レベルは、0 - 100 の範囲か、値 **DEFAULT** にできま す。値 0 はもっとも低い優先度で、100 がもっとも高い優先度です。要求の優先 度を上げるか下げるには、スライドコントロールを使用します。

次のように、6 つの事前定義の値があります。

- **MIN**
- **LOW**
- **NORMAL**
- **HIGH**
- **MAX**
- **DEFAULT**

「**DEFAULT**」チェックボックスを選択すると、スライドコントロールが非ア クティブになり、Manager 構成で定義された優先度が使用されます。

### **2.14.16. テープの取り出し要求**

テープの取り出し要求では、選択されたテープを関連付けられたライブラリから取 り出します。1 つ以上のテープを同時に選択できます。テープの取り出し要求は、 リボンバーの「**Eject Tape**」ボタンで、または「**Home**」タブの下にある「**Tapes View**」で取り出すテープを右クリックし、表示されるメニューから「**Eject Tape**」 を選択することによって開始します。

「**Eject Tape Request**」画面には、次のフィールドが含まれています。

### *Comments*

テープが取り出されるときにコメントを追加できます。これらは、その位置ま たはその他の情報を参照している場合があります。コメントは、あとで「**Tapes View**」でそのテープのプロパティーを検査することによって表示できます。

### *Release instances on tape(s)*

選択されている場合は、取り出されるテープ上のすべての DIVArchive オブジェ クトインスタンスがリリースされます。

### *Priority*

この要求の優先度レベル。レベルは、0 - 100 の範囲か、値 **DEFAULT** にできま す。値 0 はもっとも低い優先度で、100 がもっとも高い優先度です。要求の優先 度を上げるか下げるには、スライドコントロールを使用します。

次のように、6 つの事前定義の値があります。

- **MIN**
- **LOW**
- **NORMAL**
- **HIGH**
- **MAX**
- **DEFAULT**

「**DEFAULT**」チェックボックスを選択すると、スライドコントロールが非ア クティブになり、Manager 構成で定義された優先度が使用されます。

### **2.14.17. テープのエクスポートおよびインポート要求**

テープのエクスポート要求タイプを使用すると、DIVArchive オブジェクトを含む 1 つ以上のテープを別の独立した (たとえば、リモートの障害回復またはパートナーサ イトにある) DIVArchive プラットフォームにエクスポートできます。*DIVArchive の ライセンス情報については、[付録A「DIVArchive のオプションおよびライセンス」を](#page-172-0) 参照してください*。

各テープのメタデータ (つまり、そこに含まれるオブジェクト名とカテゴリや、テー プ自体の中のその位置) は、DIVArchive Oracle Database 内に保持されています。複 合オブジェクトの場合、これらの情報は Metadata Database 内にもあります。さら に、各テープのメタデータは、そのテープがエクスポートされるときに XML ファ イルに保存されます。XML ファイルは、各テープがインポートされるときに、その テープのメタデータをほかの DIVArchive プラットフォームのデータベースに転送し ます。

「**Export Tapes**」コマンドは、同じ DIVArchive Manager によって制御されている 2 つ以上のライブラリの間でのテープの転送には使用され*ません*。このコマンドを使 用して DIVArchive からエクスポートされたテープ (およびそこに含まれるインスタ ンス) は、DIVArchive データベースからも削除されます。エクスポートされるオブ ジェクトがそのオブジェクトの最後の (または唯一の) インスタンスである場合、そ のオブジェクトはデータベースから完全に削除されます。

テープのエクスポートおよびインポート機能では、次の新しいパラメータが追加さ れました。*以前のすべての DIVArchive バージョンからエクスポートされた XML メ タデータファイルはすべて、引き続きサポートされることはありません。*

WORM メディアのエクスポートおよびインポート中に、そのメディアがライトワン スであるかどうかや、そのメディアがカートリッジであるかどうかは、エクスポー トされた XML ファイルで識別されます。これらの情報は、*true* または *false* のど ちらかである属性 *isWriteOnce* および *isCartridge* でインポートされます。

WORM メディアのインポートは、DIVArchive 7.2 以降でサポートされます。た だし、WORM メディアを含む DIVArchive 7.2 (以降) のエクスポートが以前の DIVArchive リリース (リリース 7.2 より前) にインポートされた場合、WORM は無 視され (isWriteOnce は *false* に設定され)、Manager ログに記録されます。このデバ イスは Control GUI でテープとして表示されますが、ファイナライズされている場合 や、WORM ドライブがシステムに接続されていない場合は使用できません。

次の表では、エクスポートおよびインポートパラメータについて説明します。

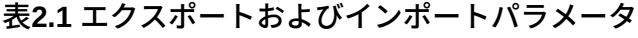

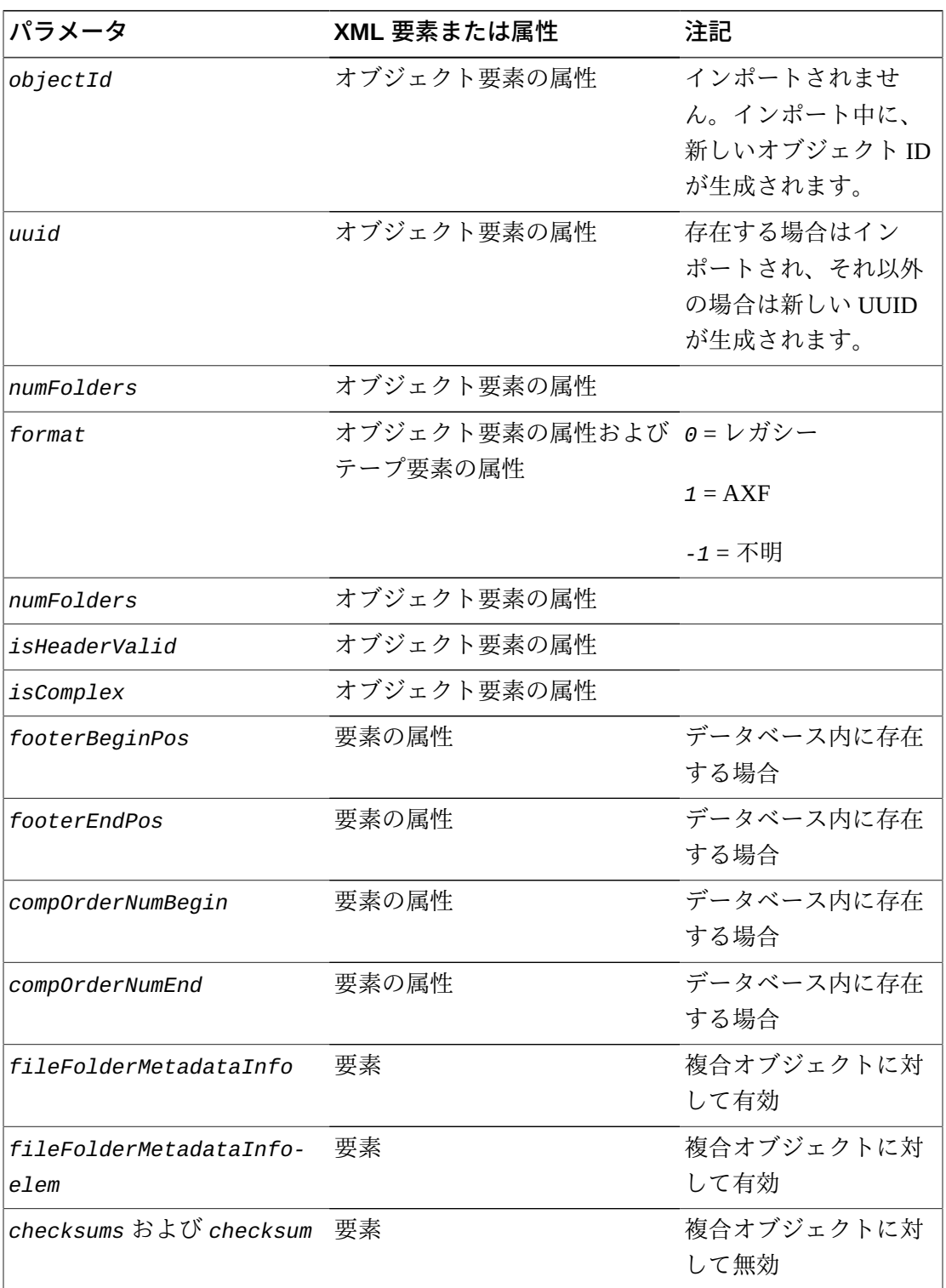

テープのエクスポート要求は、リボンバーの「**Export Tape**」ボタンで、または 「**Home**」タブの下にある「**Tapes View**」でエクスポートするテープを右クリック し、表示されるメニューから「**Export Tape**」を選択することによって開始します。

「**Eject Tape Request**」画面には、次のフィールドが含まれています。

### *Comments*

このフィールドに目的のコメントをすべて入力します。

### *Delete from DB*

選択されている場合は、選択されたテープを「*Exported Tapes*」リストから削除 します。

### *Exported Tapes*

この領域には、エクスポートのために選択されたテープが表示されます。これ らのテープおよびそこに含まれるインスタンスは、エクスポートされたあと DIVArchive データベースから削除されます。必要に応じて、「*Exported Tapes*」 リストから削除するテープを選択し、「**Remove Selected**」をクリックします。

### **2.14.17.1. エクスポートされたテープのメタデータファイル**

DIVArchive は、各テープがシステムからエクスポートされるときに、それらのテー プのメタデータを XML ファイルに書き込みます。オブジェクトが 2 本 (以上) の テープにまたがっている場合、この XML ファイルにはスパンセット内のすべての テープが含まれます。各テープのメタデータ XML ファイルの命名形式は *Tapeset- <Barcode>.xml* (たとえば、*Tapeset-000131.xml*) です。

XML ファイルが保存されるルートパスは、DIVArchive Manager 構成ファイル内の **DIVAMANAGER\_EXPORT\_ROOT\_DIR** パラメータによって定義されます (これら の詳細については、サイト構成を参照)。デフォルトでは、エクスポート絶対ディレ クトリルートパスは *%DIVA\_HOME%/Program/Manager/bin/exported/* です。この ルートパスから、各「**Export Tapes**」コマンドからの XML ファイルが、そのコマン ドが実行された日付と時間に基づいてサブフォルダ内に保存されます。

## **2.14.17.2. テープインポートのワークフロー**

「*importtapes*」コマンドを使用するには、まずエクスポートされた XML メタ データファイルと *.ffm* ファイルがインポート先の DIVArchive システム上に存在す ることを確認してください。これらのファイルは、DIVArchive Manager の (デフォル トでは) *bin* ディレクトリ内に非圧縮形式 (解凍済み) で存在する必要があります。ま た、インポートを開始する前に、オブジェクトテープグループもターゲットシステ ム上にすでに存在する必要があります。このテープグループは、そのテープがソー

スシステムで割り当てられていたグループと必ずしも同じである必要はありませ ん。

インポートプロセス中にテープオブジェクトを処理できる主な方法には、次の 3 つ があります。

- 新しいオブジェクトとしてインポートされる
- そのオブジェクトがシステム内にすでに存在する場合はスキップされる
- 既存の (DIVArchive データベース内) オブジェクトのインスタンスとしてインポー トされる。*このオプションは、チェックサムが一致する場合にのみ正しく機能し ます*。

詳細は、*Oracle DIVArchive 7.5 コアのドキュメント*ライブラリにある『*Oracle DIVArchive Export/Import ユーザーズガイド*』を参照してください。

### **2.14.17.3. テープのインポート**

エクスポートされたテープから関連付けられた XML ファイルを、インポート先の プラットフォーム上の DIVArchive Manager の *bin* ディレクトリにコピーする必要 があります。テープをライブラリに挿入する前に、テープメタデータを DIVArchive データベースにインポートする必要があります。これは、インポートされるテープ (またはスパンセット) ごとに実行する必要があります。

- 1. コマンドプロンプトウィンドウを開きます。
- 2. 次のコマンドを示されている順序で実行します。

cd /%DIVA\_HOME%/Program/Manager/bin

importtapes <destination\_group> <metadata\_file>

### **destination\_group**

テープ (またはスパンセット) とそのインスタンスが宛先システム内で割り当 てられるテープグループ。

### **metadata\_file**

テープ (またはスパンセット) の XML ファイルのファイル名。

### **例:**

バーコード番号 *000131* を持つテープには、*000120* のバーコードを持つテープに またがるオブジェクトも含まれています。テープ *000131* がエクスポートされた場 合、エクスポートされた XML ファイルには *Tapeset-000131.xml* という名前が付 けられます。この *.xml* ファイルにはテープ *000120* からのオブジェクトも含まれて いるため、両方のテープがライブラリから取り出されます。

両方のテープからのすべてのオブジェクトが XML ファイルにエクスポートされた あと、各テープ上のすべてのインスタンス (およびそれらのテープ自体への参照) が DIVArchive データベースから削除されます。次に、XML ファイルが、インポート 先となる宛先の DIVArchive システムの *%DIVA\_HOME%/Program/Manager/bin* フォ ルダにコピーされます。

このテープのメタデータを、次のコマンドを使用してグループ MOVIES にインポー トします。

importtapes MOVIES Tapeset-000131.xml

テープのメタデータがデータベースに正常にインポートされたあと (Control GUI の 「**Current Requests**」キューをチェックします)、両方のテープとそのオブジェクト が外部化されたと見なされるため、その両方を「**Insert Tape**」コマンドでライブラ リに挿入できます。

### **2.14.18. コンテンツの移行要求**

移行要求では、テープのコンテンツを別のテープグループまたはディスクアレイに 移行できるようにします。たとえば、ライブラリ内の新しいメディアタイプをアッ プグレードし、そのコンテンツを古いレガシーテープから新しい AXF 形式に移行す る場合が当てはまります。

#### **注記:**

DIVArchive には、組み込みの移行サービス (DIVAmigrate) が含まれています。それは、 DIVArchive システム内の異なるメディア間でコンテンツを移行するためのジョブをユーザーが スケジュールして実行できるようにする (DIVArchive の) 個別の内部サービスです。Control GUI またはコマンド行クライアントを使用できます。詳細は、Oracle サポートにお問い合わせくだ さい。

移行ジョブを使用して、テープ形式をレガシーから AXF に変更する必要がありま す。テープをリパックしても、テープ形式は変更されません。既存のレガシー形式 のオブジェクトをリパックすると、テープグループ形式が構成でレガシーから AXF に更新された場合でも、テープの形式が保持されます。

この要求タイプは、Control GUI の「**Tapes View**」からのみ使用できます。これはま た、Oracle DIVArchive Storage Plan Manager (SPM) オプションを使用して移行を実行 します (SPM がインストールされている必要があります - *SPM のライセンス情報に ついては、[付録A「DIVArchive のオプションおよびライセンス」を](#page-172-0)参照*)。構成ユー ティリティーの「**Slots Tab**」で、移行のための適切なスロットが構成されている必 要があります。これらのスロットは、移行操作がいつ実行されるかを DIVArchive に 示します。

詳細は、*Oracle DIVArchive 7.5 追加機能のドキュメント*ライブラリにある『*Oracle DIVArchive Storage Plan Manager (SPM) ガイド*』を参照してください。*DIVArchive の ライセンス情報について、[付録A「DIVArchive のオプションおよびライセンス」も](#page-172-0)参 照してください*。

移行要求は、次の機能を (示されている順序で) 実行します。

- 1. ソーステープをマウントし、ソーステープから宛先メディア (ディスクまたは テープ) にコピーするためのコピー要求を DIVArchive に発行します。スパンさ れているオブジェクトがある場合は、まずそのオブジェクトをキャッシュにコ ピーする必要があります。
- 2. オブジェクトが新しいメディアに正常にコピーされたあと、ソースインスタンス を削除します。
- 3. ソーステープはすべての DIVArchive オブジェクトがクリアされ、*未使用のテー プセット*プールに返されます。

移行要求は、リボンバーの「**Migrate**」ボタンで、または「**Home**」タブの下にあ る「**Tapes View**」でコンテンツの移行元のテープを右クリックし、表示されるメ ニューから「**Migrate Content**」を選択することによって開始します。

「**Migrate Content Request**」画面には、次のフィールドが含まれています。

#### *Task Name*

このフィールドに移行タスクの名前を入力します。

#### *Migrate content from tapes*

このリストは、移行のために選択されたテープのバーコードを識別します。

#### *Migrate Slot*

リストから、使用する移行スロットを選択します。このスロットは、構成ユー ティリティーで「**Storage Plans**」タブの「**Slots**」フレームで定義されます。これ らのスロットは、移行要求がいつ DIVArchive に発行されるかを示します。

### *Dest.Medium*

移行されるコンテンツの宛先メディア (テープグループまたはディスクアレイ)。

移行サービスジョブには、イベントが関連付けられるようなりました。すべての ジョブイベントが、「**Job Properties**」ダイアログボックスの「**Job Events**」タブに 表示されます。デフォルトでは、イベントは time および event id によって降順で ロードされます。「**Job Events**」タブの下にある「**Events**」テーブルでは、各イベン トが重大度に基づいて異なる色を使用して強調表示されます。赤色は「*Error*」を示 し、黄色は「*Warning*」を示し、白色は「*Information*」を示します。「**Refresh**」ボタ ンをクリックすると、「**Job Properties**」ダイアログボックス全体がリフレッシュさ れます。

# **第3章 DIVArchive アーキテクチャーの概要**

DIVArchive システムは、この章で説明するいくつかのハードウェアコンポーネン トとソフトウェアコンポーネントから構成される統合アーカイブソリューションで す。Linux で DIVArchive コンポーネントをサービスとして実行する方法に関する Linux 固有の指示については、*Oracle DIVArchive 7.5 コアのドキュメント*ライブラリ にある『*Oracle DIVArchive インストールおよび構成ガイド*』の Linux インストール 手順を参照してください。

すべての Windows バッチファイル (*.bat*) には、対応する Linux シェルスクリプト (*.sh*) があります。Linux で作業する場合は、Windows のパスを Linux のパスで置 き換える必要があります。たとえば、Linux で実行する場合、Windows のパス *C:/ DIVA/Program* は */home/diva/DIVA/Program* になります。また、Linux のパスや ファイル名では大/小文字が区別されます。

## **3.1. ハードウェアコンポーネント**

ソフトウェアコンポーネントのインストールには複数のハードウェアコンポーネン トが必要であり、それらのコンポーネントが一緒になって完全なアーカイブシステ ムが構成されます。以降のセクションでは、主なシステムコンポーネントについて 説明します。

## **3.1.1. ストレージデバイス**

DIVArchive は、さまざまなタイプやフォーマットのストレージデバイスにわたって 操作を実行します。使用可能なデバイスの例を次に示します (*DIVArchive のライセン ス情報については、[付録A「DIVArchive のオプションおよびライセンス」](#page-172-0) を参照*)。

- RAID セットはハードディスクドライブ上にデータを格納します
- テープライブラリは、磁気テープへのデータ格納を自動化します。テープライブ ラリには、ロボティクス、テープドライブ、およびテープライブラリに格納され た一連のテープが含まれます。
- テープドライブは、DIVArchive Actor に接続された SCSI、ファイバチャネル インタフェースのいずれかを経由します。ファイバチャネルスイッチに接続さ れたドライブは、複数の Actor 間で共有できます。Actor 間でのリソース共有 は、DIVArchive Manager によって制御および調整されます。ファイバチャネルス イッチは、自身に接続された任意のテープドライブと Actor との間の接続性を提 供します。
- DIVArchive 7.5 では、Oracle Storage Cloud アカウントや Sony オプティカルライブ ラリでのアーカイブ操作が可能となります。

### **3.1.2. 管理ステーション**

DIVArchive Manager ソフトウェアコンポーネントと、ロボティクスを制御するため のライブラリ付属のライブラリ制御ソフトウェアを実行するには、管理ステーショ ンが最低 1 つは必要になります。これは、*メイン管理ステーション*と呼ばれます。 メイン管理ステーションでは、データベースやすべての必須データの格納先となる データディスクでミラー (RAID1) 構成が使用されます。

管理ステーションはアーカイブシステムの動作に不可欠なので、バックアップ管 理ステーションも構成することを強く推奨します。障害が発生するとメインステー ションは停止され、バックアップステーションが起動されます。

### **3.1.3. Oracle DIVArchive Actor**

DIVArchive Actor コンポーネントのホストとして、専用の Windows または Linux サーバーを使用できます。またよくあるように、DIVArchive Actor ソフトウェアを プロダクションサーバーに直接インストールすることもできます。

Linux オペレーティングシステムで実行されている Actor は、CIFS ソースおよび宛 先で UNC パスをサポートしません。ただし、マウントされた SMB 共有へのローカ ルパスを定義できます。

Linux ベースの Actor では、Telestream Vantage トランスコード操作のみがサポート されます。

*DIVArchive のライセンス情報については[、付録A「DIVArchive のオプションおよび](#page-172-0) [ライセンス」](#page-172-0)を参照してください*。

## **3.1.4. Oracle DIVArchive Manager**

DIVArchive Manager は DIVArchive システムの主要コンポーネントであり、Windows または Linux プラットフォーム上にインストールできます。購入可能なオプション として、DIVArchive はメインおよびバックアップ用の DIVArchive Manager もサポー トしています。DIVArchive バックアップサービスを使用するには、Backup Manager を構成する必要があります。

*DIVArchive のライセンス情報については[、付録A「DIVArchive のオプションおよび](#page-172-0) [ライセンス」](#page-172-0)を参照してください*。

## **3.1.5. ネットワークデバイス**

DIVArchive システムの各コンポーネント間の接続は、10/100BaseT または Gigabit Ethernet のハブまたはスイッチ経由で実現されます。

## **3.1.6. その他のコンポーネント**

DIVArchive システムとの相互作用を行うその他のシステムやコンポーネントとして は、次のものがあります。

- オブジェクトをアーカイブに移動させるかアーカイブからオブジェクトを取り出 すためのアーカイブ操作、およびアーカイブシステムやアーカイブ内に格納さ れたオブジェクトに関する情報を取得するための操作を制御するアプリケーショ ン。これらのアプリケーションは*アーカイブイニシエータ*と呼ばれます。アーカ イブイニシエータの例として、ブロードキャスト自動化システムや Media Asset Management (MAM) アプリケーションが挙げられます。
- プロダクションサーバーとは、オブジェクト (ビデオファイルなど) の制作場所と なるサーバー、あるいはそれらのオブジェクトのブロードキャスト元となるサー バーのことです。たとえば、ビデオサーバーは一種のプロダクションサーバーで す。プロダクションサーバーは、アーカイブするオブジェクトのソースにするこ とも、アーカイブから取り出すオブジェクトの宛先にすることもできます。
- プロダクションネットワークは通常、プロダクションサーバー同士を接続する高 速 LAN を指し、サーバー間でのオブジェクト転送を可能にします。これはまた、 高速ネットワークに直接接続されているか、あるいはプロダクションサーバーの 製造元が提供するゲートウェイデバイス経由で接続されている DIVArchive Actor の接続も可能にします。

## **3.2. DIVArchive ソフトウェアコンポーネント**

DIVArchive ソフトウェアには現在、次のコンポーネントが含まれています (*DIVArchive のライセンス情報については、[付録A「DIVArchive のオプションおよび](#page-172-0) [ライセンス」](#page-172-0) を参照*)。

- DIVArchive Actor
- DIVArchive Manager
- DIVArchive Robot Manager
- DIVArchive 構成ユーティリティー
- DIVArchive Control GUI
- DIVArchive バックアップサービス
- Oracle DIVAnet (オプション)
- Oracle Avid Connectivity (オプション)
	- AM Communicator (AMC)
	- TM Communicator (TMC)
- Checksum Support and Content Verification
- クライアント API
	- C++ (DIVArchive 6.3 以降との互換性あり)
	- Java
	- Web サービス (オプション)
	- DIVAprotectWS
- Customer Information Collection Tool
- DIVAprotect
- Drop Folder Monitor (オプション)
- SNMP エージェント (オプション)
- Oracle DIVArchive Storage Plan Manager (SPM オプション)
- VACP Converter (オプション)

また、ライブラリのロボティクスを制御するためのサードパーティー制御ソフト ウェアがライブラリ製造元から提供されることもあります。ソフトウェアの名前 は、DIVArchive ソリューションで使用されるライブラリの種類やブランドに依存し ます。

## **3.2.1. パスワードセキュリティー**

DIVArchive のインストール完了後は、*administrator* または *operator* プロファイルで デフォルトのパスワードを使って Control GUI にログインすることはできません。構 成ユーティリティーで *administrator* または *operator* のパスワードを割り当てたあと でないと、Control GUI で対応するモードに切り替えることはできません。

*administrator* または *operator* プロファイルにパスワードを割り当てないま ま、Control GUI で対応するモードに切り替えようとすると、構成ユーティリティー で対応するプロファイルのパスワードを設定する必要があることを知らせるダイア ログボックスが表示されます。構成ユーティリティーで対応するプロファイルのパ スワードをはじめて設定したあとは、パスワード変更時に*古いパスワード*で使用し た値は重要でなくなります。

### **3.2.2. DIVArchive Actor**

DIVArchive Actor は、本番システムにおけるデバイス間のデータムーバーです。 これは、さまざまなタイプのデバイス間のデータ転送をサポートし、Telestream トランスコードソフトウェアによるトランスコード操作を処理します (オプショ ン)。Actor のすべての操作は、DIVArchive Manager によって開始および調整され ます。1 つ以上の Actor が単一の DIVArchive Manager によって制御されるように構 成できます。*DIVArchive のライセンス情報については[、付録A「DIVArchive のオプ](#page-172-0) [ションおよびライセンス」](#page-172-0) を参照してください*。

各 DIVArchive Actor は Windows サービスとして実行されますが、Actor ホストの起 動時に自動的に起動され、DIVArchive Manager からの接続の受け付けを開始しま す。各ホスト上の Actor サービスは Windows サービスのダイアログボックスから管 理できます。

同じファイルを同じ宛先に 2 回並行して復元する場合、Windows での動作と Linux での動作は異なります。Windows では、最初の復元 (完全に同時には終了できませ ん) では、2 番目の復元が終了するようにファイルをロックします。Linux では、 ファイルシステムレベルでそのようなロックは行われません。両方の復元が同時に 実行され、どちらでも同じファイルに書き込まれます。結果のファイルの内容は予 測不可能です。

### **注記:**

Linux ベースの Actor では現在、Telestream Vantage トランスコード操作のみがサポートされて います。

次の一覧は、Actor の実行可能ファイルです。

### **%DIVA\_HOME%/Program/Actor/bin/ActorService.exe command [option]**

Actor サービス用のコマンドを実行します。次のいずれかのコマンドのあとに  *conf* (または *-f*) オプションを付加すれば、設定のロード元となる特定の構成 ファイルを指定できます。*ActorService.exe* のコマンドパラメータを次に示し ます。

### **install (-i)**

Actor をシステムサービスとしてインストールします。

### **uninstall (-u)**

Actor サービスを削除します。

### **debug (-d)**

Actor をコンソールモードで起動します。

### **version (-v)**

Actor のリリース情報を表示してから終了します。

### **help (-h)**

ヘルプ情報を表示してから終了します。

### **%DIVA\_HOME%/Program/Actor/bin/CatFiles.exe**

このコマンドは、2 つのファイルを結合して単一のファイルにします。コマンド 行パラメータはありません。

### **%DIVA\_HOME%/Program/Actor/bin/scandrive.exe**

システム内のテープドライブを識別します。コマンド行パラメータはありませ ん。

### **%DIVA\_HOME%/Program/Actor/bin/TapeReadingUtility.exe**

Tape Reading Utility を開きます。これは、システム内のテープドライブの手動読 み取りを可能にします。コマンド行パラメータはありません。

### **%DIVA\_HOME%/Program/Actor/bin/VideoAnalyser.exe**

Video Analyzer Utility を開きます。このユーティリティーの GUI は、ビデオ ファイルをそのファイルタイプに対応するユーザーインタフェースのトップタ ブにドロップすることにより、ビデオフォーマットの内部構造を表示します (「**MOV**」タブ上に *.mov* ファイルをドロップし、「**AVI**」タブ上に *.avi* ファイ ルをドロップするなど)。下側のウィンドウペインにファイル情報が表示されま す。コマンド行パラメータはありません。

### **3.2.3. DIVArchive Manager**

DIVArchive Manager は DIVArchive システムの主要コンポーネントです。すべての アーカイブ操作は、DIVArchive Manager によって制御および処理されます。操作要 求は、DIVArchive クライアント API を介してイニシエータアプリケーションによっ て送信されます。購入可能なオプションとして、DIVArchive はメインおよびバック アップ用の DIVArchive Manager もサポートしています。*DIVArchive のライセンス情* *報については、[付録A「DIVArchive のオプションおよびライセンス」を](#page-172-0)参照してくだ さい。*

DIVArchive Manager は Windows サービスとして実行されます。このサービス は Windows サービスの画面から管理できます。Manager の静的な構成ファイル は、*manager.conf* です。このファイル内のほとんどの設定は通常、デフォルト値 のままにしておいてかまいません。Manager の動作をモニターするには、Control GUI を起動します。

Manager の *bin* フォルダ内のバッチファイルを使用すると、次の主要操作を実行で きます。

• Manager サービスの起動、停止、および再起動を行います。これらの操作はすべ て、manager バッチファイルを使って実行できます。具体的には、*manager.bat* コマンドのあとにそれぞれ *start*、*stop*、*restart* を指定します (例: *manager .bat start*)。

また、*graceful\_shutdown* コマンドを使って実行中のすべての要求を終了させる こともできます。*graceful\_shutdown* コマンドは、*stop* コマンドのように突然 シャットダウンするのではなく、実行中のすべての要求が終了するまで待ってか ら Manager を停止します。

- *NotifyManager* バッチファイルを使用して、Manager の構成に対するすべての変 更を Manager に通知します。
- *importtapes* バッチファイルを使用して、テープをグループにインポートしま す。
- *ConnMgr* バッチファイルを使用して、アクティブな接続のすべてを一覧表示し、 一部の接続を (接続識別子を指定して) 終了させます。

*manager.bat* ファイルを使えば、Manager をサービスとして実行したり、コンソー ルウィンドウを使って実行したりできます。次のコマンドとパラメータを使って バッチファイルを実行します。

%DIVA\_HOME%/Program/Manager/bin/manager.bat [command] [options]

例:

%DIVA\_HOME%/Program/Manager/bin/manager.bat start -conf config\_file\_name.conf

次のいずれかのコマンドのあとに *-conf* (または *-f*) オプションを付加すれば、設定 のロード元となる特定の構成ファイルを指定できます。*manager.bat* のコマンドパ ラメータを次に示します。

### **install (-i)**

Manager をシステムサービスとしてインストールします。

### **uninstall (-u)**

Manager サービスを削除します。

### **start**

Manager を起動します。

### **stop**

Manager が実行中の場合、それをただちに停止します。

### **graceful\_shutdown**

シャットダウン時に実行されていた要求がすべて終了したあとで Manager を停 止し、新しい要求をすべて無視します。

### **restart**

Manager を停止してから起動します。

### **reload**

現在のサービスがその設定をリロードすることを要求します。

### **status**

サービスが実行中かどうかを判定し、そのステータスを表示します。

### **dump**

Manager サービスがシステムダンプを作成することを要求します。

### **version (-v)**

Manager のリリース情報を表示してから終了します。

### **help (-h)**

ヘルプ情報を表示してから終了します。

Linux 環境で Windows サービスを実行する方法については、*Oracle DIVArchive 7.5 コ アのドキュメント*ライブラリにある『*Oracle DIVArchive インストールおよび構成ガ イド*』を参照してください。

### **3.2.3.1. Checksum Support and Content Verification**

Checksum Support and Content Verification プログラムの目的は、DIVArchive システム で管理される各ファイルに対して追加の検証レベルを提供することです。

チェックサムはアーカイブ処理中に Actor によって自動生成され、データベース内 に格納されます。このチェックサムは、初回の読み直し操作または復元操作が実行 されるまで、検証されません。

チェックサムの検証が発生するのは、**Source/Destination** からのデータ転送時と、 ソースまたはストレージメディアからのデータ読み取り時です。後者は、ルーチン 機能 (**Restore**、**Copy**、**Repack**、**Transcode**。ただし **Partial File Restore** は除外) 実行 中のストレージメディアからのオブジェクトの取得時、ストレージからの読み直し 時 (**Verify-Following-Write** 機能)、またはソースからの読み直し時 (**Verify-Following-Restore** 機能) に発生します。

チェックサムの検証や失敗を確認するには、Control GUI の「**Manager**」ビューや 「**Actor**」ビューなど、要求制御ビューを使用します。リソースをダブルクリックす ると、検証 (またはエラー) メッセージとチェックサム情報を示すダイアログボック スが表示されます。チェックサム表記の上で静止すると小さなダイアログボックス が開き、そこに *Source*、*Component*、*Checksum Type*、および *Checksum Value* が 表示されます。

**注記:**

Oracle Storage Cloud レベルで追加のチェックサム検証が実行されます。詳細は、*Oracle Storage Cloud のドキュメント*を参照してください。

詳細情報や新機能/機能強化については、*Oracle DIVArchive 7.5 追加機能のドキュメ ント*ライブラリにある *Oracle DIVArchive Checksum Support のユーザーズガイド*を参 照してください。

### **3.2.3.2. Import Tapes Tool**

*importtapes.bat* バッチファイルは、1 つ以上のテープを、DIVArchive システム内 のユーザー指定のグループにインポートします。テープのエクスポート時に作成さ れた XML ファイルを、コマンド行パラメータとして指定する必要があります。

このツールは、テープのメタデータをデータベースにインポートするだけであり、 実際のオブジェクト (またはテープ) 自体をシステムにインポートするわけではあり ません。**Insert Tape** 機能を使ってテープの挿入も行う必要があります。

詳細は、*Oracle DIVArchive 7.5 コアのドキュメント*ライブラリにある『*Oracle DIVArchive Export/Import ユーザーズガイド*』を参照してください。*DIVArchive のラ イセンス情報については、[付録A「DIVArchive のオプションおよびライセンス」を](#page-172-0)参 照してください*。

次のコマンドとパラメータを使って *importtapes.bat* バッチファイルを実行しま す。

%DIVA\_HOME%/Program/Manager/bin/importtapes.bat [group\_name] [mfiledir] [mfiledir]

*importtapes.bat* のコマンドパラメータを次に示します。

### **help (-h)**

ヘルプ情報を表示してから終了します。

### **group\_name**

インポートされたテープの所属先となるテープグループ。

### **mfiledir**

エクスポートされたテープのメタデータを含む XML ファイル、またはそれらの ファイルを含むフォルダ。最初の *mfiledir* は必須ですが、追加のエントリはオ プションです。複数のファイルは次のように使用できます。

*mfiledir1 mfiledir2 mfiledir3 mfiledir4* (以下同様)

### **-skipIfNameExists**

### **注意:**

これは高度なオプションであり、通常の用途には推奨されません。このオプションを使用 すると、テープ上のオブジェクトが*不可視*となり、DIVArchive はシステム内に存在してい る*可視*オブジェクトのみを使用します。

これは高度なパラメータであり、名前が競合しているオブジェクトのインポート をスキップします。通常、オブジェクト名が存在している場合はプログラムが停 止され、何もインポートされません。このオプションを使えば、既存のオブジェ クトをスキップし、XML ファイル内の次のオブジェクトのインポートに進むこ とができます。

### **-useImportDateAsArchiveDate**

DIVArchive にインポートされるオブジェクトの Archive Date として、元の Archive Date ではなく Import Date を使用するよう強制します。

### **3.2.4. DIVArchive Robot Manager**

DIVArchive をディスクストレージの管理だけに使用することもできますが、1 つ以 上のテープライブラリを追加することでストレージ容量をさらに拡張できます。こ のような場合、DIVArchive Robot Manager モジュールは、DIVArchive Manager がさ まざまなタイプのテープライブラリと対話するための中間ソフトウェア層を提供し ます。これは TCP/IP 経由で DIVArchive Manager に接続されます。*DIVArchive のラ イセンス情報については、[付録A「DIVArchive のオプションおよびライセンス」を](#page-172-0)参 照してください*。

DIVArchive Robot Manager は、ライブラリ自体への直接インタフェース (ネイティブ な SCSI または SCSI over Fibre Channel 経由) または製造元の独自のライブラリ制御 ソフトウェアへの中間 Ethernet 接続のどちらかを使用することにより、ライブラリ とインタフェース接続します。

Robot Manager は、関連ライブラリ内の一連のテープが DIVArchive データベースと の同期を必要としている場合、DIVArchive Manager に対してアラートを発行しま す。この機能は SCSI Robot Manager モジュールに固有のものであり、DIVArchive データベースとライブラリインベントリ間の潜在的なテープインベントリ不一致を 検出します。

ライブラリからユニットアテンションコード *06h 00h 28h* (インベントリが変更 された可能性がある) または *06h 00h 29h* (リセットが発生した) が送出される と、Robot Manager によって潜在的なインベントリ問題が捕捉されます。これが発生 すると、Robot Manager は DIVArchive Manager に通知し、データベースとライブラ リの内容との同期を取り直させます。

DIVArchive Robot Manager Client にアクセスするには、Robot Manager Client (コマン ド行ベース)、Robot Manager Client GUI (グラフィカルインタフェース) のいずれかを 使用します。Robot Manager Client GUI はグラフィカルインタフェースであり、ユー ザーが Robot Manager と容易に相互作用できるようにします。

#### **注記:**

Robot Manager と制御下のライブラリとの間に中間ロボティクス制御ソフトウェア (ACSLS、 SDLC、PSC など) がインストールされている場合、関連する DIVArchive Robot Manager を起動 する前にそのソフトウェアが実行されている必要があります。

Robot Manager Client のコマンド行インタフェースを起動すると、Windows のコマ ンド行に似た画面が表示されます。Robot Manager Client はすでに起動されているの で、入力する必要があるのは、必要な操作を実行したり必要な情報を表示したりす るために必要なコマンドのみとなります。

次の一覧は、Robot Manager の実行可能ファイルです。

### **注意:**

DIVArchive Manager の実行中に Robot Manager を再起動することも可能ですが、Robot Manager がオフラインになっている間にあるドライブへのテープのマウントが試みられると、そのドラ イブが *Out of Order* に設定される可能性があります。

### **%DIVA\_HOME%/Program/RobotManager/bin/RobotManager.exe command [options]**

Robot Manager サービス用のコマンドを実行します。次のいずれかのコマンドの あとに *-conf* (または *-f*) オプションを付加すれば、設定のロード元となる特定 の構成ファイルを指定できます。*RobotManager.exe* のコマンドパラメータを次 に示します。

### **install (-i)**

Robot Manager をシステムサービスとしてインストールします。

### **uninstall (-u)**

Robot Manager サービスを削除します。

### **debug (-d)**

Robot Manager をコンソールモードで起動します。

### **version (-v)**

Robot Manager のリリース情報を表示してから終了します。

### **help (-h)**

ヘルプ情報を表示してから終了します。

### **%DIVA\_HOME%/Program/RobotManager/bin/RobotManagerClient.bat [rmHost] [rmPort]**

これは、DIVArchive システムで障害が発生した場合に Robot Manager を制御する ためのコマンド行ユーティリティーです。

### **rmHost**

接続のリモートホスト名。

**rmPort** 接続のリモートホストポート。

### **%DIVA\_HOME%/Program/RobotManager/bin/RobotManagerGUI.bat**

これは、DIVArchive システムで障害が発生した場合に Robot Manager を制御する ための GUI ユーティリティーです。

### **3.2.5. DIVArchive 構成ユーティリティー**

DIVArchive 構成ユーティリティーは、DIVArchive システムを構成します。これ は、DIVArchive データベースが実行されているホストへの TCP/IP 接続を備えた任 意のコンピュータ上で実行できます。

#### **注意:**

構成ユーティリティーは経験豊富なユーザー専用です。構成ユーティリティーで不正な変更や 不完全な変更を行うと、DIVArchive の動作に悪影響が及び、アーカイブからデータが削除され たり、DIVArchive Manager の実行が妨げられたりする可能性があります。変更する内容に自信 がない場合は、システム構成への変更を試みる前に、Oracle Support に連絡してサポートを受け てください。

構成ユーティリティーは主に DIVArchive Database に接続し、一部のタスク では DIVArchive Robot Manager に直接接続します。ユーティリティーの起動 後、DIVArchive システムの構成を編集するには、まずデータベースに接続する 必要があります。DIVArchive 用の Oracle ユーザー名とパスワードは、サイトの DIVArchive Site Configuration に記載されているはずです。構成ユーティリティーは 主に DIVArchive の構成に使用されますが、構成ユーティリティーからいくつかの操 作機能を実行することもできます。

これは Oracle Java ベースのユーティリティーなので、Oracle Java Runtime Environment 64-bit (build 1.8.0\_45-b14) もインストールする必要があります。構成 ユーティリティーが起動されるためには、コンピュータのオペレーティングシステ ムの *%DIVA\_HOME%* 環境変数が定義されている必要があります。この変数は、JRE bin フォルダへの絶対ディレクトリパスに一致させてください。例: *%DIVA\_HOME%/ Java*。ここで、*%DIVA\_HOME%* は選択された DIVArchive インストールディレクトリ です。

Windows で構成ユーティリティーを起動するには、次のコマンドを使用します。

%DIVA\_HOME%/Program/Utilities/bin/configutility.bat

Linux で構成ユーティリティーを起動するには、次のコマンドを使用します。

```
cd /home/diva/DIVA/Program/ConfigUtility/bin
sh configUtility.sh
```
### **3.2.6. DIVArchive Control GUI**

DIVArchive Control GUI は、DIVArchive での操作をモニター、制御、および管理す る場合に使用します。いくつかの DIVArchive Control GUI を実行し、それらを同じ DIVArchive システムに同時に接続できます。

Windows で Control GUI を起動するには、Windows のスタートメニュー項目を使用 するか、次のいずれかのコマンドを使用します。

%DIVA\_HOME%/Program/GUI/bin/gui.bat

Linux で Control GUI を起動するには、次のコマンドを使用します。

cd /home/diva/DIVA/Program/GUI/bin sh gui.sh

## **3.2.7. DIVArchive バックアップサービス**

### **注意:**

複合オブジェクトを使用する場合、DIVArchive バックアップサービスの使用が*厳格に求められ ます*。バックアップサービスから生成されるエラーメッセージには、細心の注意を払うように してください。

DIVArchive バックアップサービスは、Oracle データベースとメタデータデータベー スの両方のバックアップの信頼性とモニタリングを確保します。DIVArchive バック アップサービスコンポーネントは、標準 DIVArchive システムインストールの不可欠 な部分としてインストールされますが、通常は DIVArchive Manager や Oracle データ ベースと同じサーバー上にインストールされます。このサービスは、構成ファイル 経由でのバックアップスケジュールの構成を可能にし、バックアップ処理の全体を 管理およびモニターします。

このサービスは、データベースのフルバックアップとインクリメンタルバックアッ プの両方を生成します。Oracle データベースとメタデータデータベースのインクリ メンタルバックアップは、すべてのリモートバックアップシステムにレプリケート されます。これは、メタデータデータベースのバックアップと古くなったメタデー タファイルの削除を行う唯一のコンポーネントです。ユーザーが送信した複合オブ ジェクトに対する Delete 要求が処理されると、Oracle データベースからデータが削 除されますが、メタデータデータベースのファイルは削除されません。それがバッ クアップサービスによって削除されるのは、(「Recovery Period」パラメータで定 義された) 構成済みのクリーンアップ期間が経過したあとです。

### **注意:**

システムの実行中にメタデータ場所のパラメータを変更しないでください。

DIVArchive バックアップサービスは、定期的にステータスメッセージを DIVArchive Manager に送信します。Manager は、受信したエラーメッセージのすべてを Manager Events Log に保存するほか、接続中のすべての Control GUI アプリケーションにも メッセージを転送し、ダイアログボックスにメッセージが表示されるようにしま す。エラー発生時に Control GUI が 1 つも接続されていなかった場合、エラーダイア ログボックスは表示されませんが、あとでエラーを確認できるようにイベントログ には情報が書き込まれます。

またこのサービスには、両方のデータベースファイルのバックアップ処理に起因す る問題に関する電子メールを送信する機能も組み込まれています。この機能を活用

するには、SMTP メールプロバイダに接続するように DIVArchive を構成する必要 があります。電子メール通知は、DIVArchive 構成ユーティリティーの「**Manager Setting**」タブを通じて構成します。特定された問題は接続中のすべての GUI システ ム上に表示されるとともにイベントログに保存され、電子メール経由で通知が配信 されます。

データベースまたはシステムで、システムバックアップからの復元が必要なレベル の障害が発生した場合、格納されたバックアップの復元は、既存の Oracle スクリプ ト経由で手動で実行されます。*この処理は Oracle Support 担当者のみが実行するよ うにすることをお勧めします。詳細は、Oracle サポートにお問い合わせください。*

### **3.2.8. Oracle DIVArchive Avid Connectivity**

DIVArchive で Avid Connectivity を使用すると、DIVArchive との間でアーカイブデー タの転送が特定のビデオ形式で行われ、単一のクリップまたは一連のクリップの アーカイブおよび取り出しが可能となります。Avid Connectivity は現在 DIVArchive と一緒にパッケージングされておらず、個別のインストールプロセスとなりま す。AMC および TMC 用の特定のプラグインには追加のインストールが必要です。

AM Communicator の場合、すべての操作が DIVArchive ではなく Avid Interplay から 実行されます。TM Communicator の場合、アーカイブ操作はすべて Avid から実行さ れ、復元操作と削除操作はすべて DIVArchive から実行されます。

Avid Connectivity で使用される特定の DIVArchive API 操作 (*GetByFilename* や *DeleteByFilename* など) は、複合オブジェクトでは現時点ではサポートされていま せん。

詳細は、*Oracle DIVArchive 7.5 追加機能のドキュメント*ライブラリにある *Oracle DIVArchive Avid Connectivity のユーザーズガイド*を参照するか、Oracle Support まで ご連絡ください。*また、[付録A「DIVArchive のオプションおよびライセンス」](#page-172-0) の DIVArchive ライセンス情報も参照してください。*

## **3.2.9. DIVArchive クライアント API**

DIVArchive クライアント API はドキュメント化されている関数群であ り、DIVArchive システムが提供するサービスを、クライアントとして機能する外部 アプリケーションから利用できるようにします。

各 DIVArchive クライアントアプリケーションには、用意されたクライアント関 数ライブラリをリンクする必要があります。これらの関数は、TCP/IP 接続経由で DIVArchive Manager に送信される DIVArchive 要求メッセージの内側に、クライアン トコマンドをカプセル化します。

*getFilesAndFolders* API 呼び出しは、ファイルやフォルダの完全なリストを 取得するために連続して呼び出されます。通常、メソッドの初回呼び出し時に *startIndex* が 1 に設定されます。後続の呼び出しでは、前の呼び出しから返され た *endIndex* に *startIndex* を設定します。すべての要求が返されると、このメ ソッドの呼び出しから空のリストが返されるようになります。

フォルダにはチェックサムは含まれませんが、ファイルごとのチェックサム (MD5、SHA1 など) が利用可能な場合はいくつかのチェックサムが提供されます。 返される情報は、どのチェックサムが真性チェックサムであるかを識別します。

各 API の使用に関する仕様や詳細は、*Oracle DIVArchive 7.5 追加機能のドキュメン ト*ライブラリにある対応するマニュアルを参照してください。次のようにさまざま な API が利用可能となっています。

- DIVArchive C++ API (DIVArchive 6.3 以降との互換性あり)
- DIVArchive Java API
- DIVArchive WS API (Web サービス)
- DIVArchive DIVAprotectWS API

DIVAS バージョン 2.2 は 3 つの WS API バンドルを含んでおり、SOAP インタ フェースと RESTful インタフェースをどちらもサポートしています。WS API では 接続プールを使ってパフォーマンスの向上が図られており、異なる API バンドルを 同時に起動して使用できるようになっています。

含まれている API バンドルは次のとおりです。

- DIVArchive WS 6.5 API
- DIVArchive WS 7.0 API
- DIVArchive WS 7.1 API
- DIVArchive WS 7.2 API
- DIVArchive WS 7.3 API

### **3.2.10. Customer Information Collection Tool**

Customer Information Collection Tool は Oracle Support およびデリバリチームで使用さ れるユーティリティー機能であり、現場で見つかった問題の分析や診断を行えるよ
う、クライアントの DIVArchive システムに関する情報を収集します。*このユーティ リティーは DIVArchive のパッケージに含まれてはいますが、Oracle の担当者のみが 使用するためのものです。*

このツールは、サポート部門での調査に必要なすべての顧客情報 (ログファイル、ダ ンプファイル、クライアント環境情報など) を受信します。これは、クライアントの すべてのサイトから一貫した方法で情報を受け取り、クライアントの問題に関する 詳細情報を情報源の連絡先情報とともに保存します。さらにこのツールは、開発施 設への情報の転送が完了するとすぐに Oracle デリバリチームに通知します (転送先 の施設では将来の問題解決のため、情報が必要に応じて永続的に格納される)。

*CollectSysInfo.bat* ファイルを使えば、必要な情報を収集し、それを Oracle Support および Oracle デリバリチームに送って問題を解決してもらうことができま す。次のコマンドとパラメータを使ってバッチファイルを実行します。

%DIVA\_HOME%/Program/Utilities/bin/CollectSysInfo.bat [parameter value]

### 例:

%DIVA\_HOME%/Program/Utilities/bin/CollectSysInfo.bat -EXMODULES VACP, AMCommunicator - AFTERDATE 09/25/2016 -MACHINES 172.16.3.45,172.16.3.46 -DBTYPE conf -CUST -CUSTOMER1

*CollectSysInfo.bat* の主なコマンドパラメータを次に示します。

#### **-EXMODULES [MODULE\_NAMES]**

指定されたモジュールを、ログや構成ファイルの収集対象から除外します。*- EXMODULES ALL* を使用すると、すべてのモジュールが除外され、DIVArchive Oracle Database のダンプのみが収集されます。デフォルトではすべてのモジュー ルが収集されます。

#### **-AFTERDATE [MM/DD/YYYY]**

指定された日付以降のログのみを収集します。デフォルトでは、利用可能なログ がすべて収集されます。

### **-MACHINES [IP:host\_name,IP:host\_name,and so on]**

指定されたすべてのコンピュータからもログを収集します。複数のホスト名を指 定するには、コンマ区切りリストを使用します。デフォルトでは、このスクリプ トが実行されている現在のシステムのログのみが収集されます。

### **-DBTYPE [FULL|CONF]**

DIVArchive Oracle Database のフルダンプを収集するか、構成ダンプのみを収集 します。デフォルトではフルデータベースダンプが収集されます。

#### **-CUST [CUSTOMER\_NAME]**

ログの収集場所となる顧客の名前。顧客名が 13 文字より長い場合、末尾が切り 捨てられます。このオプションパラメータのデフォルト値はありません。顧客名

を引数として指定しなかった場合、スクリプトの実行時に顧客名の入力が要求さ れます。

このスクリプトでは内部パラメータもいくつか存在しています。各内部パラメータ にはデフォルト値がありますが、それらのデフォルト値は、スクリプトオプション を使ってカスタム値を指定することでオーバーライドできます。

### **例:**

%DIVA\_HOME%/Program/Utilities/bin/CollectSysInfo.bat -EXMODULES VACP, AMCommunicator - AFTERDATE 09/25/2016 -MACHINES 172.16.3.45,172.16.3.46 -DBTYPE conf -CUST CUSTOMER1 - DIVALOC C:/INSTALL/DIVA

追加のスクリプトパラメータを次に示します。

#### **-DIVALOC**

スクリプトによるログの収集元となるすべてのコンピュータの DIVArchive イン ストールパス。デフォルト値は *%DIVA\_HOME%* です。

### **-REMOTEDIVA**

*-MACHINES* パラメータを使って追加のコンピュータが指定された場合の DIVArchive のインストール場所。このパラメータで設定されたパスは、ネッ トワーク内で共有する必要があります。デフォルト値は *//RemoteSystem/C\$/ DIVA* です。

### **-DUMPPATH**

スクリプトが *.7z* zip ファイルを生成および出力する場所。デフォルト値は *H:/* です。

### **-ORACLELOGIN**

DIVArchive Oracle Database のユーザー名とその接続詳細。

#### **-CYGWIN**

Cygwin のインストールパス。デフォルト値は *C:/cygwin/bin* です。

### **-SEVENZIP**

7z zip ツールのインストールパス。デフォルト値は *C:/Program Files/7- Zip/7z.exe* です。

### **-TEMPDIR**

スクリプトによるログや構成ファイルのコピー先となる一時ディレクトリ。この フォルダは、スクリプトの実行開始時に自動的に作成され、実行完了後に削除さ れます。このパラメータに設定されたパスがすでに存在していた場合、スクリプ トの実行が失敗します。デフォルト値は *H:/supportinfo* です。

### **3.2.11. DIVArchive Drop Folder Monitor (DFM)**

DIVArchive Drop Folder Monitor (DFM) は、最大 20 個のローカルフォルダまたは FTP フォルダ (あるいは両者の組み合わせ) 内に新しく作成されたファイルの自動モニタ

リングを提供します。FTP フォルダ内では、DIVArchive オブジェクトごとに 1 つ (または複数) のファイルがサポートされます。新しいファイル (または FTP フォル ダ) が識別されると、DFM は DIVArchive にアーカイブ要求を自動的に発行して、そ の新しいファイルまたはフォルダをアーカイブします。ファイルが正常にアーカイ ブされると、それらのファイルはソースから自動的に削除されます。

Linux 環境で DFM を使って FTP フォルダをモニターする場合、DFM を次のように 構成する必要があります (これは一例)。

- ユーザー: *diva*
- ユーザーのホームディレクトリ: */ifs*
- モニター対象のフォルダ: */ifs/folder1*
- 正しい DFM 構成: *ftp://diva:password@host\_ip/folder1*
- 間違った DFM 構成: *ftp://diva:password@host\_ip/ifs/folder1*

DFM インストールが動作する各ホスト上では、オペレーティングシステムサービス または DFM コマンド行ユーティリティーを使って DFM サービスを起動、停止、お よび再起動できます。DFM サービスが起動または再起動すると、DFM は構成ファ イルをロードして検証します。構成の問題が 1 つでも検出されると、プロセスは終 了し、診断が実行されます。

構成の検証が正常に完了すると、DFM は構成済みのドロップフォルダのスキャンを 開始し、DFM が前回シャットダウンされる前に初期化されたすべてのオブジェクト のステータスをチェックし、オブジェクトの最新のステータスで内部データベース を更新します。これらのチェックがすべて完了すると、DFM は **Running** 状態にな ります。

DFM は構成済みドロップフォルダ内でファイルを検出すると、内部データベースを 更新し、検出されたすべてのファイルを新しいオブジェクトとしてアーカイブする よう DIVArchive に要求します。アーカイブ要求の繰り返しを避けるため、DFM は 内部データベース内のアーカイブ操作のステータスを継続的に更新します。

DIVArchive 要求が失敗すると、その失敗の情報が DIVArchive Status Module によっ て内部データベースに通知されます。失敗した要求試行の数が事前に構成された値 に達すると、オブジェクトのステータスが **could not be archived** に変更され、その オブジェクトは不完全としてマークされます。DFM は、その不完全なファイルに 関する情報を記録し、DFM File Manager Module を呼び出してそれらのファイルを Trash フォルダに移動させます。

要求が正常に完了すると、DIVArchive Status Module によって内部データベースが更 新されます。File Set Object の場合、DFM は Metadata File と File Set フォルダを削除 します。

DFM は、シャットダウンスクリプトが実行された時点で処理を終了し、すべての アーカイブ操作が完了する前にすべての内部プロセスを停止します。すべてのモ ジュールが停止されると、ディスク上のすべての内部ステータスが内部データベー スに保存され、その後、DFM のシャットダウンが完了します。

DFM の構成ファイルは *%DIVA\_HOME%/Program/conf/dfm/dfm.conf* です。サービ スのロギングは、*%DIVA%/Program/log/dfm/* フォルダ内のログファイル経由で実 行されます。ロギングの構成は *%DIVA%/Program/conf/dfm/dfm.trace* ファイルに 含まれています。

*dfm.bat* ファイルを使えば、コマンド行インタフェースから DFM を管理できま す。次のコマンドとパラメータを使ってバッチファイルを実行します。

%DIVA\_HOME%/Program/InterLink/dfm/bin/dfm.bat [command] [options]

次のいずれかのコマンドのあとに *-conf* (または *-f*) オプションを付加すれば、設 定のロード元となる特定の構成ファイルを指定できます。*dfm.bat* のコマンドパラ メータを次に示します。

**install (-i)**

DFM モジュールをシステムサービスとしてインストールします。

### **uninstall (-u)**

DFM モジュールサービスを削除します。

### **start**

DFM モジュールを起動します。

### **stop**

DFM モジュールが実行中の場合、それを停止します。

### **restart**

DFM モジュールを停止してから起動します。

### **status**

サービスが実行中かどうかを判定し、そのステータスを表示します。

#### **version (-v)**

リリース情報を表示してから終了します。

### **help (-h)**

ヘルプ情報を表示してから終了します。

### **3.2.12. DIVArchive SNMP エージェント**

DIVArchive Simple Network Management Protocol (SNMP) エージェントおよび管理情 報ベース (MIB) は、SNMP プロトコル経由でのサードパーティーのモニタリングア プリケーションからの DIVArchive とそのサブシステムのステータスとアクティビ ティーのモニタリングをサポートします。

DIVArchive SNMP エージェントは Windows の SNMP サービスに組み込まれていま すが、このサービスはサーバー起動時に自動的に起動されます。DIVArchive からモ ニタリングアプリケーションへの SNMP 情報は DIVArchive SNMP エージェント経 由で取得されますが、このエージェントは Manager 起動時に Manager への接続を自 動的に確立します。

#### **注記:**

Linux 環境では、DIVArchive SNMP エージェントは現時点ではサポートされていません。

次の手順を使用して、DIVArchive をモニターするように SNMP サービスを構成しま す。

- 1. DIVArchive Manager がインストールされたコンピュータ上で、Microsoft SNMP サービスをインストールします (まだインストールされていない場合)。
	- 1. サーバー上で、**Windows キー**、「**管理ツール**」、「**サーバーマネージャー**」 の順に移動します。
	- 2. 「**管理**」、「**役割と機能の追加**」の順にクリックします。
	- 3. 最初の 4 つの画面のそれぞれで、「**次へ**」をクリックします。
	- 4. 「*SNMP サービス*」が表示されていることを確認します。

サービスウィンドウに SNMP サービスが表示されていなかった場合、次の手順 を使ってサービスを追加します。

- 1. サーバー上で、**Windows キー**、「**管理ツール**」、「**サーバーマネージャー**」 の順に移動します。
- 2. 「**管理**」、「**役割と機能の追加**」の順にクリックします。
- 3. インストール可能なサービスを示す画面が表示されたら、「*SNMP サービス*」 を選択し、「**機能の追加**」をクリックします。
- 4. 「**次へ**」をクリックしてから「**インストール**」をクリックします。
- 5. インストールが完了したら、**Windows サービス**の画面に戻り、「**最新の情報 に更新**」をクリックして表示をリフレッシュします。サービス一覧に SNMP サービスが含まれているはずです。
- 2. *SNMP Service* および *SNMP Trap Service* を停止します。
- 3. DIVArchive SNMP のインストールフォルダに移動します。

%DIVA\_HOME%/Program/SNMP/bin

- 4. このフォルダに *DIVAapi.dll* ファイルが含まれていることを確認します。そう でない場合は、それを *API Visual Studio .Net Dynamic Release* ディレクト リからコピーできます。
- 5. *config.txt.ini* ファイルに正しい DIVArchive Manager 接続情報を入力しま す。

さらに、(実行中の要求に対するポーリングが 60 秒ごとに行われるように) *POLLING\_RATE* を 60 に設定し、編集後のファイルを保存する際に、ファイル名 の末尾から *.ini* を取り除きます。

6. 対応するレジストリファイルを開き、使用する DIVArchive SNMP パスを指すよ うに *pathname* を編集します。

例: *%DIVA\_HOME%/Program/SNMP/bin/divasnmpagt.dll*。

- 7. いま編集したばかりのレジストリファイルをダブルクリックして SNMP レジス トリキーをインストールします。
- 8. *regedit* を起動し、レジストリファイルのレジストリ情報に基づいて各レジス トリキーに移動し、レジストリ内のパスがレジストリファイル内の表示と同じに なっていることを確認します。
- 9. SNMP サービスのプロパティーを開き、次のパラメータを編集します。
	- 「**トラップ**」タブで、「*コミュニティー名*」フィールドに「public」と入力し、 トラップが表示されるコンピュータ (MIB ブラウザがインストールされたコン ピュータなど) の IP アドレスを追加します。
	- 「**セキュリティー**」タブで、「*認証トラップを送信する*」と「*すべてのホストから SNMP パケットを受け付ける*」のチェックボックスが選択されていることを確認 します。
	- 「*受け付けるコミュニティー名*」フィールドで、**読み取りのみ**の権利を持つ 「*public*」を追加します。
- 「**適用**」をクリックします。
- 10. SNMP サービスを起動します。*SNMP トラップサービスは起動しないでくださ い。*

SNMP サービスは次のように、Windows のコマンドプロンプトからも操作できます (通常は DIVArchive Manager と同じホスト)。

- 1. Windows のコマンドプロンプトを開きます。
- 2. SNMP サービスを起動するには、コマンドプロンプトで「*net start "SNMP Service"*」と入力します。*サービス名に空白が含まれるサービスでは、引用符 が必要となります*。
- 3. SNMP サービスを停止するには、コマンドプロンプトで「*net stop "SNMP Service"*」と入力します。*サービス名に空白が含まれるサービスでは、引用符 が必要となります*。

### **3.2.13. Oracle DIVArchive Storage Plan Manager (SPM)**

Oracle DIVArchive Storage Plan Manager (SPM) は、SPM 構成で定義された規則と ポリシーに基づいてアーカイブ内の資料の自動移行およびライフサイクルを提供 します。SPM コンポーネントは、(ディスク容量のウォーターマークに基づいて) SPM で管理されたアレイからの資料の削除をトリガーするためにも使用されま す。*DIVArchive のライセンス情報については[、付録A「DIVArchive のオプションお](#page-172-0) [よびライセンス」](#page-172-0)を参照してください*。

失敗した SPM アクションのステータスを **Completed** に変更できるようになりま した。それには、アクションを右クリックし、コンテキストメニューから「**Mark Action Completed**」を選択します。

「*Once Only*」オプションが *NO* に設定されており、かつ SPM がコピーしたインス タンスを、ストレージスロットの期限が切れる前にユーザーが手動で (あるいは間 違って) 削除した場合、SPM は通常、完了済みの **Copy** アクションを再試行します。 また、SPM が削除したインスタンスをユーザーが手動で (あるいは間違って) スト レージスロットメディアにコピーした場合も、SPM は通常、完了済みの **Delete** アク ションを再試行します。

完了としてマークされたアクションが SPM によって再試行されることはありま せん。ただし、ユーザーが完了したアクションを右クリックして、コンテキスト メニューから「**Reschedule Action**」を選択することで、そのアクションを再スケ ジュールできます。(ユーザーが)「*Mark Action Completed*」オプションを利用できる のは、*administrator* プロファイルの場合だけです。

複合オブジェクトに含まれるファイルが 3000 個を超える場合、複合オブジェクト や Partial File Restore 要求に対して FTP を使用することは、現時点では推奨されませ ん。

FTP サーバーは **Sources/Destinations** としてサポートされてはいますが、(現時点で) 推奨される方法は、ローカルの **Source/Destination**、CIFS、またはローカルディスク を使用することです。

FTP サーバーで複合オブジェクトを使用するための現時点での (確認済みの) 回避策 は、**Source/Destination**、FTP サーバーのいずれかの FTP 転送速度を落とすことで す。ただし、転送速度を落とすと、パフォーマンスが低下するほか、多くのワーク フローとの互換性がなくなる可能性もあります。

SPM メタデータ機能では、大/小文字を区別する FTP サーバーが推奨されます。

SPM は、SPM 構成ファイルに設定された構成済みの失敗アクション再試行間隔が経 過すると、失敗した **Copy**、**Delete**、および **Restore** アクションを再試行します。

SPM は、オブジェクトのアーカイブ日付に基づくディスククリーニングをサポート しています。以前の SPM ディスククリーニング機能でサポートされていたのは、オ ブジェクトの最終アクセス時間とオブジェクトサイズに基づくクリーニングだけで した。

Linux オペレーティングシステムの Actor では、CIFS ソースおよび宛先の UNC パス はサポートされません。ただし、マウントされた SMB 共有へのローカルパスを定義 できます。

このサービスの起動時には、DIVArchive Manager への正常な接続が必要となりま す。したがって、DIVArchive Manager の実行後に、Windows サービスコンポーネン ト、コマンド行のいずれかの方法でその起動を手動で行う必要があります。

コマンドプロンプトから SPM サービスを起動するには、次のコマンドを使用しま す。

1. Windows のコマンドプロンプトを開きます。

- 2. SPM サービスを起動するには、コマンドプロンプトで「*net start "DIVArchive SPM"*」と入力します。*サービス名に空白が含まれるサービスで は、引用符が必要となります*。
- 3. SPM サービスを停止するには、コマンドプロンプトで「*net stop "DIVArchive SPM"*」と入力します。*サービス名に空白が含まれるサービスで は、引用符が必要となります*。

*SPMService.exe* ファイルを使えば、コマンド行インタフェースから SPM を管理で きます。次のコマンドとパラメータを使ってファイルを実行します。

%DIVA\_HOME%/Program/SPM/bin/SPMService.exe command [options]

次のいずれかのコマンドのあとに *-conf* (または *-f*) オプションを付加すれば、設定 のロード元となる特定の構成ファイルを指定できます。*SPMService.exe* のコマン ドパラメータを次に示します。

**install (-i)** SPM モジュールをシステムサービスとしてインストールします。 **uninstall (-u)** SPM モジュールサービスを削除します。 **debug (-d)** SPM モジュールをコンソールモードで起動します。 **version (-v)** リリース情報を表示してから終了します。 **help (-h)** ヘルプ情報を表示してから終了します。

詳細は、*Oracle DIVArchive 7.5 追加機能のドキュメント*ライブラリにある『*Oracle DIVArchive Storage Plan Manager (SPM) ガイド*』を参照してください。

### **3.2.14. DIVArchive VACP Converter**

Video Archive Command Protocol (VACP) は、アーカイブシステムとのインタフェー ス用に Harris Automation 社によって開発されたプロトコルです。DIVArchive には DIVArchive Manager と通信するための独自の API がありますが、VACP との互換性 はありません。

アーカイブインタフェースを自動化レベルで再開発しないで相互運用性を実現する ために用意されたこのモジュールは、接続された自動化システムの VACP コマンド を DIVArchive API コマンドに変換するインタフェースとして機能します。

このサービスの起動時には、DIVArchive Manager への正常な接続が必要となりま す。したがって、DIVArchive Manager の実行後に、Windows サービスコンポーネン ト、コマンド行のいずれかの方法でその起動を手動で行う必要があります。

コマンドプロンプトから VACP サービスを起動するには、次のコマンドを使用しま す。

- 1. Windows のコマンドプロンプトを開きます。
- 2. VACP サービスを起動するには、コマンドプロンプトで「*net start "VACP Converter"*」と入力します。*サービス名に空白が含まれるサービスでは、引用 符が必要となります*。
- 3. VACP サービスを停止するには、コマンドプロンプトで「*net stop "VACP Converter"*」と入力します。*サービス名に空白が含まれるサービスでは、引用 符が必要となります*。

*VACPService.exe* ファイルを使えば、VACP Converter をサービスとして実行できま す。次のコマンドとパラメータを使ってファイルを実行します。

%DIVA\_HOME%/Program/VACP/VACPService.exe command [options]

次のいずれかのコマンドのあとに *-conf* (または *-f*) オプションを付加すれば、設定 のロード元となる特定の構成ファイルを指定できます。*VACPService.exe* のコマン ドパラメータを次に示します。

**install (-i)** VACP モジュールをシステムサービスとしてインストールします。 **uninstall (-u)** VACP モジュールサービスを削除します。 **debug (-d)** VACP モジュールをコンソールモードで起動します。 **version (-v)** リリース情報を表示してから終了します。 **help (-h)** ヘルプ情報を表示してから終了します。

### **3.2.15. その他の DIVArchive ユーティリティー**

DIVArchive にはほかにもさまざまなユーティリティーが含まれており、そのいくつ かは、この章ですでに取り上げたモジュールと関連しています。含まれるユーティ リティーを次に示します。

#### **%DIVA\_HOME%/Program/Utilities/bin/DIVAConfigurationPrinter.bat**

DIVArchive の現在の構成を出力します。コマンド行パラメータはありません。

### **%DIVA\_HOME%/Program/Utilities/bin/DivaScript.exe**

このユーティリティーでは、コマンド行の命令を使って DIVArchive の要求や操 作を実行できます。

### **%DIVA\_HOME%/Program/Utilities/bin/GetVersion.exe**

#### **[application\_path]**

特定のアプリケーションのリリース番号を返します。*application\_path* は、 チェック対象のアプリケーションへの有効なパスです。

### **%DIVA\_HOME%/Program/Utilities/bin/rdtu.bat**

Recover Damaged Tape Utility (RDTU) は、破損したテープ上に存在するインスタ ンスを回復します。このユーティリティーで回復できるインスタンスは、ロー カルまたはリモート DIVArchive システム内のほかの利用可能なメディア (つ まり、内部テープまたは接続されたディスクアレイ) 上に有効なコピーがある インスタンスです。コマンド行パラメータはありません。設定や構成は *rdtuconf.xml* 構成ファイル内に定義されます。

# **第4章 DIVArchive の起動と停止**

この章では、DIVArchive の起動と停止に必要なステップを説明します。Linux 環 境で DIVArchive コンポーネントをサービスとして実行する方法に関する Linux 固 有の指示については、*Oracle DIVArchive 7.5 コアのドキュメント*ライブラリにある 『*Oracle DIVArchive インストールおよび構成ガイド*』の Linux インストール手順を 参照してください。

すべての Windows バッチファイル (*.bat*) には、対応する Linux シェルスクリプト (*.sh*) があります。Linux で作業する場合は、Windows のパスを Linux のパスで置 き換える必要があります。たとえば、Linux で実行する場合、Windows のパス *C:/ DIVA/Program* は */home/diva/DIVA/Program* になります。*Linux のコマンド、パ ス、およびファイル名では大/小文字が区別されます。*

# **4.1. DIVArchive の起動**

DIVArchive システムを起動するには、以降のセクションで説明する順番で、まず ハードウェアを起動し、次にソフトウェアを起動する必要があります。

### **4.1.1. DIVArchive ハードウェアの起動**

DIVArchive のすべてのハードウェアコンポーネントを起動するには、次のステップ を順番に実行します。各ハードウェアコンポーネントの初期化が完了したあとで、 次のステップに進んでください。

1. 必要なデバイスがすべて設置されていることを確認します。デバイスが設置され ていない場合は、設置が完了するまで先に進まないでください。

*DIVArchive のライセンス情報については、[付録A「DIVArchive のオプションおよ](#page-172-0) [びライセンス」を](#page-172-0)参照してください。*

- ライブラリおよびドライブ
- SAN RAID アレイ
- ファイバチャネルスイッチ
- ネットワークデバイス
- 端末集配信装置
- グラフィカルフロントエンドホスト
- ライブラリマネージャーホスト
- 外部直接接続デバイス
- Manager ホスト
- Actor ホスト
- 2. ライブラリおよびドライブの電源を投入します。
- 3. SAN RAID アレイの電源を投入します。
- 4. ファイバチャネルスイッチの電源を投入します (設置されている場合)。
- 5. ネットワークデバイスの電源を投入します。
- 6. 端末集配信装置の電源を投入します (設置されている場合)。
- 7. グラフィカルフロントエンドホストの電源を投入します (設置されている場合)。
- 8. ライブラリマネージャーホストの電源を投入します (設置されている場合)。
- 9. 外部直接接続デバイスの電源を投入します。
- 10. Manager ホストの電源を投入します。

2 つの Manager ホストが設置された環境では、常に Main Manager を先に起動 し、次に Alternate (または Backup) Manager を起動しなければならないことがあ ります。Oracle インストール担当者に連絡を取り、使用する設備にこれが適用さ れるかどうかを確認してください。

11. Actor ホストの電源を投入します。

すべての電源投入が正常に完了すれば、ハードウェアの起動は完了したことになり ます。

### **4.1.2. DIVArchive ソフトウェアの起動**

次のステップは、DIVArchive システムのソフトウェアコンポーネントを起動する際 に必要となる順番を説明したものです。一部のソフトウェアコンポーネント (Actor サービスなど) は、ホスト起動時に自動的に起動されるよう設定されている可能性が あります。

各 DIVArchive ソフトウェアコンポーネントの管理については、手動での起動の場合 でも自動的な起動の場合でも、[DIVArchive ソフトウェアコンポーネントを](#page-95-0)参照して

ください。DIVArchive のすべてのソフトウェアコンポーネントを起動するには、次 のステップを順番に実行します。

- 1. 必要なコンポーネントがすべてインストールされていることを確認します。デバ イスが設置されていない場合は、設置が完了するまで先に進まないでください。
	- 1. ライブラリマネージャー
	- 2. ライブラリ
	- 3. DIVArchive Manager
	- 4. DIVArchive バックアップサービス
	- 5. 複合オブジェクト (使用している場合)
	- 6. DIVAnet
	- 7. DIVArchive VACP Converter
	- 8. DIVArchive Storage Plan Manager (SPM)
	- 9. DIVArchive Drop Folder Monitor (DFM)
- 2. ライブラリ制御ソフトウェアを起動します。
	- 1. ACSLS
	- 2. PCS
	- 3. SDLC
- 3. DIVArchive Robot Manager を起動します。
- 4. DIVArchive Actor を起動します。
- 5. DIVArchive Manager を起動します。
- 6. DIVAnet を起動します。
- 7. DIVArchive VACP Converter を起動します。
- 8. DIVArchive ネームサービスを起動します。
- 9. DIVArchive Storage Plan Manager (SPM) を起動します。
- 10. DIVArchive Drop Folder Monitor (DFM) を起動します。

すべての起動が正常に完了すれば、ソフトウェアの起動は完了したことになりま す。

# **4.2. DIVArchive の停止**

DIVArchive の停止は、システム起動時とは逆の順番で行います。まずソフトウェア をシャットダウンし、次にハードウェアをシャットダウンします。以降のセクショ ンでは、DIVArchive を完全にシャットダウンするために必要な手順を説明します。

### **4.2.1. ソフトウェアのシャットダウン**

DIVArchive システムをシャットダウンすることで、その時点でまだ処理中の要求が 途中で異常終了することのないように、DIVArchive Manager をまず停止することを お勧めします。これは、Manager のシャットダウンが完了する前に、その時点でア クティブになっている要求がすべて完了されるためです。

DIVArchive Manager のシャットダウン手順については、[DIVArchive Manager](#page-97-0)セク ションを参照してください。DIVArchive Manager のシャットダウン時には、すべて のアーカイブ操作が終了します。その他の DIVArchive ソフトウェアコンポーネント については、インストール先のホストコンピュータをシャットダウンする前にソフ トウェアを停止する必要はありません。

### **4.2.2. ハードウェアのシャットダウン**

DIVArchive 関連のすべての装置やデバイスをシャットダウンするには、次の手順を (順番に) 使用します。

- 1. Manager ホストをシャットダウンします。
- 2. Actor ホストをシャットダウンします。
- 3. すべての外部直接接続デバイスの電源を切断します。
- 4. グラフィカルフロントエンドホストの電源を切断します (設置されている場合)。
- 5. 端末集配信装置の電源を切断します (設置されている場合)。
- 6. ライブラリマネージャーホストの電源を切断します (設置されている場合)
- 7. ネットワークデバイスの電源を切断します。
- 8. ファイバチャネルスイッチの電源を切断します (設置されている場合)。
- 9. SAN RAID アレイの電源を切断します (設置されている場合)。
- 10. ライブラリおよびドライブの電源を切断します。

すべての電源切断が正常に完了すれば、ハードウェアのシャットダウンは完了した ことになります。

## **4.2.3. Manager のフェイルオーバー手順**

### **注意:**

次の手順は、慎重な扱いを要するクリティカルな作業です。その実行は必ず、Oracle サポート 技術者の指示の下で行うようにしてください。

Manager での障害発生時に Backup Manager に切り替える (可能な場合) には、次の手 順を使用します。

Main Manager コンピュータで次の手順を実行します。

- 1. DIVArchive Manager がまだ実行中の場合は、その停止を試みます。
- 2. **DIVA DB Full Backup** スケジュール済みタスクを実行します。
- 3. **DIVA DB Backup Sync** スケジュール済みタスクを実行します。
- 4. DIVArchive Manager サーバーのシャットダウンを可能なかぎり正常に行いま す。

Backup Manager コンピュータで次の手順を実行します。

- 1. IP アドレスを Main Manager コンピュータの IP アドレスに変更し、コンピュータ を再起動します。
- 2. 次のステップを使ってデータベースを回復します。
	- 1. *%DIVA\_HOME%/Program/DBBackup/rman/bin/restore\_lib5\_from\_mgr1\_to \_mgr2.bat* を実行します。
	- 2. *0* (**Automatic Restore**) を選択し、完了するまで待機します。
	- 3. *0* (**Full Backup**) を選択します。
	- 4. *q* を選択して終了します。
- 3. DIVArchive サービス (構成に応じて Manager、RobotManager、Storage Plan Manager、DFM など) を起動します。

これで、DIVArchive の新しい Main Manager コンピュータ (元の Backup Manager コ ンピュータ) からシステムが実行されるようになったので、元の Main Manager コン ピュータを修理できます。

# **第5章 構成ユーティリティーの操作**

#### **注意:**

構成ユーティリティーは経験豊富なユーザー専用です。構成ユーティリティーで不正な変更や 不完全な変更を行うと、DIVArchive の動作に悪影響が及び、アーカイブからデータが削除され たり、DIVArchive Manager の実行が妨げられたりする可能性があります。変更する内容に自信 がない場合は、Oracle Support に連絡してサポートを受けてください。

アーカイブされた DIVArchive オブジェクトに関するすべての情報 (オブジェクト の格納先、テープの場所、DIVArchive の構成など。ただしこれらに限定されない) は、DIVArchive データベース内に格納されます。

DIVArchive データベースには DIVArchive 構成ユーティリティー経由でアクセス します。このユーティリティーはトレーニングを積んだ管理者専用のユーティリ ティーですが、操作の観点から見ると、非管理者がこのユーティリティーの一部の 機能にアクセスしなければいけない場合があります。

オペレータが構成ユーティリティーにアクセスするのは、リパックステータスや セット ID など、1 つ以上のテープの属性に変更を加える必要のある場合だけにすべ きです。

このユーティリティーは、DIVArchive データベース、Manager、および Robot Manager への TCP/IP 接続を備えた任意のホストにインストールして実行できます。

**Out of Order** に設定されたディスクやテープドライブ (Control GUI の「*Disks*」また は「*Drives*」ビューに表示される) については、管理者が問題の原因を調査して解 決するまでステータスを変更してはいけません。

# **5.1. 構成ユーティリティーの起動およびデータベースへの接続**

構成ユーティリティーを起動するには、デスクトップの DIVArchive Configuration Utility アイコンをダブルクリックします。DIVArchive データベースに接続するに は、次のステップを使用します。

1. 「**File**」、「**Connect**」の順にクリックします。

アイコンバーにある「**Connect**」アイコンをクリックすることもできます。

2. 「DB Connection」ダイアログボックスが表示されたら、次の情報を対応する フィールドに入力します。

### *User Name*

Oracle データベースのユーザー名を入力します。

### *Password*

Oracle データベースのパスワードを入力します。

### *S.I.D.*

Oracle システム識別子を入力します。

### *IP Address*

DIVArchive データベースがインストールされているホストコンピュータの IP アドレスを入力します。

### *Oracle Port*

Oracle リスナーのポート番号を入力します。

構成ユーティリティー画面の下部にある通知領域に接続ステータスが表示されま す。接続が失敗した場合、Oracle から返されたエラーコードを含むエラーメッセー ジが通知領域に生成されます。接続できない場合は、Oracle Support にご連絡くださ い。

# **5.2. 構成ユーティリティーのタブ**

以降のセクションでは、DIVArchive 構成ユーティリティー内の各タブについて説明 します。各タブの詳細については、Oracle Support にご連絡ください。

### **5.2.1. 「System」タブ**

「**System**」タブは、DIVArchive インストールの主要パラメータを定義する場所であ り、DIVArchive 構成を作成するための起点となります。*DIVArchive のライセンス情 報については、[付録A「DIVArchive のオプションおよびライセンス」](#page-172-0) を参照してく ださい*。

構成ユーティリティーに詳細を入力する前に、システムコンポーネントの図 (コン ポーネント間のデータパスや制御パスを含むもの)、コンポーネント間の相互作用 の方法、リソース (ディスクなど) の確立された命名規則、およびプラットフォーム のワークフローを作成しておくことをお勧めします。一部のパラメータは、データ ベース内のほかの構成パラメータとの依存関係がいったん成立してしまうと、あと で変更することが困難になります。

トランスコーダは単一の Actor と結合されるわけではありません。Actor が選択され たあとで、トランスコーダが選択されます。したがって、**LOCAL** Transcode Actor を宛先として定義する必要がなくなりました。リソース選択の一部として選択され た Actor に対し、ローカル Actor 宛先が動的かつ一時的に作成されます (メモリー内 のみ - データベースには格納されない)。構成ユーティリティーの「**Transcoders**」領 域から「**Actor**」列が削除されました。

「**Transcoders Entry**」画面で、トランスコーダサーバーとキャッシュの場所が次の フォーマットで作業ディレクトリに埋め込まれます。

[actor:actor\_name,transcoder:trancoder\_ip\_address],cifs://username: password@// transcoder\_cache\_ip\_address/transcoder\_cache

Vantage トランスコーダによるトランスコードに Linux Actor が使用される場 合、*actorPath* パラメータを次のように指定する必要があります。

[actor:actor\_name, actorPath:actor\_path,transcoder:trancoder\_ip\_address],cifs:// username: password@//transcoder\_cache\_ip\_address/transcoder\_cache

#### **注記:**

*actor*、*actorPath*、および *transcoder* の各設定の順序は重要です。パラメータの順番 は、*actor*、*actorPath*、*transcoder* の順でなければいけません。

*actorPath* は、Linux システム上の SMB ネットワーク共有 (トランスコーダキャッ シュ) との間でコンテンツをやり取りするために Linux Actor が使用するパスを表し ます。

#### **注記:**

Actors に結びつけられたローカルの **Source/Destinations** を構成する元の方法も引き続きサポー トされているので、レガシー構成も以前と同じく機能します。

トランスコーダの作業ディレクトリにトランスコーダアドレスが指定されなかった 場合、ローカルのトランスコーダアドレス *127.0.0.1* がトランスコーダアドレスと して仮定されます。Linux ベースの Actor では、Telestream Vantage トランスコード 操作のみがサポートされます。

構成内のすべての変更を Actor に知らせるには、Manager に接続された状態で 「**Notification**」、「**Notify Actors**」をクリックします。Actor が通知を受け取るに は、Actor が実行中であり、かつ Manager に接続されている必要があります。

### **5.2.1.1. 構文例**

これらの構文例は Vantage 用に設計されたものです。これらは Flip Factory でも使 用できますが、*[transcoder: ip\_address]* ディレクティブは無視され、CIFS URL はトランスコーダアドレスの取得に使用されません。[transcoder…] ディレク ティブに対して *actor/bin/transcoding/ffsubmitter.properties* ファイルの flipFactory.host パラメータが使用されます。

トランスコードエンジンと共有の両方を同じ *10.201.10.21* ホスト上に持つ共有ト ランスコーダ。

cifs://diva:diva@//10.201.10.21/VantageCache

*actor1* 上のトランスコードエンジン。次の 2 つの例のどちらも正しく機能します (ホスト *10.201.10.21*)。

[actor:actor1],cifs://diva:diva@//127.0.0.1/VantageCache

[actor:actor1],cifs://diva:diva@//10.201.10.21/VantageCache

トランスコードエンジンをホスト *10.201.10.101* 上に、共有を NAS ホスト *10.201 .10.250* 上に持つ共有トランスコーダ。

[transcoder:10.201.10.101],cifs://diva:diva@//10.201.10.250/VantageCache

トランスコードエンジンをホスト *10.201.10.101* 上に、共有を NAS ホスト *10.201 .10.250* 上に持つ共有トランスコーダ (Actor 選択を強制)。

[actor:actor1,transcoder:10.201.10.101],cifs://diva:diva@//10.201.10.250/VantageCache

### **5.2.1.2. データベース内の Actor 構成**

Service Name と Service Port を除き、Actor の構成設定はすべて、構成ユーティ リティーの「**Systems**」タブの下にある、「**Actor**」パネルの「**Actor Advanced**」 タブおよび「**Partial Restore Settings**」タブに配置されています。一部の設定 は *Engineering Mode* でのみ利用できます。構成やパラメータの詳細について

は、Oracle Support にご連絡ください。*DIVArchive のライセンス情報については、[付](#page-172-0) [録A「DIVArchive のオプションおよびライセンス」](#page-172-0) を参照してください*。

### **5.2.2. 「Robots」タブ**

「**Robots**」タブはすべての DIVArchive インストールに存在しています (ただし、す べてのインストールにライブラリが含まれるとはかぎらない)。これは、ロボティク スソフトウェアとハードウェアコンポーネントの基本的な関連付けを定義します。

「**Robots**」タブの画面は次のフレームから構成されています。

### *Robot Managers*

このフレームは、DIVArchive Robot Manager インスタンスを実行する各ホストへ の接続パラメータを (DIVArchive 向けに) 定義します。

#### *Libraries*

このフレームには、1 つ以上の DIVArchive Robot Manager によって構成された テープまたは DVD ライブラリと、そのオンラインステータスが表示されます。

### *Media Compatibility*

このフレームでは、「**Tapes**」タブで定義された*テープメディアタイプ*が、 「**Drives**」タブで定義された*ドライブタイプ*に対応づけられます。

この領域内のエントリの削除は手動で行えますが、その追加や更新を行うに

は、Robot Manager とのデータベース同期を実行するしか方法がありません。

### *Robot Managers-ACS*

このフレームでは、各 Robot Manager が Automated Cartridge System (ACS) 番号に 関連付けられます。

この領域内のエントリの削除は手動で行えますが、その追加を行うには、特定の Robot Manager とのデータベース同期を実行するしか方法がありません。

### **5.2.3. 「Disks」タブ**

「**Disks**」タブは、DIVArchive で使用可能な物理ディスク、それらを永続ストレージ またはキャッシュストレージとしてグループ化する方法、および Actor から各ディ スクに論理的にアクセスする方法を定義します。

「**Disks**」タブの画面は次のフレームから構成されています。

### *Arrays*

アレイはディスクの論理的な関連付けを定義するものであり、そこでは 1 つ以上 の物理ディスクが DIVArchive 用として割り当てられます。*アレイ名*はテープの*グ ループ名*に相当します。

#### *Disks*

このフレームには、単一のホストに限定されたディスク、ホスト間で共有された ディスクにかかわらず、システム内の各ディスクのシンボリック名と場所が表示 されます。これらのディスクはその後、アレイに割り当てられます。

### *Actor-Disk Connections*

このフレームでは、各ディスクがどのように各 DIVArchive Actor に論理的に接 続されるかと、その使用方法を構成します。Storage Cloud アカウントを構成する ための新しいフレームが、「**Disks**」タブの下に追加されました。

複数の Actor からアクセス可能な共有ディスクでは、すべての Actor にディスク 接続を宣言する必要があります。*DIVArchive のライセンス情報については[、付](#page-172-0) [録A「DIVArchive のオプションおよびライセンス」](#page-172-0) を参照してください*。

### **5.2.4. 「Drives」タブ**

「**Drives**」タブは、テープライブラリ内のドライブが、DIVArchive とその Actor 用 として識別および構成される場所です。一部のインストールではテープライブラリ とそのドライブがほかのアプリケーションと共有される可能性があるため、識別さ れた任意のドライブを構成オプションを使って DIVArchive で無効化できるように なっています。

「**Drives**」タブは次のフレームから構成されています。

### *Drives*

このフレームには、データベース同期によって DIVArchive で現在識別されてい るドライブと、その現在のステータスが表示されます。

### *Drive Properties*

このフレームには、DIVArchive 用として現在構成されているドライブモデルが 表示されます。

このフレーム内のエントリの削除は手動で行えますが、その追加を行うに

は、Robot Manager とのデータベース同期を実行するしか方法がありません。

### *Actors-Drives*

「*Drives*」フレームで構成されたドライブにどの Actor がアクセスできるか を、DIVArchive に対して示します。

### **5.2.5. 「Tapes」タブ**

「**Tapes**」タブは、DIVArchive 内の各 *Tape Media Type* の容量を定義するとと もに、個々のテープの *write*、*repack*、または *to be cleared* ステータスを定義しま す。またこのタブでは、DIVArchive オブジェクトを一切含まないテープ (つまり

空のテープ、または共有ライブラリ環境内の別のアーカイブアプリケーションか らのテープ) でり、かつ DIVArchive 管理ライブラリからイジェクトされたテープ を、DIVArchive データベースから削除することもできます。

#### **注意:**

1 つ (または多数の) テープで I/O エラーが頻発する場合は、すぐに調査を行うようにしてくだ さい。故障したテープドライブは、すばやく対応しないと多くのテープにダメージを与える可 能性があります。

「**Tapes**」タブは次のフレームから構成されています。

#### *Tape Properties*

このフレームには、*Tape Types*、およびライブラリデータベース同期後に DIVArchive 内で現在構成されている構成パラメータが表示されます。*このフ レーム内の設定は一切変更しないでください*。

#### *Empty Ejected Tapes*

このフレームには、DIVArchive コンテンツを一切含んでおらず、かつ接続さ れたライブラリからイジェクトされたテープが表示されます。このフレーム の右上にあるマイナスアイコンをクリックすると、選択されたテープがすべ て、DIVArchive データベースから削除されます。

### *Inserted Protected Tapes*

外部化されたテープは、DIVArchive によって *Protected Mode* に設定されます。 そのテープに新しいコンテンツを書き込む必要がある場合、ライブラリへの再挿 入後に、フレームの右上にある「**Edit**」ボタンを使ってこの状態を手動で削除す る必要があります。

表示された一覧は動的には更新されません。プロテクトを解除するテープが表示 されていない場合は、フレームの右上にある「**Refresh**」ボタンをクリックして ください。すると、表示された一覧がリフレッシュされます。

#### *Tape States*

このフレームには、*Enable for Writing*、*Enable for Repack* のいずれかの 状態が *N* に設定されたテープが表示されます。DIVArchive は読み取り、書き込 み、またはリパック操作中にエラーを検出すると、*Enable for Writing* 状態を 自動的に無効にする可能性があります。

「*Tape States*」フレームは、テープドライブの信頼性に関する全般的な指標に なります。(手動で挿入していない) テープがこのフレームに表示された場合、そ れは、DIVArchive 操作中にそのテープで読み取りまたは書き込みエラーが発生 したことを示しています。多くのテープがここに存在している場合、それは、1 つ以上のテープドライブで問題が発生していることを示している可能性があるの で、すぐに調査を行うべきです。

## **5.2.5.1. テープステータスの変更**

構成ユーティリティーの「**Tapes**」タブを使えば、1 つ以上のテープで次の状態を変 更できます。ただし、構成ユーティリティーでは、**NOT-WRITABLE** としてマーク された WORM メディアを **WRITABLE** とマークすることはできません。

- *Protected Status* (Control GUI の「**Tapes**」タブで確認)。通常この状態を削除す るのは、テープをライブラリから間違って取り出したが、まだコンテンツを書き 込む必要がある場合だけです。
- DIVArchive オブジェクトを一切含んでおらず (つまりテープ内のすべてのオブ ジェクトが、別のテープに移行済みであるか削除済みであり)、かつ DIVArchive 接続ライブラリから外部化されたテープを、DIVArchive データベースから削除し ます。これらは、DIVArchive で二度と再利用されることのない故障したテープで あるか、あるいは DIVArchive 接続ライブラリを共有しているサードパーティーの バックアップアプリケーションで使用されるテープである可能性があります。
- 1 つ以上のテープの **Read-Only** または **Repack** ステータスを変更します。

「*Tape States*」フレームには、書き込み不可能としてマークされたすべて のテープが表示されます。あるテープで永続的な読み取りエラーが発生する と、DIVArchive はそのテープのリパックステータスを自動的に無効にします。テー プの書き込み状態、リパック状態のどちらも、フレームの右上にある「**Edit**」ボタ ンを使って変更できます。

### **5.2.6. 「Sets, Groups & Media Mapping」タブ**

「**Sets, Groups & Media Mapping**」タブでは、DIVArchive で使用されるプールに新 しいテープを割り当てます。セット ID は各メディアプールを表すものであり、通常 は、異なるタイプのテープメディアを区別するために使用されます。ただし、特定 のテープセットを特定グループの専用として割り当てることもできます。

*グループ*は、DIVArchive オブジェクトのストレージを表す論理名です。各グループ には、利用するテープの *Set ID* が割り当てられます。各グループに割り当て可能 な *Set ID* は 1 つだけですが、いくつかのグループで同じ *Set ID* を共有することは 可能です。

「**Sets, Groups & Media Mapping**」画面は次のフレームから構成されています。

#### *Unused Tapes Sets*

このフレームには、DIVArchive によって認識された空のテープと、それらの テープの設置先となるライブラリモジュールが表示されます。このフレームでは 各テープの *Set ID* を定義できます。

### *Groups*

このフレームでは、既存のグループ、および各グループと「*Unused Tapes Sets*」で定義されたテーププールとの関連付け、の追加、削除、または編集を 行います。

あるグループを削除できるのは、そのグループが DIVArchive オブジェクトを一 切含んでいない場合だけです。

「*Unused Tape Sets*」フレームで追加の *Set ID* を利用可能にするには、それ らの ID をまずグループ内で作成する必要があります。DIVArchive で使用しては いけないテープでは、*Set ID* を *99* に構成する必要があります。

#### *Media Mapping*

「*Media Mapping*」を使用すれば、DIVArchive はアーカイブ要求内で指定され たメディアを別のディスクアレイ、テープグループ、またはストレージプランに 自動的に変更できるようになります。したがって、アーカイブイニシエータ (自 動化システムや MAM システム) には一切変更を加えることなく、アーカイブ要 求のストレージを変更できます。

### **5.2.6.1. セット ID へのテープの割り当て**

新しいテープが (Control GUI の「**Insert Tape**」を使って) 挿入されると、それらの テープには、デフォルトの *Set ID* として *1* が自動的に割り当てられます。

挿入したテープが別のセットに属する場合 (混在ドライブ環境で各メディアタイプを 区別するために複数の *Set ID* が使用されている場合など)、それらを構成ユーティ リティーで、正しい *Set ID* を使って手動で更新する必要があります。

一覧は動的には更新されません。必要なテープ、グループ、および (または) メディ アマッピングが表示されない場合は、「**Update**」ボタンをクリックして一覧をリフ レッシュしてください。

「*Unused Tape Sets*」フレームの「**Edit**」ボタンをクリックすると、選択された テープセットのパラメータを示す「**Edit Row**」ダイアログボックスが表示されま す。このダイアログボックスでは、テープの *Set ID* をリストから選択します。

*Set ID* の値として *99* を選択すると、そのテープは、DIVArchive で使用できない テープとして識別されます。特に、ライブラリ監査後に DIVArchive に報告された、

ライブラリ内に設置されたクリーニングテープが、これが該当します (クリーニング テープの一般的なバーコードは CLNXXXX)。

DIVArchive がそのライブラリをほかのアプリケーションと共有しているようなイン ストール環境では、そうしたアプリケーションが使用しているテープでも *Set ID* を *99* に設定し、DIVArchive がそれらのテープを使用できないようにしてくださ い。

複数のテープが選択された状態で「**Edit**」ボタンをクリックすると、「**Edit Multiple Rows**」ダイアログボックスが表示されます。この場合、選択されたすべてのテープ の *Set ID* が更新されます。

### **5.2.7. 「Media」タブ**

「**Media**」タブには、DIVArchive システム内で識別されたメディアの情報 (プロパ ティー) が表示されます。この表示は情報提供のためのものであり、読み取り専用 です。「**Refresh**」ボタンをクリックすると、表示された一覧がリフレッシュされま す。

### **5.2.8. 「Storage Plans」タブ**

「**Storage Plans**」タブを使えば、アーカイブ内のコンテンツの自動化された管理や 移動のための、単純で高度な規則を作成できます。

「**Storage Plans**」画面は次のフレームから構成されています。

### *Storage Plans*

このフレームにはストレージプラン名の定義が表示されます。

#### *Filters*

このフレームでは、ストレージプランオブジェクトに関係するフィルタ定義が識 別されます。これを使えば、アクションの実行をすべてのオブジェクトに対して 行うことも、(オブジェクトフィルタに基づいて) 特定のオブジェクトに対して行 うこともできます。

#### *Media Groups*

このフレームでは、スロットに割り当てられるテープグループまたはディスクア レイ、および Oracle DIVArchive Storage Plan Manager にコンテンツ削除を管理さ せるかどうかが定義されます。

詳細な構成情報については、*Oracle DIVArchive 7.5 追加機能のドキュメント*ライブラ リにある『*Oracle DIVArchive Storage Plan Manager (SPM) ガイド*』を参照してくださ い。*DIVArchive のライセンス情報については[、付録A「DIVArchive のオプションお](#page-172-0) [よびライセンス」](#page-172-0)を参照してください*。

### **5.2.9. 「Slots」タブ**

このタブでは、Storage Plan Manager 用のストレージプランに関連するスロットが 定義されます。スロットは、各ストレージプランに関係するテープグループまたは ディスクアレイ、およびストレージプラン実行用のパラメータを定義します。

DIVArchive 7.5 の SPM は、SPM 構成ファイルに設定された構成済みの失敗アクショ ン再試行間隔が経過すると、失敗した **Copy**、**Delete**、および **Restore** アクションを 再試行できます。

詳細は、*Oracle DIVArchive 7.5 追加機能のドキュメント*ライブラリにある『*Oracle DIVArchive Storage Plan Manager (SPM) ガイド*』を参照してください。

### **5.2.10. 「Manager Setting」タブ**

メディア、チェックサム、複合オブジェクト、およびメタデータデータベースに 関するさまざまなパラメータを設定するには、構成ユーティリティーの「**Manager Setting**」タブを使用します。

詳細は、*Oracle DIVArchive 7.5 コアのドキュメント*ライブラリにある『*Oracle DIVArchive のインストールおよび構成マニュアル*』を参照するか、Oracle Support に ご連絡ください。

# **第6章 Control GUI の操作**

DIVArchive Control GUI は DIVArchive Manager、DIVArchive データベースの両方に 接続するソフトウェアユーティリティーであり、DIVArchive の動作をモニター、制 御、および管理します。DIVArchive Manager、DIVArchive データベースの両方への TCP/IP 接続を備えた任意のコンピュータから、複数の Control GUI インスタンスを 同時に操作できます。Control GUI は Oracle Java に基づくため、プラットフォームに 依存しません。

Control GUI は、DIVArchive システムの集中的なアーカイブ操作向けに意図されたも のではありません。アーカイブ操作は通常、ブロードキャスト自動化システムやメ ディアアセット管理システムから DIVArchive に対して起動されます。Control GUI はそれらの動作を置き換えるのではなく、補うためのものです。

Control GUI が提供する機能を次に示します。

- DIVArchive クライアント API 経由で、あるいは Control GUI から送信された要求 のモニタリング。
- DIVArchive に接続された Actor、ドライブ、およびディスクのステータスのモニ タリング。
- **Archive**、**Restore**、**Partial File Restore** など、利用可能なすべての DIVArchive ク ライアント API コマンドを起動し、DIVArchive に実行対象として送信する。
- DIVArchive によって制御される各ライブラリのテープの管理 (内部化、外部化、 テープリパックなど)。
- DIVArchive データベースの調査およびデータマイニング。

詳細は、[要求](#page-28-0)に関係するセクションを参照するか、Oracle Support に連絡してくださ い。*DIVArchive のライセンス情報については[、付録A「DIVArchive のオプションお](#page-172-0) [よびライセンス」](#page-172-0)を参照してください*。

# **6.1. Control GUI の起動および Manager への接続**

Control GUI を起動して Manager に接続するには、次の手順を使用します。

- 1. Control GUI のアイコン (通常はコンピュータのデスクトップ上にある) をダブル クリックして Control GUI を起動します。
- 2. インタフェースのロードが完了したら、画面左上にある「**Connect**」アイコンを クリックします。「**Connect**」アイコンは、左 (「**Home**」タブの上) にある最初 のアイコンです。
- 3. 「**Connect**」ダイアログボックスで、「*IP address*」および「*Port*」フィール ドに Manager の IP アドレスと TCP ポートを入力します。
- 4. 「**Connect**」ボタンをクリックします。

接続が成功した場合、Control GUI 画面下部の左にある接続ステータス領域に *Connected* と表示されます。Control GUI が DIVArchive Manager への接続を確立でき なかった場合、DIVArchive データベースのみへの接続が試みられます。サイトに固 有の接続パラメータについては、Site Configuration を参照してください。

# **6.2. ユーザーのアクセス権**

DIVArchive Manager への接続が確立されたあと、ユーザーは Control GUI で DIVArchive 操作をモニターしたり、データベースからデータを取得したりすること のみ可能です。これは *User* プロファイルと呼ばれます。

*User* プロファイルモードでは、すべてのコマンド機能にアクセスできるわけではあ りません。これは、モニタリングは必要だが DIVArchive へのコマンドの送信は許可 されないという状況を許可します。

アーカイブや復元などの要求を DIVArchive に発行したり、ライブラリからテープを 取り出したりするには、*Administrator* プロファイルに変更する必要があります。

*Administrator* プロファイルはパスワードで保護されています。このプロファイル のパスワードはシステムインストール時に設定されます (このパスワードについて は、Oracle Support に連絡して支援を受けること)。

Control GUI プロファイルには、*Operator* プロファイルと *Advanced Operator* プロ ファイルも存在しています。2 つのプロファイルの違いは、*Advanced Operator* プロ ファイルには「**Insert**」および「**Eject**」テープコマンドが含まれていることです。 通常運用時は、テープの挿入やイジェクトを行わないかぎり、*Operator* プロファイ ルを使用します。

プロファイルを変更するには、次の手順を使用します。

1. 画面左上の「**Profile**」アイコンをクリックします。「**Profile**」アイコンは左から 3 番目のアイコンであり、その上には 2 つのシルエットが表示されています。

また、画面左上のオーブをクリックし、表示されるメニューから「**Change Profile**」メニュー項目をクリックしてもかまいません。

- 2. 「**Select New Profile**」リストから目的のプロファイルを選択します。
- 3. 選択したプロファイルのパスワードを「**Password**」フィールドに入力します。
- 4. 「**OK**」をクリックして新しいプロファイルをロードします。

### **6.3. Control GUI の設定**

Control GUI の設定にアクセスするには、次のように画面左上の「**Start**」オーブを使 用します。

- 1. メイン画面の左上にある「**Start**」オーブをクリックします。
- 2. 「**Tools**」メニュー項目をクリックします。
- 3. 「**Preferences**」メニュー項目をクリックして「**Preferences**」ダイアログボックス を表示させます。
- 4. 「**Preferences**」タブで、「Current Requests」フィールドに*現在の要求の数*を設定 します。

このオプションは、「*Manager Current Requests*」ビューに同時に表示される 要求 (完了した要求や異常終了した要求も含む) の最大数を識別します。表示さ れる要求の数がこの数を超えると、新しい要求が追加されるたびに、もっとも古 い要求が削除されます。

- 5. 「**Preferences**」タブで、各フィールドの「*Max Rows Requestable from Database*」に*データベースに対して要求可能な最大行数*を設定します。データベー スクエリーの実行時には、返される行の最大数がこれらの値に制限されます。ク エリーの結果がこの数を超えた場合、表示されるクエリーの数は指定された数 (最大) に等しくなり、次のようなメッセージを含むウィンドウが表示されます: *There are nnnn rows matching filters.Change filters to reduce this number under nnnn*。
	- *Tapes*
	- *Archive Objects*
	- *Require/Release*
	- *Logged Events*
	- *Logged Requests*

### • *SPM Actions*

「**Look-and-Feel**」タブの「*Look-and-Feel*」リストと「*Theme*」リストを使ってビ ジュアルウィンドウタイプとカラーテーマを設定します。

「**Fonts**」タブでは、フォントをシステムデフォルトのままにする (「*use system default fonts*」オプションを選択する) ことも、Control GUI で使用される表示 フォントをカスタマイズすることもできます。Control GUI のデフォルトのフォント は *Arial Unicode MS* ですが、これは Unicode 文字をサポートしています。カスタム フォントを選択するには、次の手順を使用します。

- 1. 「**Fonts**」タブをクリックします。
- 2. 「*use custom fonts*」オプションを選択します。
- 3. 「*Labels*」フィールドの右側で、「**Select**」ボタンをクリックして*ラベル*用の フォントを選択します。
- 4. 「*Fields*」フィールドの右側で、「**Select**」ボタンをクリックして*フィールド*用 のフォントを選択します。

## **6.4. Manager のログレベルの構成**

Manager のログレベルは Control GUI から構成できます。Manager のアクティビ ティーを調査するために詳細レベルを高める必要がある場合、Manager を再起動し ないでログレベルを変更できます。ログレベルを変更するには、次の手順を使用し ます。

- 1. メイン画面の左上にある「**Start**」オーブをクリックします。
- 2. 「**Tools**」メニュー項目をクリックします。
- 3. 「**Modify Log Levels**」メニュー項目をクエリーします。

「**Modify Manager Log Levels**」ダイアログボックスが表示されます。

- 4. 「*Trace Level*」リストを使ってトレースログのロギングレベルを選択します。
- 5. 「*Service Level*」リストを使ってサービスログのロギングレベルを選択しま す。
- 6. 「**OK**」をクリックして変更を保存します。

# **6.5. Control GUI のダッシュボードとクイック起動ボタン**

DIVArchive Control GUI のルックアンドフィールは、ほかの Windows ベースのアプ リケーションと似ています。Control GUI のダッシュボードには、アプリケーション が起動してすぐに、ひと目でわかる情報が表示されます。

ダッシュボードは、システムデータを表す統計を棒グラフとして提供します。グラ フの下には日次統計やライフタイム統計が表示されます。

デフォルトで表示されるグラフを次に示します。

### **Daily Operations**

このグラフは、実行された **Archive、Restore**、**Partial File Restore**、**Delete**、およ び **Copy** 操作の 7 日分のウィンドウ、およびそれらの操作の 30 日平均を反映し たものです。

### **Daily Data Transfers**

このグラフは、送受信された DIVArchive データの動きの 7 日分のウィンドウを 反映したものであり、30 日平均が表示されます。

### **Storage Distribution**

このグラフは、Nearline ディスクアレイ、オンライン ACS 内のテープ、オフラ イン ACS 内のテープ、および保管されたテープへのデータストレージ分布状況 を反映したものです。

### **Monthly Storage Trend**

このグラフは、アーカイブおよび削除された月次データを反映したものです。12 か月平均は、過去 12 か月間のデータの動きを反映しています。12 か月平均の計 算には現在の月のアクティビティーが使用されます。

### **Tapes Status**

このグラフは、DIVArchive によって管理されているオンラインテープの合計数 (空、一部使用、およびフル使用) を反映したものです。

### **Resource Utilization**

このグラフは、Actor、テープドライブ、およびトランスコーダの DIVArchive リ ソース使用状況を反映したものです。

### **6.5.1. クイック起動ボタン**

Control GUI インタフェースの最上部にあるクイック起動ボタンを、次に示します。

### **Connect to Manager**

これは左にある最初のボタンであり、DIVArchive Manager への接続を可能にし ます。このボタンには、コンピュータとプラス記号の画像が 2 つあります。

### **Disconnect from Manager**

これは左から 2 番目のボタンであり、Manager との接続を切断します。このボタ ンには、コンピュータとマイナス記号の画像が 2 つあります。

### **Change User Profile**

これは左から 3 番目のボタンであり、さまざまなユーザープロファイル (*User*、*Administrator*、*Operator*、*Advanced Operator*) へのアクセスを可能にしま す。このボタンには、シルエットの画像が 2 つあります。

### **Display the Dashboard**

これは左から 4 番目のボタンであり、クリック時にダッシュボードの画面を表示 します。このボタンには、時計の画像と棒グラフの画像があります。

### **Display Manager**

これは左から 5 番目のボタンであり、クリック時に Manager の画面を表示しま す。このボタンには、コンピュータの画像と、2 つの矢印 (1 つは右向き、もう 1 つは左向き) があります。

### **Display Archived Objects**

これは左から 6 番目のボタンであり、クリック時にアーカイブオブジェクトの画 面を表示します。このボタンには、ビデオ再生ボタンの画像があります。

### **Display Logged Requests**

これは左から 7 番目のボタンであり、クリック時に記録済み要求の画面を表示し ます。このボタンには、ログファイルの画像があります。

### **Display Logged Events**

これは右にある最後のボタンであり、クリック時に記録済みイベントの画面を表 示します。このボタンには、カレンダの画像があります。

# **6.6. Control GUI のツールバーとナビゲーション**

DIVArchive のツールバーとナビゲーションでは、Windows スタイルのリボンバーと タブが使用されています。また、画面左上にある「**Start**」オーブからさまざまな機 能を実行することもできます。

「**Start**」オーブに含まれるメニュー項目を次に示します。

- **Connect** (Manager へ)
- **Disconnect** (Manager から)
- **Change Profile**
- **Connection Information**
- **Tools**
	- **Export Current View**
	- **Print Current View**
	- **Generate Thread Dump**
	- **Modify Log Levels**
	- **Preferences**
DIVarchive「**Start**」オーブの「**About DIVArchive CSM**」をクリックすると、Control GUI のリリース情報を取得できます。

DIVArchive「**Start**」オーブの「**Connection Information**」をクリックすると、Control GUI の接続情報を取得できます。

以降のセクションではリボンバーの各タブについて説明します。各タブには説明に あるとおり、さまざまな画面を表示するためのアイコンが含まれています。

## **6.6.1. 「Home」タブ:「Dashboard」**

このボタンをクリックすると、DIVArchive メインダッシュボード画面が直接表示 され、そこに全般的なシステム情報や統計が表示されます。このダッシュボード ビューについては、1 つ前のセクションで説明しています。

# <span id="page-144-0"></span>**6.6.2. 「Home」タブ:「Manager」 (「Current Requests」 ビュー)**

「**Current Requests**」ビューには主に、DIVArchive に送信された現在実行中の要求 または保留中の要求が表示されます。完了または異常終了した要求や、実行中に 警告が発生した要求も表示されます。この機能が有効になるのは、Control GUI が DIVArchive に接続されている場合だけです。接続前に完了または異常終了した要求 は表示されません。接続中に表示される保留中、実行中、完了、および異常終了要 求の数は、Control GUI の設定内容に依存します。ある要求を右クリックすると、追 加のオプションを含むコンテキストメニューが表示されます。

## **6.6.2.1. 要求の各ステップ**

「*Step*」列は、要求で現在 DIVArchive によって実行されている操作を示します。 各ステップの簡単な説明を次に示します。

#### **Mounting**

ドライブにテープが挿入されています。マウントステップが完了するのは、テー プが完全にスレッド化されてテープヘッダーの位置にポジショニングされ、テー プの DIVArchive ラベルがバーコードのラベルに基づいて検証されたあとです。

ラベルが一致しない場合、要求は異常終了し、テープは **Not Writable** に設定さ れます。この状況が発生するのは、DIVArchive の Actor-ドライブ構成に不一致 が存在する場合、またはテープが別のアーカイブシステムですでに使用されて いた (したがって DIVArchive で使用できないテープラベルが付いていた) 場合で す。後者の例は共有ライブラリ環境の保護機能の 1 つであり、この例ではテープ の*セット ID*が (DIVArchive で使用されないことを表す) *99* に設定されていませ んでした。

ほかのアーカイブシステムで使用したテープは、テープラベルをクリアしたあ とで DIVArchive で使用する必要があります。そのようなテープを使用する場合 は、Oracle Support に連絡して支援を受けてください。

#### **Dismounting**

このステップは、ドライブからのテープのイジェクトが関係していま す。DIVArchive Actor が (テープの巻き戻し、アンスレッド化、およびイジェク トを行うための) **Eject** コマンドをドライブに発行したあと、DIVArchive Robot Manager がマウント解除コマンドをライブラリに発行し、テープをテープビンに 戻します。ドライブが要求を完了できなかった場合、要求は終了し、ドライブが **Out of Order** に設定されます。

#### **Positioning**

テープからの読み取り時は、選択されたオブジェクトの位置にテープがポジショ ニングされます。テープへの書き込み時は、End of Data の位置 (つまり最後のオ ブジェクトが書き込まれた位置) にテープがポジショニングされます。この処理 の時間が長すぎる場合、DIVArchive は操作をタイムアウトし、テープのマウン ト解除を試みます。それも失敗した場合、ドライブが **Out of Order** に設定され ます。

#### **Reading**

「*Object*」列に表示された DIVArchive オブジェクトがテープから読み取られて います。このステップの処理時間が長すぎる場合 (ドライブがハングアップ状態 になっている場合など)、DIVArchive はこのステップをタイムアウトし、別のド ライブ (または利用可能な場合は別のインスタンス) の使用を試みます。

#### **Writing**

「*Object*」列に表示された DIVArchive オブジェクトがテープに書き込まれてい ます。このステップの処理時間が長すぎる場合 (ドライブがハングアップ状態に なっている場合など)、DIVArchive は別のドライブ内の別のテープへのオブジェ クトの書き込みを試みます。

#### **Deleting**

このステップは、アーカイブ操作でテープへの書き込みを始める前に、テープの ラベルを書き直し、その中の End of Data ポインタを移動しています。これが見 られるのは、以前 DIVArchive で使用されていたが、その後すべてのオブジェク トが削除され、その結果未使用テープセットに戻されたテープの場合です。

#### **Transferring**

データの転送が Actor キャッシュからソースへ、または宛先から Actor キャッ シュへ行われています。

#### **Waiting for Operator**

このステップは、要求を一時停止状態に置き、ユーザーの介入 (ライブラリの カートリッジアクセスポートへのテープの挿入など) に対して待機しています。

#### **Waiting for Resources**

この要求で必要な DIVArchive リソースが別の要求で現在使用中である場合、そ れらのリソースが利用可能になった時点で要求が実行されます。またリソースの 利用可能性は、キュー内のずっと下のほうのその他の要求の*要求優先度*にも影響 されます。

DIVArchive には、低い要求優先度を持つ要求に、以前の要求によってすでにマ ウントされたテープが関係していた場合、それらの要求が高い優先度の要求よ り優先される、という高度な機能が組み込まれています (この機能は DIVArchive 構成で有効化する必要がある)。この機能は、テープのマウントやマウント解除 の量を大幅に低減し、すべての要求の実行を全体として高速化する可能性があり ます。

### **6.6.2.2. 完了済み要求のクリア**

**Completed**、**Aborted**、**Partially Aborted**、または **Cancelled** 要求を Current Requests Queue からクリアするには、「**View**」タブの「**Clear**」または「**Clear All**」ボタンを クリックするか、「**Current Requests**」のコンテキストメニューを使用します。

### **6.6.2.3. 要求のキャンセル**

実行中または保留中の要求をキャンセルするには、キャンセルする特定の要求を選 択したあと、コマンドメニューから、または「Current Requests」のコンテキストメ ニューから、「**Cancel**」をクリックします。

#### **注記:**

要求で現在実行されている操作 (またはステップ) が完了しないと、その要求が実際には DIVArchive によってキャンセルされない可能性があります。

### **6.6.2.4. 要求の優先度の変更**

Current Requests Queue 内に保留中の要求が複数存在している場合、DIVArchive は各 要求をその*要求優先度*に基づいて処理します。

ある特定の要求を、キュー内で先行する要求の前に (またはあとで) 実行させる必要 がある場合、その要求の優先度を手動で調整し、先行する要求の優先度より高い (ま たは低い) 値にすることができます。また、要求の優先度の上昇 (または下降) は、 サードパーティーアーカイブイニシエータを使って DIVArchive クライアント API 経 由で実行することもできます。

保留中の要求の優先度を上げても、現在実行中の要求が停止または一時停止される わけではありません。これはただ、保留中の要求が DIVArchive によって処理される 順番を変更するだけです。ただし、ある実行中の要求の処理が完了したあと、その 要求が使用していたリソース (特定のテープなど) が利用可能になった場合は除外し ます。また、DIVArchive 構成の *DIVARCHIVE\_PRIORITY\_TIER* 設定が有効化されて いる場合も、要求の実行順に影響が及ぶ可能性があります (具体的には、キュー内の 下のほうの要求にすでにマウント済みのテープが関係する場合、その要求の要求優 先度にこの値が加算される)。

デフォルトでは、DIVArchive はキュー内のすべての要求の要求優先度を定期的にイ ンクリメントします。これにより、優先度の低い要求 (Copy to Group など) が優先度 の高い要求によって継続的にオーバーライドされ、キュー内で長い間スタック状態 にならないようにします。

### **6.6.2.5. 要求の再試行**

**Retry** コマンドを使えば、以前に完了または失敗した要求を DIVArchive に再送信で きます。これは、詳細がわずかしか違わない類似要求を再送信する場合に役立ちま す。(入力されたパラメータが間違っていたり、**Source/Destination** が短時間オフラ インになったりしたために) 終了された要求がある場合、その失敗した要求を再試行 すれば、まったく新しい要求を送信する必要がなくなります。

### <span id="page-147-0"></span>**6.6.3. 「Home」タブ:「Actors」**

「Actors」ビューには、構成ユーティリティーで定義された各 Actor のステータ スと、現在実行中のすべての要求が表示されます。このビューを表示するには、 「**Home**」タブで「**Actors**」を選択します。

いずれかの Actor を選択すると、その Actor で現在実行されている要求が、下の ウィンドウ内に表示されます。DIVArchive Manager から接続を確立できない Actor は、**Off** として表示されます。Actor をダブルクリックすると、その Actor の構成が 表示されます。

## <span id="page-147-1"></span>**6.6.4. 「Home」タブ:「Robot Managers」**

「**Home**」タブの「**Robot Managers**」ボタンをクリックすると、DIVArchive システ ムで識別されているロボットが表示されます。

# <span id="page-148-0"></span>**6.6.5. 「Home」タブ:「Libraries」**

「Libraries」ビューは、DIVArchive に接続されている各ライブラリの情報を提供 し、そのステータスを表示します。この画面には、接続されているライブラリの *Serial Number*、*Name*、*Type*、*ACS*、*Status*、*First Utilization Date*、*Total Tapes*、*Total Data Stored*、*Total Capacity*、および *Free Capacity* が表示さ れます。

ライブラリをダブルクリックすると、「**Library Entry Detail**」画面が表示されま す。このビューは、指定されたライブラリに関する情報を提供します。

# <span id="page-148-1"></span>**6.6.6. 「Home」タブ:「Drives」**

「Drives」ビューには、DIVArchive に接続されたライブラリの各テープドライブの ステータス、各ドライブにマウントされているテープ (存在する場合)、およびドラ イブ内のテープで現在実行されている操作が表示されます。ドライブのオンライン/ オフラインのステータスは、構成ユーティリティーの「**Drives**」タブの「*Drives*」 フレームで構成されます。

DIVArchive は、特定のドライブで問題を検出すると、安全のためにそのドライブを **Out of Order** に設定します。この状態に設定されたドライブは、DIVArchive 操作に 使用されません。

#### **注記:**

あるドライブが **Out of Order** に設定された場合、そのドライブの状態を構成ユーティリティー で **Working Well** に戻す前に、エラーの原因を調査する必要があります。

# <span id="page-148-2"></span>**6.6.7. 「Home」タブ:「Disks」**

「Disks」ビューには、DIVArchive で構成されているディスクのオンラインステー タスと容量が表示されます。ディスクのステータスは、構成ユーティリティーの 「**Disks**」タブで設定できます。あるディスクが DIVArchive によって **Out of Order** に自動的に設定された場合、そのディスクの状態を **Working Well** に戻す前に、エ ラーの原因を調査する必要があります。DIVArchive はディスクで I/O エラーを検出 すると、そのディスクを自動的に **Out of Order** に設定します。

「*Consumed Size*」という名前の列は、ディスク上のコンテンツが消費している容 量 (K バイト) を表します。この列は特に、無制限のディスク容量を持つクラウドア カウントで役立ちます。この情報から、クラウド内に格納されたコンテンツの量が わかるためです。

またこのビューには、アレイに関連付けられた「*Cloud Storage Class*」列も表示 されます。クラウド以外のディスクのストレージクラスは「**NONE**」です。クラウ ドディスクのストレージクラスは、**Standard** (クラウドからすぐにダウンロード可 能)、**Archive** (クラウドからのダウンロードに最大 4 時間必要) のいずれかになりま す。

### <span id="page-149-0"></span>**6.6.8. 「Home」タブ:「Tapes」**

このビューを表示するには、「**Home**」タブで「**Tapes**」を選択します。このビュー にアクセスするには、少なくとも DIVArchive データベースに接続されている必要 があります。「Tapes」ビューには、DIVArchive で管理されているテープに関する DIVArchive データベースクエリーを実行するための柔軟な検索条件が、(画面上部 に) 用意されています。検索クエリーは、DIVArchive Manager が実行中かどうかとは 無関係に実行できます。ただし、Control GUI が DIVArchive データベースに接続さ れている必要があります。

Sony オプティカルドライブの導入以降、テープをクリックすることでメディアが ライトワンスかどうかを確認できるようになっています (Write-Once プロパティー は「**Tape Properties**」ウィンドウで表示される)。Blu-ray ディスクはテープとして 表示され、Control GUI の「Tapes」ビューパネルで確認できます。「*Write Once Media*」列ではこの情報が **Y**、**N** のいずれか (テープがライトワンスかどうかを示す) として表示されます。また、ライトワンスメディアのみが表示されるようにビュー をフィルタリングすることもできます。

「Tapes」ビューで特定のテープを右クリックすると、その選択したテープで実 行可能な追加オプションを含むコンテキストメニューが表示されます。「Tape Properties」ダイアログは情報提供のためだけのものです。*オペレータ*がこのダイ アログボックスからテープ内のデータを直接操作することは、一切できません。 「**Tapes**」コンテキストメニューの「**Properties**」メニュー項目を選択すると、選択 されたテープの「**Tape Properties**」画面が表示されます。

### <span id="page-149-1"></span>**6.6.9. 「Home」タブ:「Sources Destinations」**

Control GUI の「Sources Destinations」ビューは、DIVArchive システムで識別され ているソースと宛先に関する情報を提供します。このビューを表示するには、 「**Home**」タブの「**Sources Destinations**」ボタンをクリックします。このビューに

は、ソースまたは宛先の *Name*、*Product System*、*Type*、*Address*、および *First Utilization Date* が表示されます。エントリの 1 つをダブルクリックすると、 「**Entry Details**」ダイアログボックスが表示されます。

このダイアログボックスの「*Core*」フレームの情報には、「*Name*」、「*Type*」、 「*Production System*」、「*Site ID*」、「*First Utilization Date*」の各 フィールドが含まれます。

このダイアログボックスの「*Connection*」フレームの情報には、「*Address*」、 「*Root Path*」、「*Options*」の各フィールドが含まれます。

このダイアログボックスの「*Data Limits*」フレームの情報には、「*Max Throughput*」、「*Max Accesses*」、「*Max Read Accesses*」、「*Max Write Accesses*」の各フィールドが含まれます。

このダイアログボックスの情報は編集不可能であり、情報提供のためだけのもので す。

### <span id="page-150-0"></span>**6.6.10. 「Action」タブ**

リボンバーの「**Action**」タブでは、ほとんどのオブジェクトベースの操作 (**Archive**、**Restore**、**Copy**、**Delete** など) を実行できます。

同じファイルを同じ宛先に 2 回並行して復元する場合、Windows での動作と Linux での動作は異なります。Windows では、最初の復元 (完全に同時には終了できませ ん) では、2 番目の復元が終了するようにファイルをロックします。Linux では、 ファイルシステムレベルでそのようなロックは行われません。両方の復元が同時に 実行され、どちらでも同じファイルに書き込まれます。結果のファイルの内容は予 測不可能です。

「**Action**」タブの右側には「**Tape Actions**」ボタンがあります。「**Tape Actions**」ボ タンをクリックすると、さまざまなテープ操作が実行されます。ほとんどのテープ 操作は非常にわかりやすく説明は不要です。ただし、**Automatic Repack** 操作につい ては少し説明する必要があるので、次のセクションで説明します。

### **6.6.10.1. 自動リパック**

DIVArchive がテープにオブジェクトを書き込む場合、オブジェクトがそのテープに 前回書き込まれた位置からしかオブジェクトを追加できません。その後、任意のオ ブジェクトがテープから削除されても、そのオブジェクトの領域を再利用すること

はできません。最終的に、削除されるオブジェクトの数が増えるにつれてテープの 断片化が発生し、かなりの量の使用不能領域がテープライブラリ内に蓄積されてし まう可能性があります。

テープのリパックを行えば、この使用不能領域を取り戻すことができま す。DIVArchive のリパック処理は、リパック対象のテープからすべての情報を読 み取って一時キャッシュに格納したあと、その元のテープと同じグループの新しい テープにその情報を (シーケンシャルに) 書き戻します。

テープのリパックは、「**Repack Tape**」ボタンをクリックして手動で実行すること も可能ですが、テープの断片化や使用済み容量のしきい値を超えると自動的にトリ ガーされます。

**自動リパック**を有効化または無効化するには、「**Action**」タブの「**Automatic Repack**」ボタンをクリックします。

#### **注記:**

**自動リパック**では WORM メディアは無視されます。WORM メディアを手動でリパックして も、領域を回復することはできません。

「**Automatic Repack**」ボタンをクリックすると、ダイアログボックスが表示されま す。**自動リパック**を有効化するには、チェックボックスを選択してから「**Send**」ボ タンをクリックします。これを無効化するには、チェックボックスの選択を解除し てから「**Send**」ボタンをクリックします。

**自動リパック**が有効化されると 2 つ目のダイアログボックスが表示されるの で、そこで *Tape Filling Threshold (%)*、*Tape fragmentation threshold (%)*、*Start Time*、*Duration*、*Repack tapes from selected group* などのリ パックパラメータを構成します。

### **6.6.11. 「Manage」タブ:「Objects」**

このビューを表示するには、「**Manage**」タブの「**Objects**」をクリックします。こ のビューにアクセスするには、少なくとも DIVArchive データベースに接続されてい る必要があります。オブジェクトを検索できます

任意のオブジェクトを選択して右クリックすると、オブジェクトのコンテキストメ ニューが表示されます。これらのコマンドは「**Action**」タブのメニューに含まれる コマンドのサブセットであり、同じ機能を実行します。このコンテキストレベルで は、リクエストウィンドウは (デフォルトでは)、要求の「*Instance*」フィールドに オブジェクトのインスタンスを自動的に指定しません。コマンドを送信する前に、 このフィールドに特定のインスタンスを手動で入力できます。「*Instance*」フィー ルドが空のままになっていた場合、コマンドはオブジェクトのすべてのインスタン スを処理します。たとえば、このメニューから「**Delete**」を選択し、要求でインス タンス番号を指定しなかった場合、DIVArchive はオブジェクトの*すべて*のインスタ ンスを削除します。

「**Object Properties**」ダイアログボックスにはオブジェクトのプロパティー、イン スタンス、およびコンポーネントが表示されます。このビューから発行するコマン ドでは必ず、有効なインスタンス番号を指定する必要があります。指定しない場合 は、コマンド送信時にエラーメッセージが表示されます。

これには、要求からインスタンス番号を完全に削除することも含まれます。たとえ ば、このメニューから「*Instance*」フィールドを空のままにするとオブジェクトの すべてのインスタンスは削除できません。このビューではオブジェクトの最後のイ ンスタンスが削除されることが許可されないため、この要求は自動的に DIVArchive によって終了されます。

あるオブジェクトインスタンスの 1 つの*ファイル* (またはその一部) が 2 つ以上の テープにまたがって存在しており、かつそのセットの 1 つのテープだけが外部化 された場合でも、そのインスタンスは外部化されたものと見なされます。これに対 し、ある*オブジェクト* (つまりすべてのインスタンス) が外部化されたものと見な されるのは、そのオブジェクトのすべてのインスタンスが外部化された場合だけで す。

「**Object Properties**」画面の下部にある「**Instances**」タブをクリックすると、オブ ジェクトの「**Instances**」画面が表示されます。このビューには、オブジェクトのイ ンスタンスと各インスタンスの要素が表示されます。

「**Object Properties**」画面の下部にある「**Components**」タブをクリックすると、 「**Object Component**」画面が表示されます。表示されたコンポーネントの 1 つをク リックすると、そのコンポーネントの情報がウィンドウ下部に表示されます。

# <span id="page-152-0"></span>**6.6.12. 「Manage」タブ:「Requests」**

このビューを表示するには、「**Manage**」タブの「**Requests**」をクリックします。こ のビューはデフォルトで 300 行に制限されます。Control GUI の接続が切れたり再 起動されたりすると、完了、キャンセル、および異常終了した要求はクリアされま

す。「**Requests**」ビューは、以前に完了した要求を DIVArchive データベースから取 得するために用意されたものです。これは Oracle Support により、以前に報告された 問題のトラブルシューティングのために頻繁に使用されます。

「*Errors*」列をクリックすれば、エラーをすばやく特定できます。特定の要求の*リ クエスト ID* がわかったら、それを「**Events**」ビューに入力することで、その要求の イベントログを Control GUI からテキストファイルにエクスポートできます。表示さ れた要求を検索するには、画面上部の検索領域を使用します。

ある要求をダブルクリックすると「**Request Properties**」画面が表示され、選択され た要求に関する情報 (Request Properties、Object Properties、Archive Properties、およ び Events List) が表示されます。DIVArchive データベースには最大 5000 件の記録済 み要求が格納されます。この要求数に達すると、もっとも古い要求が上書きされま す。ほとんどの施設では、これは少なくとも約 6 か月分から 12 か月分の記録済み要 求に相当します。

## **6.6.13. 「Manage」タブ:「Media」**

このビューを表示するには、「**Manage**」タブの「**Media**」をクリックします。この ビューには、DIVArchive システムで識別されているテープグループおよびディスク アレイの、それぞれの情報が表示されます。検索のフィルタリングは、画面上部の リストを使って行います。

「*Name*」リストにはメディアの完全名、ワイルドカードを含む部分的な名前のいず れかを指定できます。アスタリスクを指定すると、すべてのメディア名が表示され ます。

「Type」リストでは表示対象として、**すべて**のメディアタイプ、**グループ**のみ、**ア レイ**のみ、いずれかを選択できます。

フィルタリングの選択後に「**Refresh**」をクリックすると、表示が更新されます。

テープグループまたはディスクアレイをダブルクリックすると、そのグループまた はアレイに関する詳細を含むダイアログボックスが表示されます。この画面は情報 提供のためだけのものであり、編集はできません。

### **6.6.14. 「Manage」タブ:「Require/Release」**

このビューを表示するには、「**Manage**」タブの「**Require/Release**」をクリックしま す。このビューにアクセスするには、少なくとも DIVArchive データベースに接続さ れている必要があります。*オペレータ*はこのビューで、DIVArchive データベースに 対して次の情報を探すためのクエリーを発行できます。

- DIVArchive によって管理される任意のライブラリからの外部化が可能なリリース 済みインスタンス。
- ライブラリに挿入される必要のある外部化済みインスタンス。
- 復元要求を処理するために挿入する必要のあるテープのリスト (要求されたテー プ)。
- ライブラリからの外部化が可能なテープのリスト (リリース可能なテープ)。

#### **注記:**

リリース可能なテープには、リリース済みのインスタンスだけが含まれています。

クエリーから返される結果のタイプや件数を制限するには、画面上部にあるフィル タを使用します。クエリーを実行するには、画面右上の「**Refresh**」をクリックしま す。利用可能なフィルタは次の 2 つしかありません。

#### *Dates*

「*Begin*」および「*End*」で検索対象の日付と時間を選択します。このオプショ ンをクエリーで有効にするには、「*Enable*」チェックボックスを選択します。 このオプションを検索に含めないようにするには、チェックボックスの選択を解 除します。

#### *Demand*

「**Required & Externalized**」テープ (外部化されたテープのうち、要求されたも のだけが表示される)、「**Released & Inserted**」テープ (内部化/挿入されたテープ のうち、リリースされたものだけが表示される) のどちらを表示するかを選択す るには、このリストを使用します。

画面の下部に「**Required Tapes**」ボタンと「**Releasable Tapes**」ボタンがあります。 「**Required Tapes**」ボタンは、ライブラリに挿入する必要のあるテープのリストを 生成します。「**Releasable Tapes**」ボタンは、インスタンスがリリースされたために ライブラリからの外部化が可能となったテープのリストを生成します。

どちらのボタンをクリックしても、関連するダイアログボックスが表示されます。 「**Required Tapes**」画面では、リストの表示、出力、またはテキストファイルへの 保存を行えます。「Releasable Tapes」画面では、リストの表示、出力、テキスト ファイルへの保存を行えるほか、「**Eject Tape**」ボタンをクリックしてテープをイ ジェクトすることもできます。

# **6.6.15. 「Manage」タブ:「SPM Actions」**

このビューを表示するには、「**Manage**」タブの「**SPM Actions**」をクリックし ます。このビューにアクセスするには、少なくとも DIVArchive データベースに 接続されている必要があります。このビューは、Oracle DIVArchive Storage Plan Manager (SPM) がインストールされたインストールでのみ使用できます。これを使 えば、SPM モジュールから DIVArchive に対して起動されたアクションに関するよ り詳細な情報を、DIVArchive データベースから抽出できます。*DIVArchive のライセ ンス情報については、[付録A「DIVArchive のオプションおよびライセンス」を](#page-172-0)参照し てください*。

クエリーから返される結果のタイプや件数を制限するには、画面上部にあるフィル タを使用します。クエリーを実行するには、画面右上の「**Refresh**」をクリックしま す。

SPM アクションのクエリーから返された結果の 1 つを右クリックすると、SPM アク ションのコンテキストメニューが表示されます。このメニューに含まれるオプショ ンは次の 2 つだけです。

#### **Request Properties**

これを選択すると、SPM アクションに関連する要求のイベントリストが表示さ れます。これは、*リクエスト ID* がゼロでない SPM アクションでのみ使用できま す。

#### **Reschedule Action**

SPM から起動された要求が失敗した場合 (スロットのメディアや関連 Actor が利 用できなかった場合など)、これを使えば、その SPM アクションを再試行できま す。

### **6.6.16. 「Analytics」タブ:「Metrics」**

この画面を表示するには、「**Analytics**」タブの「**Metrics**」をクリックします。 「Metrics」ビューには、検索を絞り込むための一連のフィルタが用意されていま す。*Metric Definition*、*Collection Interval*、*Aggregation Item*、*Resource Name*、*Value*、*Count*、*Start Date*、および *Last Update Date* によって情報を フィルタリングできます。「*Metric Definition*」リストには、構成ユーティリ ティーで定義されたメトリックと組み込みメトリック (*DIVAPROTECT\**) が含まれま す。

詳細は、*Oracle DIVArchive 7.5 追加機能のドキュメント*ライブラリにある *Oracle DIVArchive DIVAprotect のユーザーズガイド*を参照してください。

# **6.6.17. 「Analytics」タブ:「Events」**

この画面を表示するには、「**Analytics**」タブの「**Events**」をクリックします。こ のビューにアクセスするには、少なくとも DIVArchive データベースに接続されて いる必要があります。「**Events**」ビューは通常、トラブルシューティングのため に「**Requests**」ビューと組み合わせて使用されます。表示された結果をフィルタリ ングするには、「*Dates*」 (「**Start**」および「**End**」の日付と時間)、「*Severity*」 (**Information**、**Warnings**、**Errors**、**Critical**)、「*Request ID*」、「*Description*」な ど、画面上部のフィルタを使用します。

特定の要求が失敗した場合、その要求のログをテキストファイルにエクスポート し、Oracle Support に送信できます (要求された場合)。この情報は、Oracle Support の エンジニアが *DIVArchive Customer Information Collection Tool* を使って直接収集する こともできます。

失敗した要求の*リクエスト ID* (通常は「**Requests**」ビューから取得される) に対して クエリーが実行された場合、その要求のイベントログと同じイベントが表示されま す。このファイルをテキストファイルとして保存するには、「**Export**」を選択しま す。

DIVArchive のデータベースに格納されるイベントの最大数は、100 万件です。記録 されたイベントの数がこの値を超えると、DIVArchive は既存のイベントの上書きを もっとも古いエントリから開始します。

### **6.6.18. 「Analytics」タブ:「Drive Alert Logs」**

この画面を表示するには、「**Analytics**」タブの「**Drive Alert Logs**」をクリックしま す。このビューには、テープドライブから報告されたエラーが一覧表示されます。 この情報はベンダー固有であり、メーカーやモデルによって異なる可能性がありま す。画面上部のフィルタを使えば検索をフィルタリングできます。たとえば、特定 のテープに関係するエラーを検索できます。

### **6.6.19. 「Analytics」タブ:「Library Alert Logs」**

この画面を表示するには、「**Analytics**」タブの「**Library Alert Logs**」をクリックし ます。このビューには、直接接続 SCSI プロトコルライブラリから報告されたエラー が一覧表示されます。この情報はベンダー固有であり、ライブラリのメーカーやモ デルによって異なる可能性があります。画面上部のフィルタを使えば検索をフィル タリングできます。

# **6.6.20. 「Analytics」タブ:「DIVArchive Information」**

この画面を表示するには、「**Analytics**」タブの「**DIVArchive Information**」をク リックします。DIVArchive が管理するストレージの量は、DIVArchive の構成によっ て決定されます。管理済み容量の合計が容量の 90 パーセントに達すると、Control GUI の「**Manager Requests**」ビューで、DIVArchive による定期的な警告メッセージ の発行が開始されます。

管理済みの容量が構成された容量に近づくと、警告メッセージの頻度が高くなりま す。この制限に達すると、アーカイブ要求はその後 DIVArchive によって受け付けら れなくなり、自動的に終了されます。ただし、復元要求は引き続き受け付けられま す。

*DIVArchive のライセンス情報については[、付録A「DIVArchive のオプションおよび](#page-172-0) [ライセンス」](#page-172-0)を参照してください*。

# **6.6.21. 「Analytics」タブ:「Database Logs」**

この画面を表示するには、「**Analytics**」タブの「**DIVArchive Information**」をク リックします。このビューには、Oracle データベースに報告されたエラーが一覧表 示されます。検索を絞り込むための一連のフィルタが用意されています。たとえ ば、特定のテープに関係するエラーを検索できます。

# **6.6.22. 「View」タブ:「Properties」、「Clear」、「Clear All」**

「**View**」タブでは、ほかの Control GUI 画面で選択された項目のプロパティーを表 示できます。元の画面で項目 (オブジェクトやシステムコンポーネントなど) を強調 表示し、「**View**」タブをクリックしたあと、「**Properties**」ボタンをクリックしま す。

「**View**」タブの「**Clear**」および「**Clear All**」ボタンをクリックすると、1 つ以上の 要求、エラー、警告などが該当の画面からクリアされます。

# **6.7. 現在のビューのエクスポート**

Control GUI のほとんどすべてのビューに現在表示されている情報をエクスポート するには、「**Start**」オーブをクリックしたあと、「**Tools**」メニューから「**Export Current View**」をクリックします。

エクスポートは、次のテーブルを*除く*、Control GUI の[「Home」タブ:](#page-149-0) [「Tapes」](#page-149-0)ビューとその他のすべてのビューで使用できます。

- [「Home」タブ:「Manager」 \(「Current Requests」ビュー\)](#page-144-0)
- [「Home」タブ:「Actors」](#page-147-0)
- [「Home」タブ:「Robot Managers」](#page-147-1)
- 「Home」タブ: 「Libraries」
- [「Home」タブ:「Drives」](#page-148-1)
- [「Home」タブ:「Disks」](#page-148-2)
- [「Home」タブ:「Sources Destinations」](#page-149-1)
- [「Action」タブ](#page-150-0)
- [「Manage」タブ:「Requests」](#page-152-0)

表示されるファイル保存ダイアログボックスで、現在表示されているテーブル内の 情報の格納先として、既存のファイルを選択するか、新しいファイルの名前を指定 します。イベントを保存したあと、Excel などのスプレッドシートで表示するには、 次の手順を使用します。

- 1. 「*File Name*」フィールドで、ファイル名のあとに拡張子 *.csv* を入力します。
- 2. 「**Export**」をクリックしてビューのエクスポートを完了させます。

エクスポートされるビューの内容は、現在のフィルタ選択によって決まります。最 後のクエリー以降にフィルタを変更したが、「**Refresh**」をクリックしなかった場 合、エクスポートされるログには現在のフィルタ選択が表示されません。また、 ビューのエクスポート時に「**Detailed View**」のテーブルが空だった場合、エクス ポート先のファイルに含まれる情報は、現在のフィルタ選択を示す 2 行だけとなり ます。

# **第7章 DIVArchive のモニタリング**

DIVArchive の通常動作中に、「**Manager Current Requests**」ビューの「*Errors*」列 を定期的にモニターし、警告やエラーがないか確認する必要があります。

オレンジ色の感嘆符は、要求で回復可能なエラーが発生したことを示します。

赤色の感嘆符は、要求で回復不可能なエラーが発生し、要求が終了されたことを示 します。

システム通知 (警告またはエラー) が生成されると、Control GUI の右下に大きな赤色 の X アイコンが表示されます。エラーが存在しない場合、X アイコンは灰色になり ます。このアイコンをダブルクリックすると、現在の画面が「**Events**」ビューに自 動的に変更されます。

# **7.1. 警告**

要求上に表示される警告ステータスは、その要求の実行時に予期しないエラーが発 生したが、それでも要求が完了したことを示します。

次にシナリオの例を3つ示します。

あるオブジェクトをテープから読み取る際に **I/O** エラーが発生しました。ただ し、そのオブジェクトの 2 番目のインスタンスが別のテープ上に存在していまし た。DIVArchive はその 2 番目のインスタンスの使用を試み、今回はオブジェクトの 転送が成功しました。最初に復元を試みたテープの調査を試みる必要があります。 このタイプのイベントが複数のテープにわたって複数回発生した場合、それらがす べて特定のテープドライブに関係しているかどうかを確認する必要があります。エ ラーが深刻な場合、DIVArchive はそのドライブを自動的に **Out of Order** としてマー クします。

オブジェクトがディスクアレイに転送されます。アレイには複数のディスクを割り 当てることができるため、アレイ内のいずれかのディスクで予期しない **I/O** エラー が発生した可能性があります。DIVArchive はオブジェクトの転送先となる別のディ スクをアレイから自動的に選択し、この試みは成功します。**I/O** エラーが発生した ディスクは、DIVArchive によって **Out of Order** としてマークされ、二度と使用され ません。このオフラインのディスクを検査し、エラーの原因を突きとめる必要があ ります。

オブジェクトをテープにアーカイブする際に、選択されたテープで書き込みエラー が発生します。DIVArchive は、別のテープとドライブを使って要求を実行しよう とします。最初に書き込みを試みたテープは **Read-Only** としてマークされ、以降の アーカイブ要求では使用されません。

# **7.2. DIVArchive バックアップサービスの警告および通知**

DIVArchive バックアップサービスは、バックアップのエラーや警告をすべて Manager に知らせます。Manager は、接続されているすべての DIVArchive Control GUI にバックアップのエラーや警告をブロードキャストするとともに、その情報を Manager のイベントログに記録します。

#### **注意:**

ユーザーは、DIVArchive バックアップサービスからのエラーメッセージに細心の注意を払う必 要があります。必要に応じて、Oracle Support に連絡して支援を受けてください。

Control GUI で表示される警告やエラーの通知を、次に示します。

次の警告通知は、バックアップサービスの起動が失敗したため、DIVArchive Manager が DIVArchive バックアップサービスからの接続を待っている間にタイムア ウトが発生したことを示しています。メタデータデータベースが有効になっている 場合、Manager では実行が開始された時点から 15 分以内 (この値は構成可能) にバッ クアップサービスから接続される必要があります。

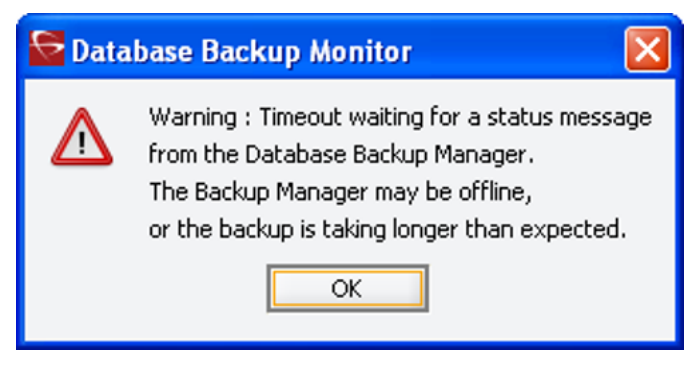

メタデータデータベースの場所が構成されていないか無効である場合、次のエラー 通知が表示されます。

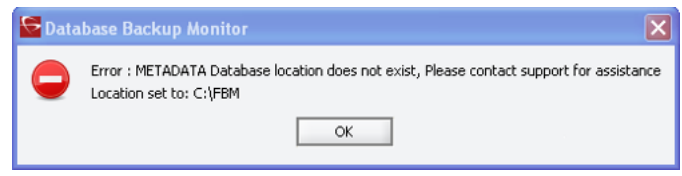

任意のリモートバックアップ先へのメタデータデータベースファイルのコピーが失 敗すると、次のエラー通知が表示されます。

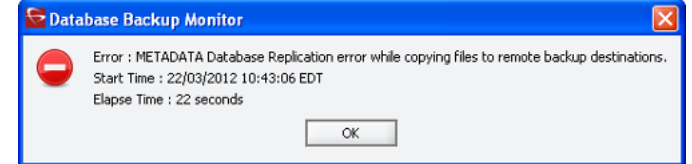

Oracle データベースのバックアップが失敗したか、リモートバックアップシステム への Oracle バックアップのコピーが失敗した場合、次のエラー通知が表示されま す。

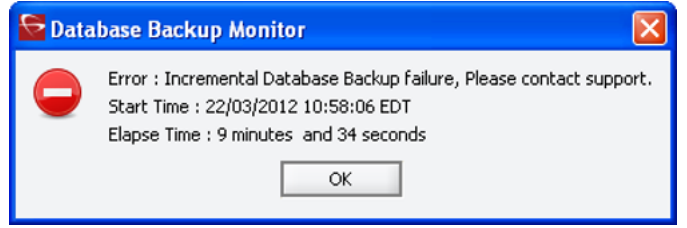

# **第8章 動作上の限度**

この章では、DIVArchive 7.5 の動作上の限度について説明します。

# **8.1. Manager 接続数**

DIVArchive Manager への接続数は Manager によって制限され、Manager の構成 ファイル内で設定されます。デフォルトの構成制限は 200 です。この限度に は、GUI、Actor、およびすべての API クライアントへの接続が含まれます。構成さ れた制限に達すると、API は追加の接続を作成しなくなります。

詳細は、*manager.conf ファイルを参照してください*。

# **8.2. 同時 Manager リクエスト数**

Manager で処理される同時リクエストの最大数は、*manager.conf* ファイル内で *DIVAMANAGER\_MAX\_SIMULTANEOUS\_REQUESTS* パラメータの値として構成できま す。DIVArchive 7.5 では、デフォルト値が 200 から 500 に引き上げられました。こ の最大数は 2000 まで検証済みです。このパラメータに設定された値を超える同時リ クエストを追加しようとすると、Manager によって拒否されます。

## **8.3. API タスク数**

API 処理キューに受け付けられる API タスクの数は、*manager.conf* ファイル内で *DIVAMANAGER\_API\_TASK\_QUEUE\_SIZE* パラメータの値として構成できます。デフォ ルト値は 2000 であり、DIVArchive 7.5 はこの値で検証済みです。キューがいっぱい になると、以降のコマンドは拒否されます。

# **8.4. 推奨される API 接続の使用方法**

Manager に要求やコマンドが送信されるたびに Manager と API クライアント間で新 しい接続を作成*しない*ようにすることを、Oracle は推奨します。セッションやアプ リケーションの存続期間中、接続をできるだけ開いたままにしてください。

# **8.5. 承認された特殊文字**

多くの要求では英数字のテキストパラメータが必要となります。それらのフィール ドでは、次の表に定義した特殊文字を使用できます。無効な特殊文字が使用された 場合、要求が拒否されます。Windows 環境では、ファイル名やフォルダ名は、1 つ 以上のスペースからの構成や、二重引用符を含むことはできません。

**表8.1 DIVArchive で承認されている特殊文字**

| フィールド (横方 名前  カテゴリ ソース メディ パス ファ コメント |    |    |    |    |         |          | オプ  |
|---------------------------------------|----|----|----|----|---------|----------|-----|
| 向)                                    |    |    |    | ア  |         | イル       | ション |
| 文字 (下方向)                              |    |    |    |    |         |          |     |
| $\sim$                                | はい | はい | はい | はい | はい      | はい はい    | はい  |
| þ.                                    | はい | はい | はい | はい | はい      | はい はい    | はい  |
| $\vert$ !                             | はい | はい | はい | はい |         | はい はい はい | はい  |
| @                                     | はい | はい | はい | はい | はい      | はい はい    | はい  |
| $\vert \#$                            | はい | はい | はい | はい | はい      | はい はい    | はい  |
| $\$$                                  | はい | はい | はい | はい | はい      | はい はい    | はい  |
| $\%$                                  | はい | はい | はい | はい | はい      | はい はい    | はい  |
| $\vert \cdot \vert$                   | はい | はい | はい | はい | はい      | はい はい    | はい  |
| 8 <sub>x</sub>                        | はい | はい | はい | はい | はい      | はい はい    | いいえ |
| $\ast$                                | はい | はい | はい | はい | いい<br>え | はい はい    | はい  |
| $\vert$ (                             | はい | はい | はい | はい |         | はい はい はい | はい  |
| $\vert$                               | はい | はい | はい | はい | はい      | はい はい    | はい  |
|                                       | はい | はい | はい | はい | はい      | はい はい    | はい  |
| $\blacksquare$                        | はい | はい | はい | はい | はい      | はい はい    | はい  |
| $\begin{array}{c} + \end{array}$      | はい | はい | はい | はい | はい      | はい はい    | はい  |
| $\equiv$                              | はい | はい | はい | はい | はい      | はい はい    | はい  |
| II                                    | はい | はい | はい | はい | いい<br>え | はい はい    | はい  |
| $\vert$ /                             | はい | はい | はい | はい | え       | いい はい はい | はい  |

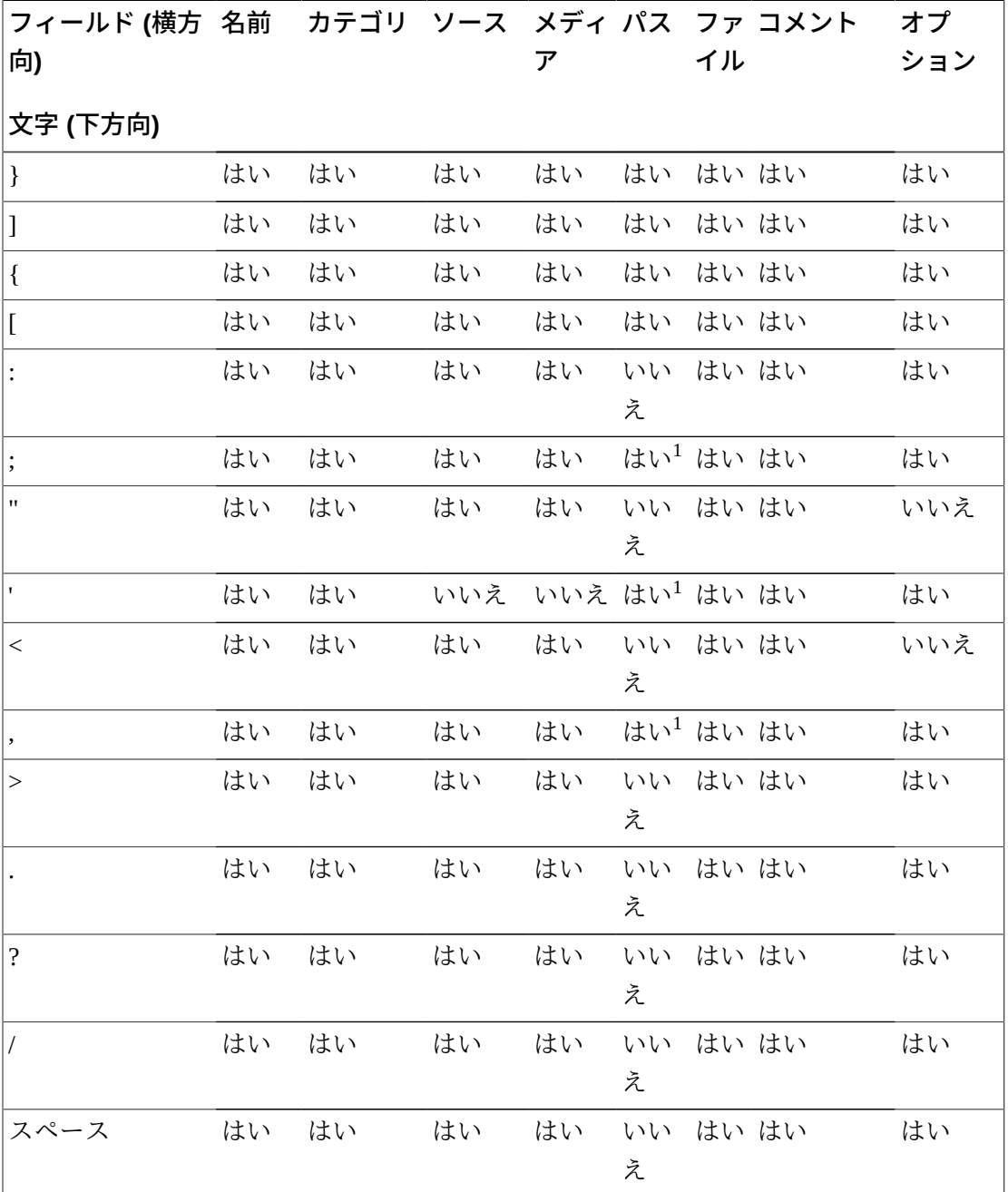

1ファイルシステムの制限に依存します。

# **8.6. 許可された文字の最大数**

要求パラメータで使用可能な文字の最大数を、次に列挙します。これらの制限を超 えると、要求が拒否されます。

**名前** 最大 192 文字。 **カテゴリ** 最大 96 文字。 **ソース** 最大 96 文字。 **メディア** 最大 96 文字。 **パス名およびファイル名** 最大 1536 文字。 **コメント** 最大 4000 文字。 **オプション** 最大 768 文字。

# **8.7. ファイルパスの制限**

DIVArchive 7.5 でサポートされる絶対パス名の最大文字数は、Windows、Linux とも に 4000 文字です。相対パス名は、Windows システム (のみ) で 256 文字に制限され ます。

DIVArchive の Windows ローカルパスは次の順番で構成され、NUL 文字で終了しま す。

Drive\_Letter:/Component\_Name/Component\_Name/File\_Name.Extension

DIVArchive の Linux ローカルパスは次の順番で構成されます。

/Component\_Name/Component\_Name/File\_Name.Extension

DIVArchive で使用されるパスの例を次にいくつか示します (先に Windows、その後 Linux)。この例で使用されている *<NUL>* 文字は、現行システムのコードページ用の 不可視の終端 null 文字を表しますが、これを入力する必要はありません。文字 *<* と *>* は、わかりやすくなるように例で使用されているだけであり、有効なパス文字列 に含めてはいけません。

汎用的なパス:

D:/Some\_256-Character\_Path\_String<NUL>

/Some\_4000-Character\_Path\_String

Actor の実行可能ファイル:

D:/diva/diva/Program/Actor/bin/DIVArchive.exe

/home/diva/diva/std\_linux

Manager の構成:

D:/diva/74/Program/conf/manager/manager.conf

/home/diva/DIVA/Program/conf/manager/manager.conf

# **第9章 よくある質問**

一般に、特定の DIVArchive コンポーネントのよくある質問については、その特定の コンポーネントのドキュメントを参照してください。この章には、そうしたドキュ メントからの基本的な例がいくつか含まれています。

# **9.1. エンジニアリングモードでシステムにアクセスするにはどうす ればよいですか**

エンジニアリングモードでシステムにアクセスするには、Oracle Support に連絡して ください。エンジニアリングモードは、Oracle Support 担当者のみがアクセスできる ようになっていますが、それは、システムの不正な構成が間違って発生しないよう にするためです。そのような間違いが発生すると、DIVArchive の動作が劣化する可 能性があります。

# **9.2. Administrator のログインパスワードはどのようなものですか**

この情報については、Oracle Support にご連絡ください。

# **9.3. メトリックはどのくらいの頻度で更新されますか**

データメトリックの計算と更新は、バックグラウンドで実行される自動化された データベースジョブによって、1 時間ごとに行われます。

# **9.4. SPM が思ったとおりに動作していない場合、何をすべきです か**

まず、SPM の構成を確認します。詳細は、*Oracle DIVArchive 7.5 追加機能のドキュ メント*ライブラリにある『*Oracle DIVArchive Storage Plan Manager (SPM) ガイド*』を 参照してください。

GUI の「**SPM Actions**」パネルをチェックし、アクションの状態 (**In Process**、**Completed**、**Failed** など) が変化していることを確認します。 SPM のログファイルに新しいエントリが含まれていないか確認します。

Customer Information Collection Tool を使ってシステムログとデータベースダンプを 収集し、それらを Oracle Support に提出します。*Customer Information Collection Tool を使って Oracle Support に連絡し、支援を受けてください*。

# **9.5. エクスポートした XML ファイルの互換性はどうなりますか**

エクスポートされた XML (生成時) は、エクスポート元となったリリース以降の DIVArchive にインポートできます。DIVArchive では、複数のテープセットを (スパ ニングの有無にかかわらず)、単一のファイルにエクスポートしたり、単一のファイ ルからインポートしたりできます。

**付録A** 

# <span id="page-172-0"></span>**付録A DIVArchive のオプションおよびライセンス**

| パート番号               | 説明                                                                                     | ライセンスメトリッ<br>ク |
|---------------------|----------------------------------------------------------------------------------------|----------------|
| L <sub>101163</sub> | Oracle DIVArchive Nearline Capacity                                                    | Tバイト単位         |
| L101164             | Oracle DIVArchive Archive Capacity                                                     | スロットごと         |
| L <sub>101165</sub> | Oracle DIVArchive Actor                                                                | サーバーごと         |
| L <sub>101166</sub> | Oracle DIVArchive Manager                                                              | サーバーごと         |
| L <sub>101167</sub> | Oracle DIVArchive Partial File Restore                                                 | ラッパーごと         |
| L101168             | Oracle DIVArchive Avid Connectivity                                                    | サーバーごと         |
| L <sub>101169</sub> | Oracle DIVArchive Application Filtering                                                | サーバーごと         |
| L <sub>101170</sub> | Oracle DIVArchive Storage Plan Manager (DIVArchive Manager ライ<br>センスには2つのストレージ計画が含まれる) | サーバーごと         |
| L101171             | Oracle DIVAnet                                                                         | サーバーごと         |
| L <sub>101172</sub> | Oracle DIVAdirector                                                                    | ユーザーごと         |
| L <sub>101918</sub> | Oracle DIVArchive Export/Import                                                        | サーバーごと         |
| L <sub>101919</sub> | Oracle DIVArchive Additional Archive Robotic System                                    | テープライブラリご<br>と |
| L <sub>101920</sub> | Oracle DIVArchive Automatic Data Migration                                             | サーバーごと         |

次の表に、DIVArchive のオプションおよびライセンスのメトリックを示します。

# **付録B**

# **付録B チェックサムワークフローを使用した、テープ のリパックおよび検証要求の制限**

テープに壊れたオブジェクトが含まれていたり、オブジェクトがチェックサム検証 に失敗したりした場合、リパック要求は失敗します。リパックを実行する前に、競 合を手動で解決する必要があります。

WORM メディアのリパックは自動ではありません。WORM メディアでは手動によ るリパックを使用できますが、リパックの完了後に容量を回復できません。

テープのリパック要求またはテープの検証要求中に、スパンオブジェクトのチェッ クサムは生成されません。Actor はスパンファイルを特定し、Manager はこれらの ファイルを検証しようとしません。スパンコンテンツのチェックサムが生成されな かったか検証されなかったことを示す警告イベントが表示されます。この場合、リ パック操作は終了しませんが、オブジェクトインスタンスには **Not Verified** のマー クが付けられます。

Oracle Storage Cloud レベルで追加のチェックサム検証が行われます。*詳細 は、Storage Cloud のドキュメントを参照してください*。

# **用語集**

**アクション** メトリックがその内部状態のいずれかの変数によってしきい値を超 えた場合の、事前に決定された反応。この用語は Oracle Storage Plan Manager (SPM) で使用されます。 **宛先** アーカイブされたオブジェクトの復元先となるシステム。 **アレイ** アレイとはディスクのコレクションのことであり、DIVArchive 構成 時に宣言された名前によって指定されます。ディスク名にはマウント ポイントが関連付けられます。アーカイブ要求の発行時には、アレイ をアーカイブ先として指定できます。いくつかのディスクが同じアレ イに属している場合、DIVArchive がデータを書き込むディスクの位 置を選択します。 イベント **イ**イント 通常、1つの操作 (要求など) を完了させるには複数のイベントが必 要になります。イベントは、単一のタスクに関する該当の情報 (名 前、ID、パラメータ、数値など) をすべて提供します。 **オブジェクト** オブジェクトはアーカイブエントリです。オブジェクトは 1 つのペア (名前とカテゴリ) によって識別され、コンポーネントを含みます。 コンポーネントはファイルの DIVArchive 表現です。コンポーネン トは、DIVArchive 内にオブジェクトインスタンスとして格納されま す。 **オブジェクトインスタン ス** あるオブジェクトのコンポーネントを、同じストレージ領域に属する ストレージリソースのセットにマッピングしたもの。インスタンスを 削除しても、関連するオブジェクトを削除したことにはなりません。 一意のインスタンスの削除は許可されません。 **外部化 オンジェクトのインスタンス要素を含むテープの1つがイジェクトさ** れると、そのオブジェクトインスタンスはイジェクトされます。ある オブジェクトのインスタンスがすべてイジェクトされると、そのオブ ジェクトは外部化されます。オブジェクトのインスタンスが 1 つでも 挿入されると、そのオブジェクトは挿入されたと見なされます。 **カテゴリ** カテゴリは、あるオブジェクトを、特定の共通する特性を持つほかの 類似オブジェクトとグループ化するためのアプローチの1つです。こ れを、ストレージの概念であるメディアやアレイと混同してはいけま せん。 **コンポーネント** DIVArchive オブジェクトの一部となるファイル。 **スパニング** オブジェクトのコンポーネントを何本か (通常は2本) のテープに分 割すること。これは、コンポーネントのサイズが最初のテープの残サ イズよりも大きい場合に発生します。

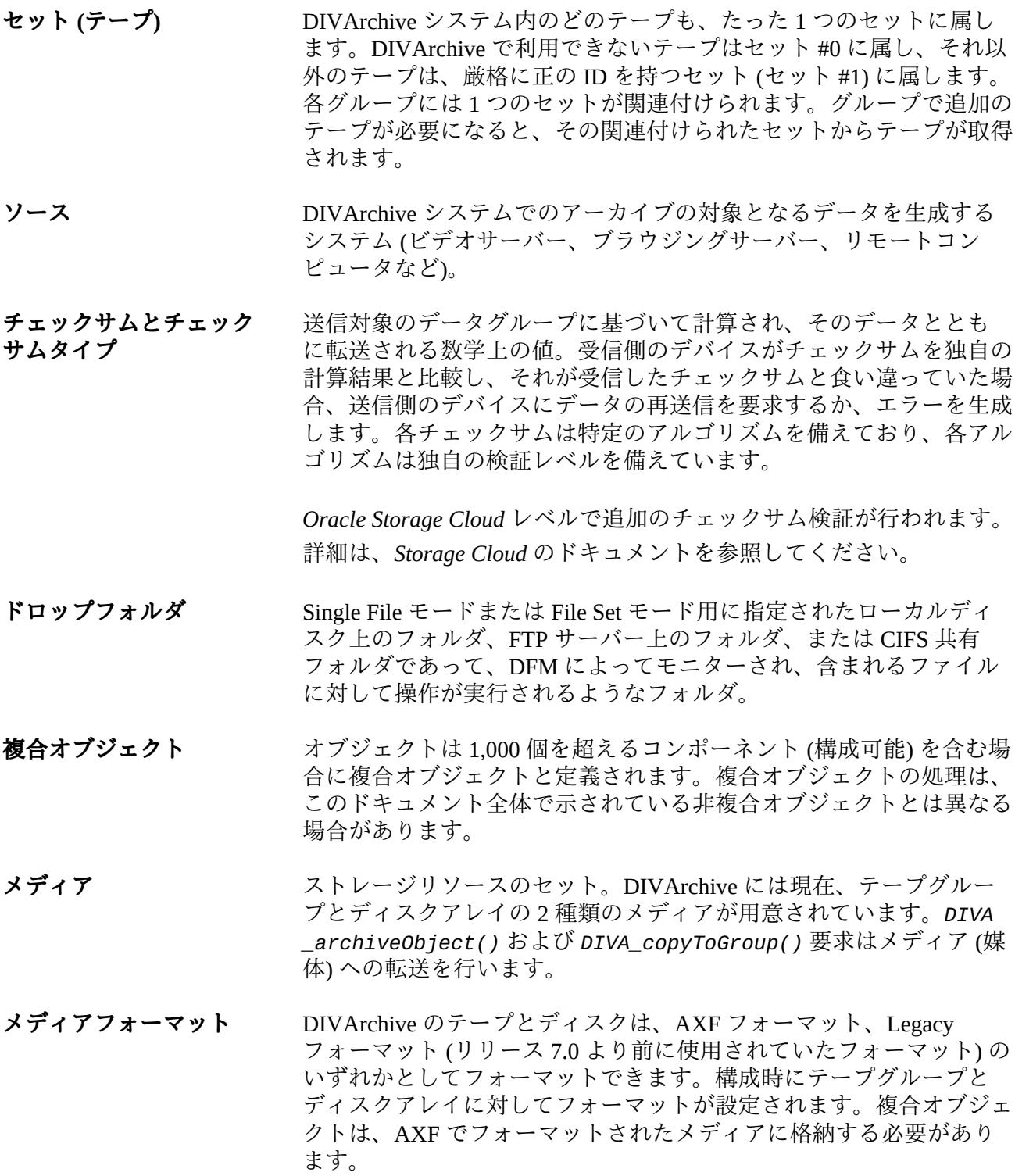

### メトリック **インス**クリソースに対するメトリック定義のインスタンスは、有効/無 効を切り替えることができます。各メトリックは特定のリソースに関

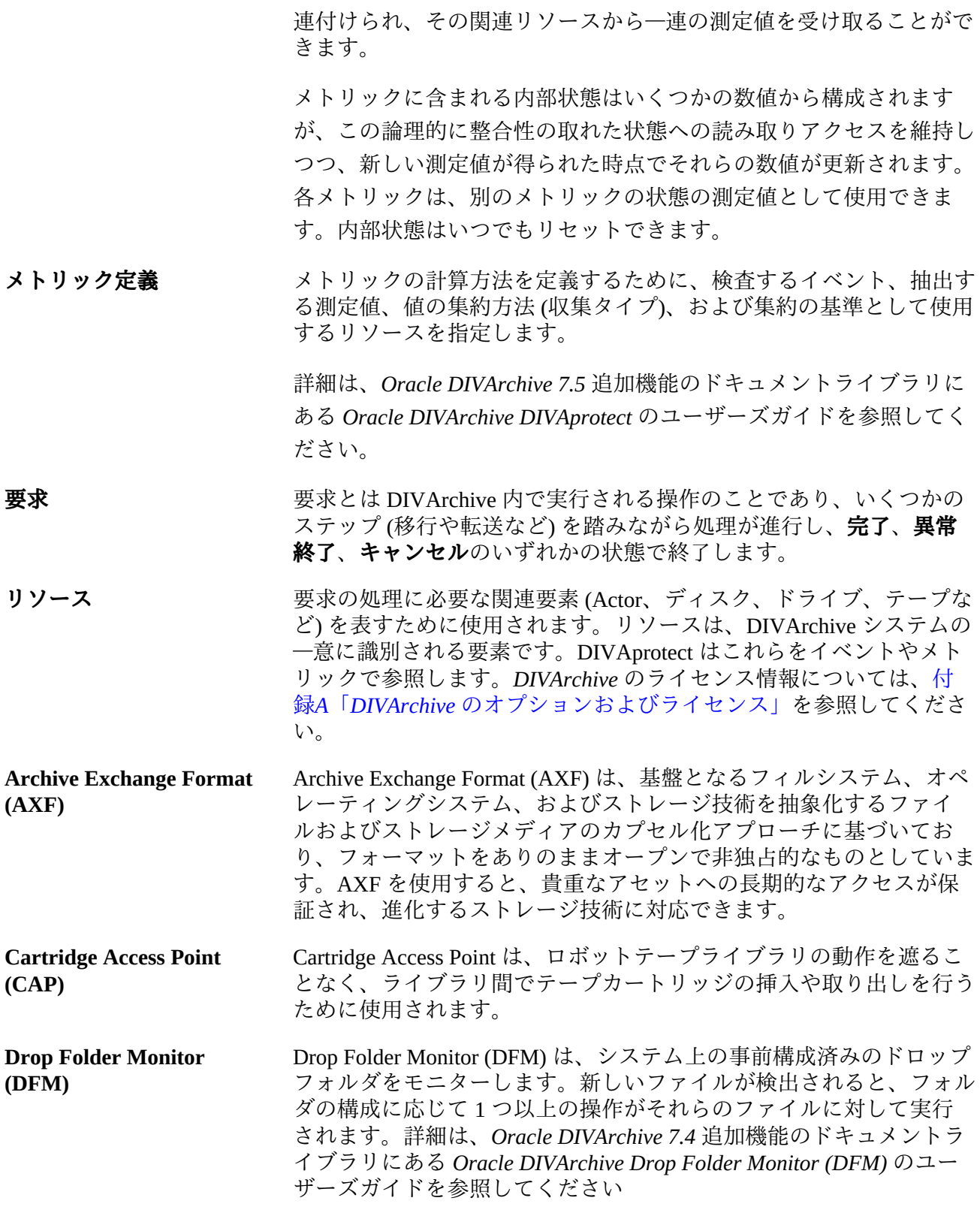

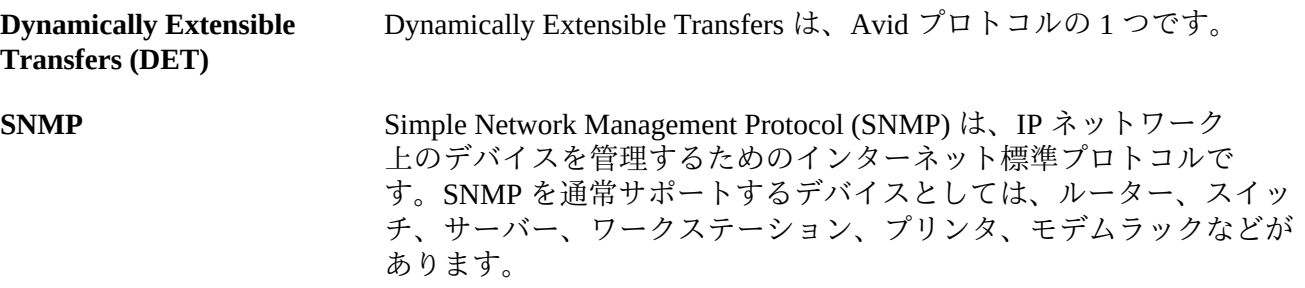